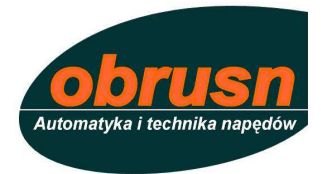

# **Cyfrowy serwo-nap**ę**d z serii 631**

## Podręcznik obsługi

HA469016U001 wydanie 2

Zgodny z oprogramowaniem EASYRIDER wersja 5.x

Copyright Eurotherm Drives Limited 2007

All rights strictly reserved. No part of this document may be stored in a retrieval system, or transmitted in any form or by any means to persons not employed by a Eurotherm group company without written permission from Eurotherm Drives Ltd.

Although every effort has been taken to ensure the accuracy of this document it may be necessary, without notice, to make amendments or correct omissions. Eurotherm Drives cannot accept responsibility for damage, injury, or expenses resulting therefrom.

## GWARANCJA

Na serwonapędy udzielana jest 12-to miesięczna gwarancja na ogólnie przyjętych zasadach. W przypadku stwierdzenia nieprawidłowego użytkowania lub ingerencji w układ serwonapędu przez użytkownika, traci on prawo do napraw gwarancyjnych.

Jedynym upoważnionym do napraw gwarancyjnych jest:

 **Dział Serwisu OBRUSN w Toruniu ul. Batorego 107 tel. (056) 6557935 fax (056) 6234425 i 6232535** 

Zgłaszając uszkodzenie serwonapędu użytkownik proszony jest o dostarczenie producentowi opisu wykorzystania urządzenia z podaniem rodzaju sygnalizowanego błędu oraz karty gwarancyjnej o ile jest to naprawa gwarancyjna. Jeśli pojawiły się nieprawidłowości w funkcjonowaniu przemiennika prosimy o skontaktowanie się z:

> **OBRUSN Toru**ń  **ul. Batorego 107 tel. (056) 6234021 do 6234025 fax (056) 6234425 i 6232535 E-mail: obrusn@obrusn.torun.pl**

# **Bezpiecze**ń**stwo !**

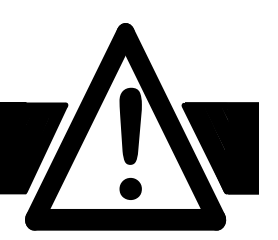

# **Wymagania**

**WAŻNE:** Proszę przeczytać przed montażem

## **U**Ŝ**ytkownicy serwonap**ę**dów**

Niniejszy podręcznik należy udostępnić osobom zajmującym się instalacją, uruchomieniem i obsługą serwonapędów. Opisane informacje zwracają szczególną uwagę na problemy bezpieczeństwa oraz umożliwiają optymalne wykorzystanie urządzenia. Tabela przedstawiona poniżej umożliwia wpisanie szczegułów montażu oraz zastosowania.

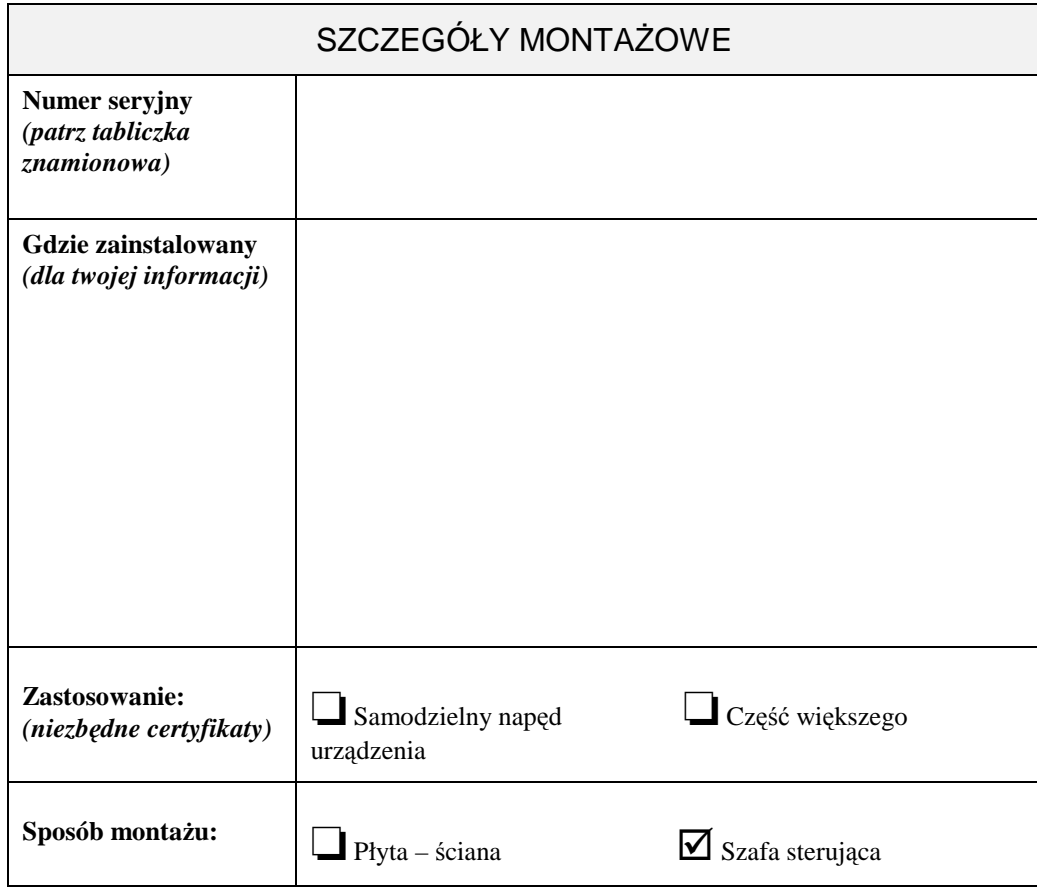

### **Zakres zastosowa**ń

Opisany napęd reguluje przepływ strumienia energii w układzie napędowym, jest przeznaczony do współpracy z silnikami serwo.

### **Personel**

Montaż, uruchomienie i obsługa serwonapędów musi być wykonywana przez osoby o odpowiednich kwalifikacjach w zakresie napędów elektrycznych. Serwonapędy powinny być instalowane po przeczytaniu i zrozumieniu niniejszego podręcznika.

# Bezpieczeństwo

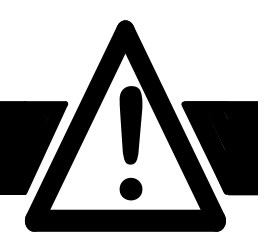

# **Zagro**Ŝ**enia**

### **OSTRZE**ś**ENIE!**

Urządzenia napędowe mogą narazić na niebezpieczeństwo porażenia prądem lub uszkodzenie ciała ze względu na wirujące części. Nie przestrzeganie poniższych zasad może być przyczyną wypadku.

- Serwonapęd musi być uziemiony.
- Serwo silnik musi być uziemiony, podłączony do przewodu ochronnego.
- Serwonapęd zawiera kondensatory na których występuje wysokie napięcie, po odłączeniu zasilania napięcie utrzymuje się przez długi czas.
- Przed rozpoczęciem prac montażowych należy sprawdzić czy zasilanie L1, L2/N jest odłączone. Odczekać 3 minuty w celu rozładowania kondensatrów do bezpiecznego napięcia (<50V).
- Odłącz serwonapęd od układu elekrycznego jeśli sprawdzasz rezystancję izolacji.
- Należy pamiętać, że przed każda wymianą (naprawą) należy przechować wszystkie parametry aby po powtórnym zainstalowaniu napęd działał poprawnie.
- Serwonapęd zawiera elementy czułe na ładunki elektrostatyczne (ESD), należy postępować zgodnie z zasadami ochrony (ESD) podczas instalacji i ewentualnych napraw.

**Uwaga:** Podczas pracy metalowe części mogą osiągnąć temperaturę 90°.

### **Ostrze**Ŝ**enie**

Informacje zawarte w niniejszym podręczniku mogą okazać się niewystarczające dla nietypowych zastosowań.

Eurotherm Drives nie gwarantuje że urządzenie spełni wszystkie wymagania, zwłaszcza rozwiązania niestandardowe.

### **Ryzyko awarii**

Podczas zaniku zasilania lub innego uszkodzenia może wystąpić nieprawidłowa praca. Szczególnie:

- Prędkość silnika jest przypadkowa
- Kierunek obrotów silnika jest nieokreślony
- Przypadkowe zasilanie silnika

## **Ochrona dla wszystkich**

Urządzenie opisane w niniejszym podręczniku zawiera elementy pracujące pod wysokim napięciem, mogące wywołać porażenie prędem zagrażające zdrowiu i życiu. Za zainstalowanie i użytkowanie napędu zgodnie z obowiązującymi przepisami w Polsce odpowiada użytkownik lub właściciel urządzenia.

### **Izolacja**

• Izolacja przewodów powinna być dostosowana do wysokości występującego napięcia.

**Uwaga:** Czujnik temperatury wewnątrz silnika powinien mieć podwójną izolację.

• Wszystkie metalowe części serwonapędu muszą być uziemione.

## **Wył**ą**cznik ró**Ŝ**nicowo-pr**ą**dowy**

Wyłączniki różnicowe nie są polecane do współpracy z serwonapędami. Jeśli istnieje konieczność stosowania, należy stosować typ B.

#### Treść

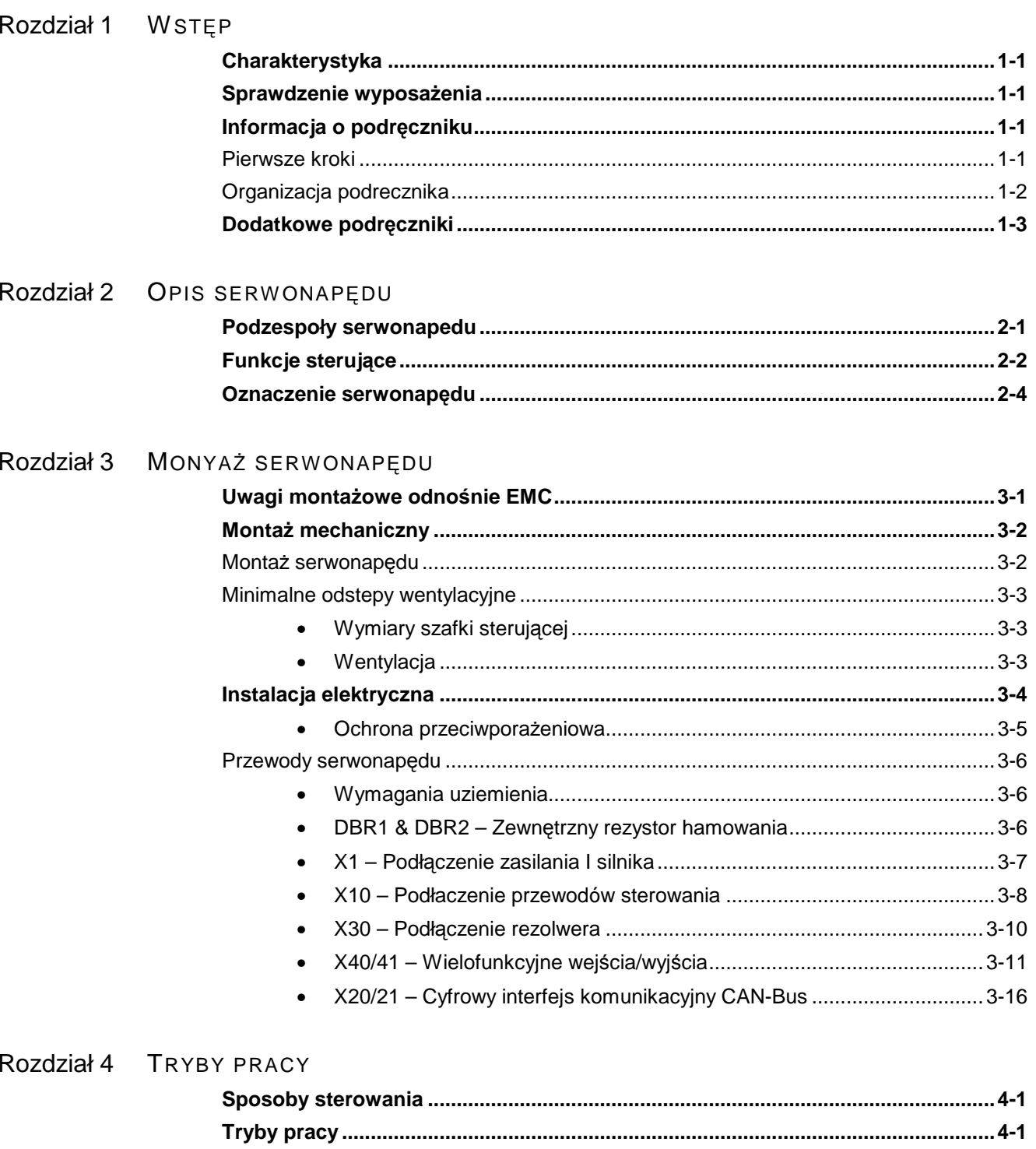

## Treść Strona Rozdział 5 **NASTAWY** Rozdział 6 PROGRAMOWANIE Rozdział 7 DIAGNOSTYKA I WYKRYWANIE BŁĘDÓW Rozdział 8 KONSERWACJA I NAPRAWY Rozdział 9 ACESORIA Rozdział 10 TABELA ZALEŻNOŚCI

#### Treść

#### **Strona**

### Rozdział 11 PARAMETRY TECHNICZNE

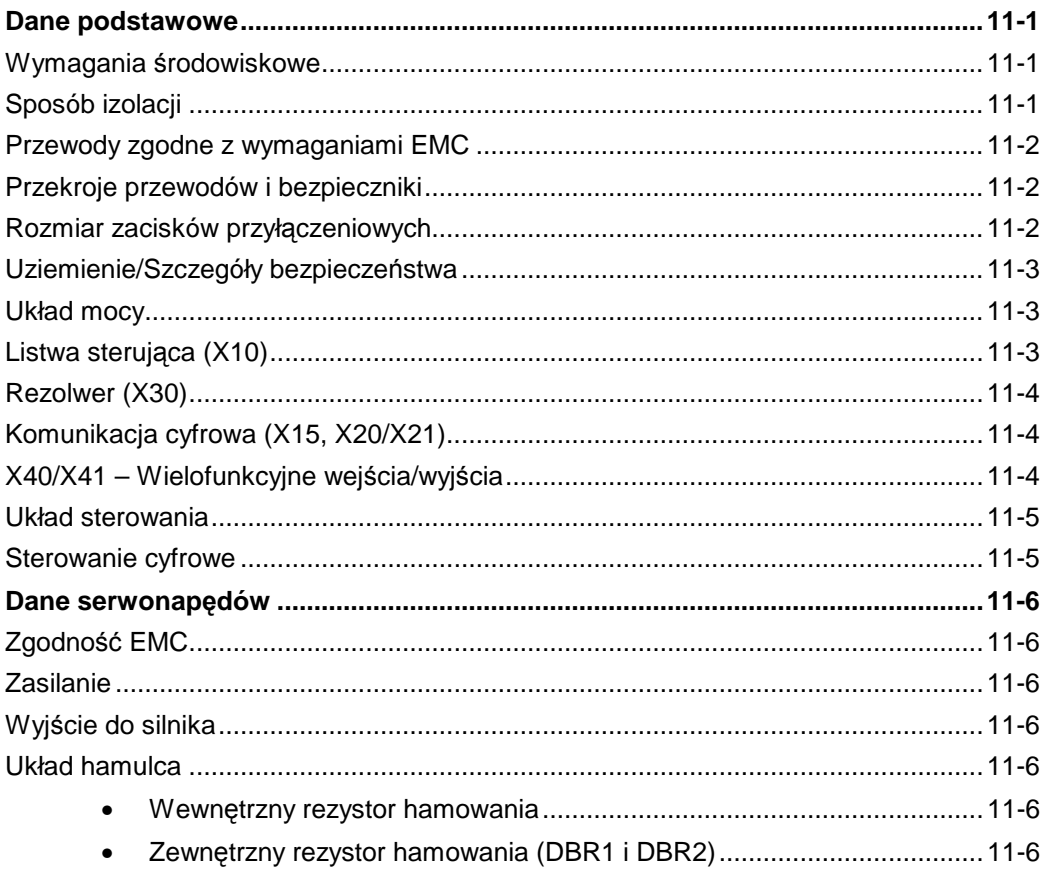

## Rozdział 12 CERTIFIKACJA SERWONAPĘDU

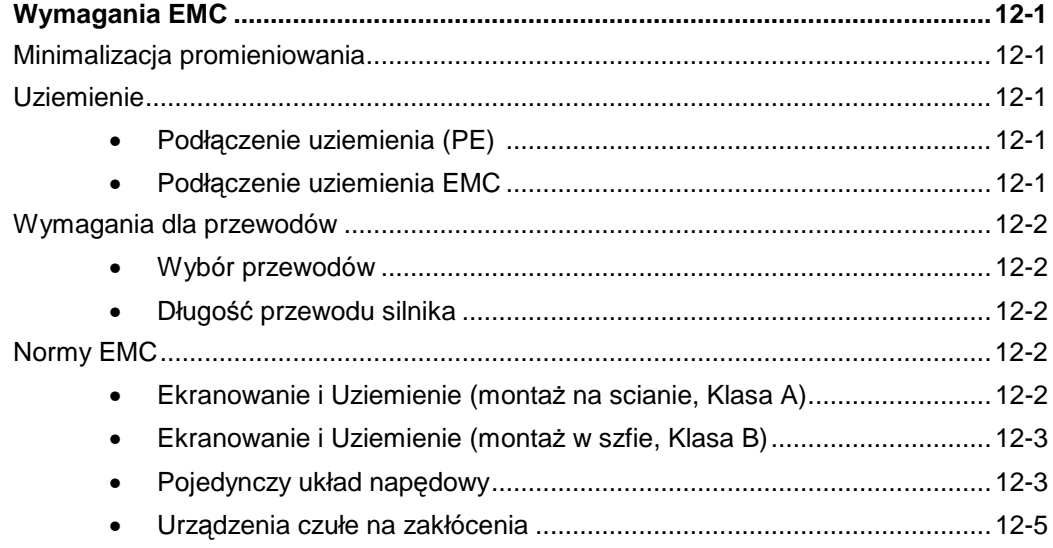

### Treść Strona z Strona podstawie podstawie podstawie podstawie się podstawie się strona podstawie się strona po

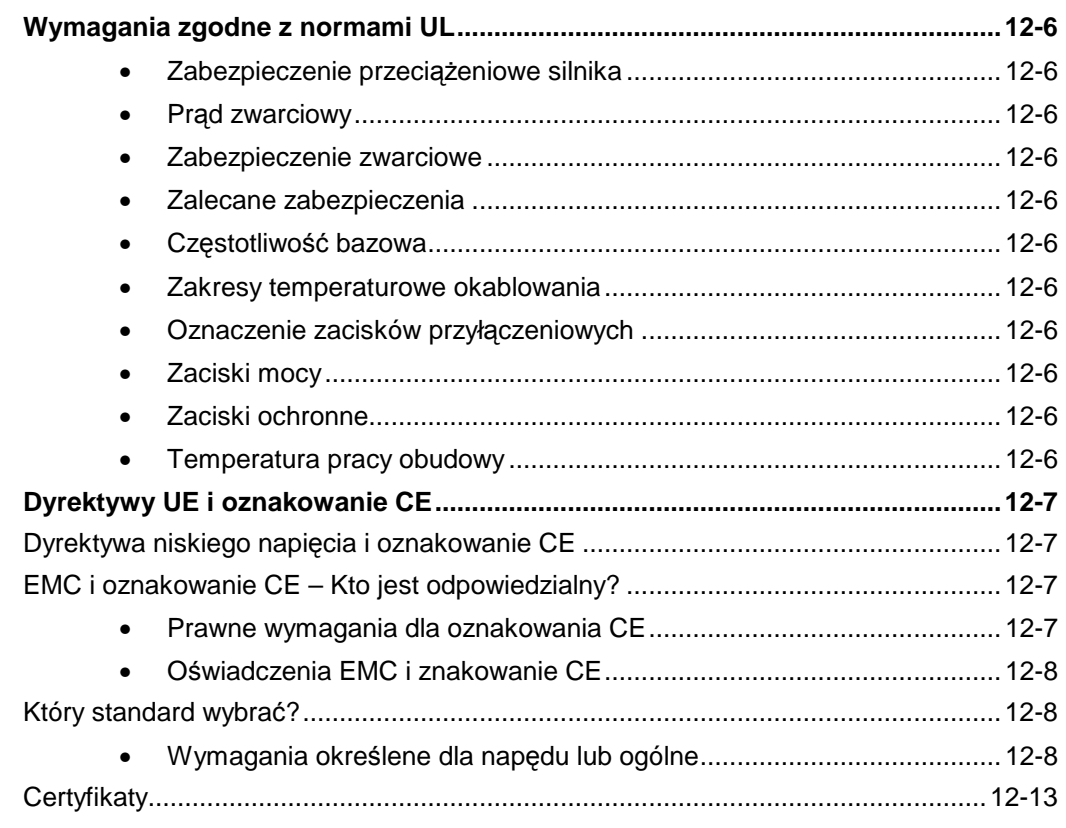

### Rozdział 13 ZASTOSOW ANIA

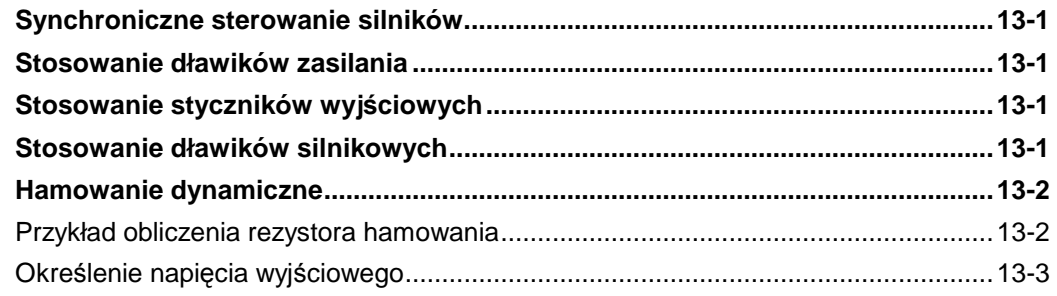

### Rozdział 14 BLOKI FUNKCJONALNE

# **WST**Ę**<sup>P</sup>**

# **Charakterystyka**

Cyfrowy serwonapęd serii 631 jest przeznaczony do sterowania silnikami bezszczotkowymi AC firmy SSD Eurotherm. Prąd obciążenia napędów serii 631 zawiera się w zakresie od 1A do 6A.

#### **Nastawy**

Oprogramowanie EASYRIDER a do ustawiania parametrów serwonapędu. Kiedy uruchomisz oprogramowanie możesz skorzystać z "Autopilota".

#### **Programowanie**

Język programowania "BIAS" jest zawarty w oprogramowaniu EASYRIDER który pozwala na utworzenie 1500 linii kodu programu.

#### **Praca**

Napędy mogą być sterowane przez użycie wejść/wyjśc analogowych lub cyfrowych przez PLC (Serownik swobodnie programowany). Jeśli mamy wiele serwonapędów możemy sterować za pomocą RS232, CAN-Bus.

Cztery sposoby steroania pozwalają na regulację prędkości, momentu obrotowego oraz pozwalają na pozycjonowanie

Siedmio segmentowy wyświetlacz pozwal na określenie stanu napędu, informuje o stanach awaryjnych.

Serwonapęd posiada wbudowany wnętrzny filtr EMC. Napęd nie wymaga stosowania dodatkowych filtrów zewnętrznych.

Serwonapęd posada wbudowany wewnętrzny rezystor hamowania dynamicznego.

## **Sprawdzenie wyposażenia**

- Sprawdź czy napęd nie został uszkodzony podczs transportu
- Sprawdź kod wyrobu na tabliczce znamionowej czy jest zgodny z twoimi wymaganiami.

Jeśli serwonapęd nie jest montowany, sprawdź czy będzie magazynowany w pomieszczeniach wolnych od wilgoci, wysokich temperature, kurzu lub wiórów metalowych.

Patrz rozdział 2: "Opis Serwonapędu" sprawdź czy oznaczenie napędu jest zgodne z twoim zamówieniem.

Patrz rozdział 8: "Konserwacja i Naprawy" informacje o zwrocie wyrobu w przypadku uszkodzenia.

Patzr rozdział 9: "Wyposażenie" sprawdź zgodność dodatkowego wyposażenia.

## **Informacja o podr**ę**czniku**

Niniejszy podręcznik dostarcza informacji odnośnie montażu oraz programowania serwonapędó w serii 631. Niezbędne jest zrozumienie podręcznika na odpowiednim poziomie.

**WA**ś**NE:** Proszę dokładnie przeczytać informacje o bezpieczeństwie przed rozpoczęciem instalacji urządzenia.

> Wpisz do tabeli w części początkowej niniejszego podręcznika odpowiednie dane dotyczące twojego napędu. Wypełnienie tabeli jest istotne jeśli napęd będzie użytkowany przez wielu użytkowników.

# 1-2 Wstę<sup>p</sup>

## **Pierwsze kroki**

Korzystaj z podręcznika kiedy będziesz realizował poniższe zadania:

#### **Instalacja**

Musisz wiedzieć:

- jakie normy icertyfikaty EMC powinien spełniać napęd.
- czy jest zgodność z lokalnymi wymaganiami instalacji
- niezbędne zasilanie i okablowanie

#### **Praca**

Musisz wiedźieć:

- jakie będzie sterowanie, RS232, CAN-Bus?
- jaki poziom sterowania wybierzesz?

#### **Programowanie (Panel operatorski lub oprogramowanie narz**ę**dziowe na PC)**  Musisz wiedzieć jakie będzie zastosowanie serwonapędu:

- wybeirz odpowiedni tryb pracy
- wybierz sposób programowania
- wprowadź hasło w celu zabezpieczenia danych serwonapędu przed przypadkowym przestawieniem

## **Organizacja podr**ę**cznika**

Podręczink został podzielony na rozdziały I paragrafy. Każdy rozdział posiada swoją numerację stron np.5-3 oznacza 3-cią stronę rozdziału 5-tego.

#### **Podr**ę**cziki dodatkowe**,

powiązane z tym podręcznikiem.

# **Dodatkowe podr**ę**czniki**

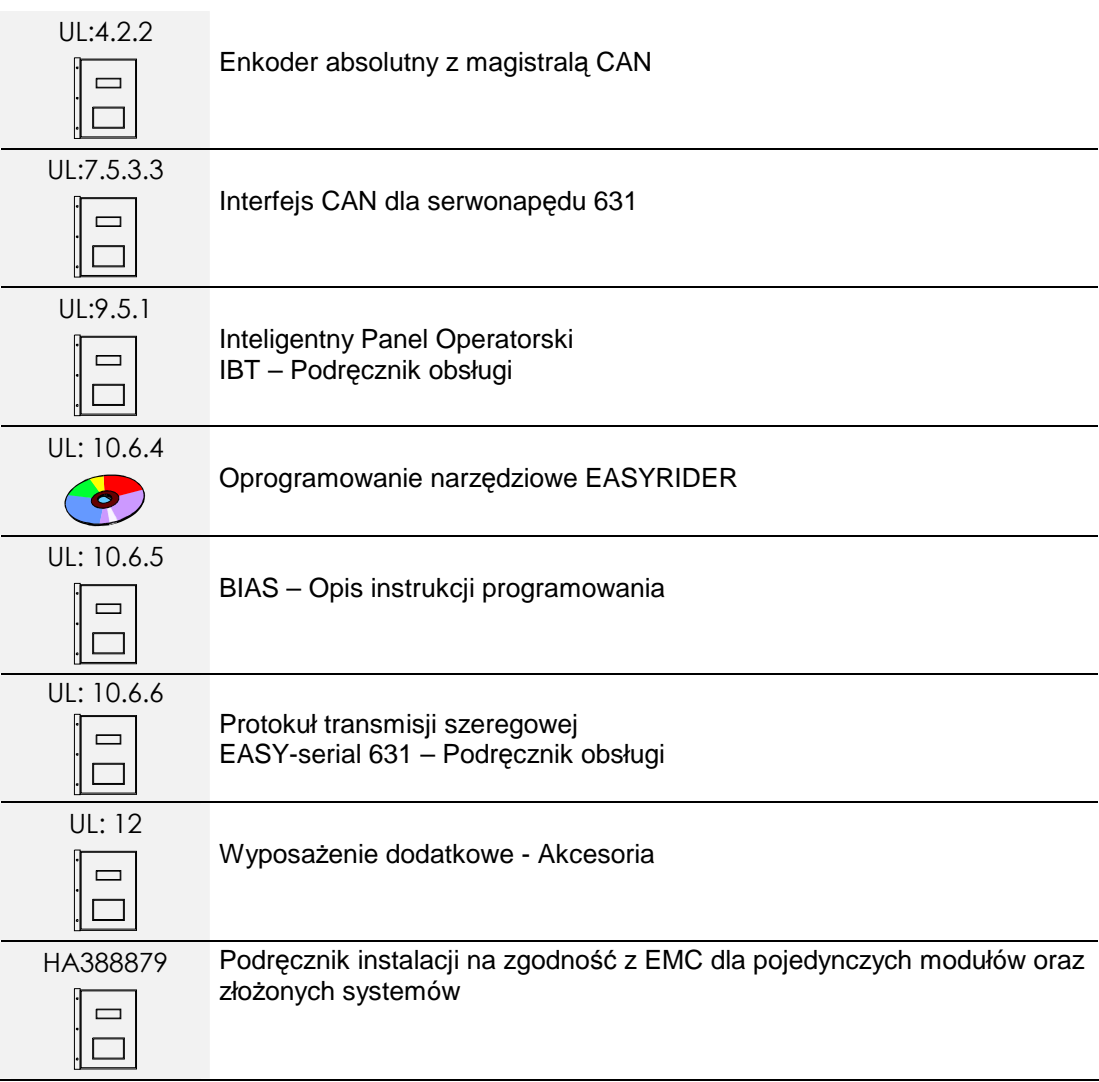

# **OPIS SERVONAP**Ę**DU**

# **Podzespoły serwonap**ę**du**

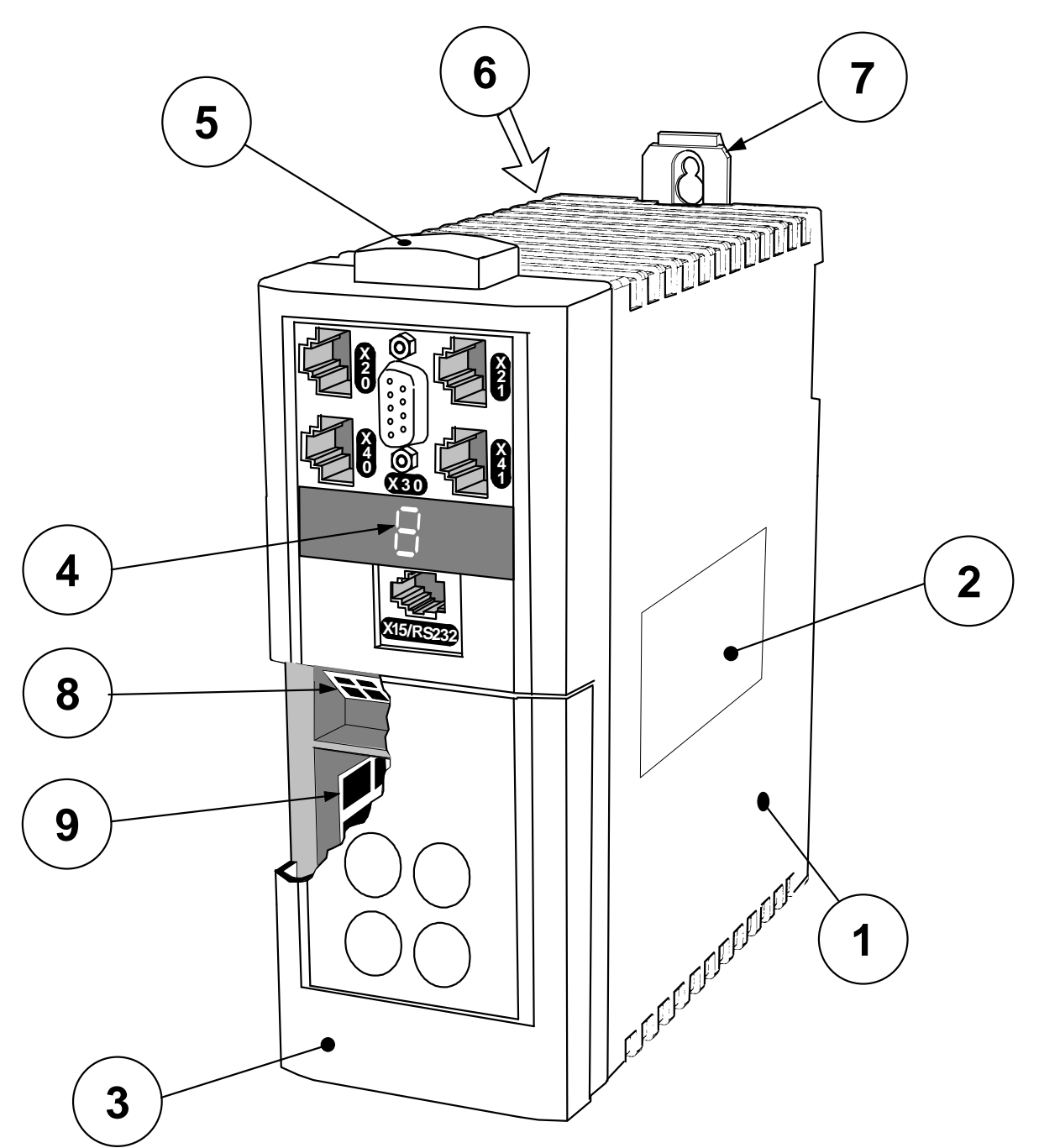

**Rysunek 2-1 Widok podzespołów serwonap**ę**du** 

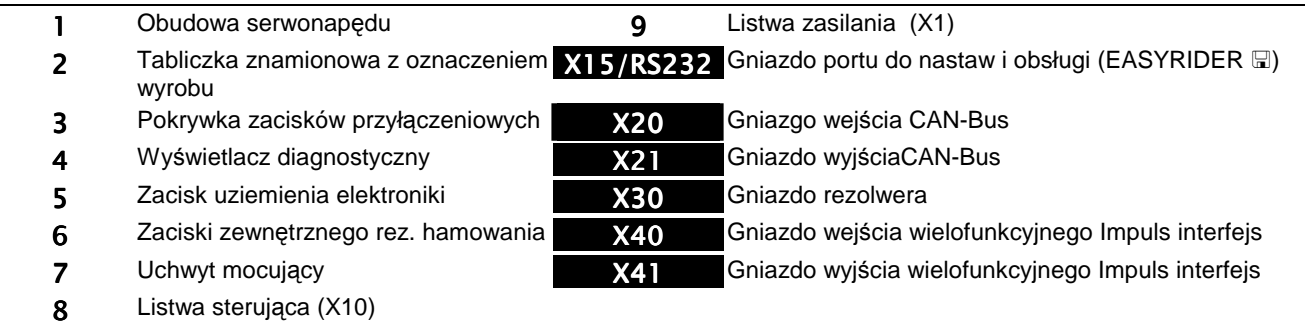

# **Funkcje steruj**ą**ce**

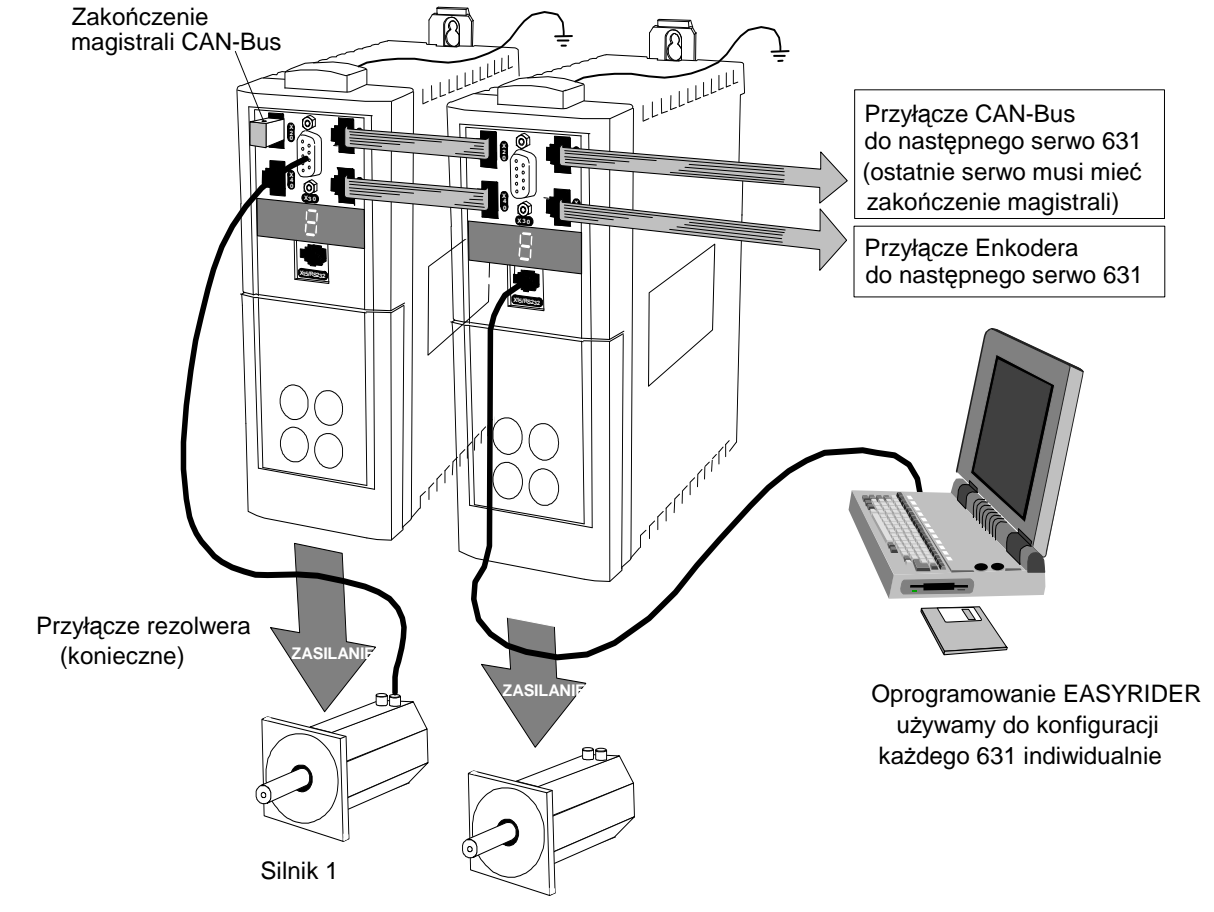

Silnik 2 (zsynchronizowany z Silnikiem 1)

Servonapęd jest sterowany przez RS232, CAN-Bus lub magistralę przyrostową przy urzyciu sterownika PLC. Do konfigurcji należy użyć oprogramowania EASYRIDER.

| Ogólne              | Tryby pracy                        | Impuls/wejście kierunku<br>±10V sterowanie prędkością<br>Sterowanie momentum obrotowym<br>Sterowanie pozycjonowaniem<br>Enkoder nadążny<br>Sterowanie rucheml<br>BIAS - język programowania ruchu<br>Profilowanie, kształtowanie CAM |
|---------------------|------------------------------------|----------------------------------------------------------------------------------------------------|
|                     | Nastawy, Obsługa,<br>Programowanie | Oprogramowanie EASYRIDER                                                                                                    |
|                     | Interfeis<br>komunikacyjny         | CAN-Bus<br>RS232<br>Magistrala przyrostowa                                                                                                    |
|                     | Diagnostyka                        | Łatwa diagnostyka                                                                                                    |
| Zabezpiec<br>zenia  | Warunki błędów                     | Przekroczenie temperatury radiatora lub silnika                                                                                                    |
|                     | Funkcje                            | Wiele funkcji zabezpieczeń – patrz rozdział 7                                                                                                    |
| Wejścia/<br>Wyjścia | Wejścia                            | ±10V (12 bit) zadawanie<br>4 wejścia: 24V DC                                                                                                    |
|                     | Wyjścia                            | 2 wyiścia: 24V DC                                                                                                    |
|                     |                                    |                                                                                                    |

**Tabela 2-1 Funkcje steruj**ą**ce** 

# Opis serwonapędu 2-3

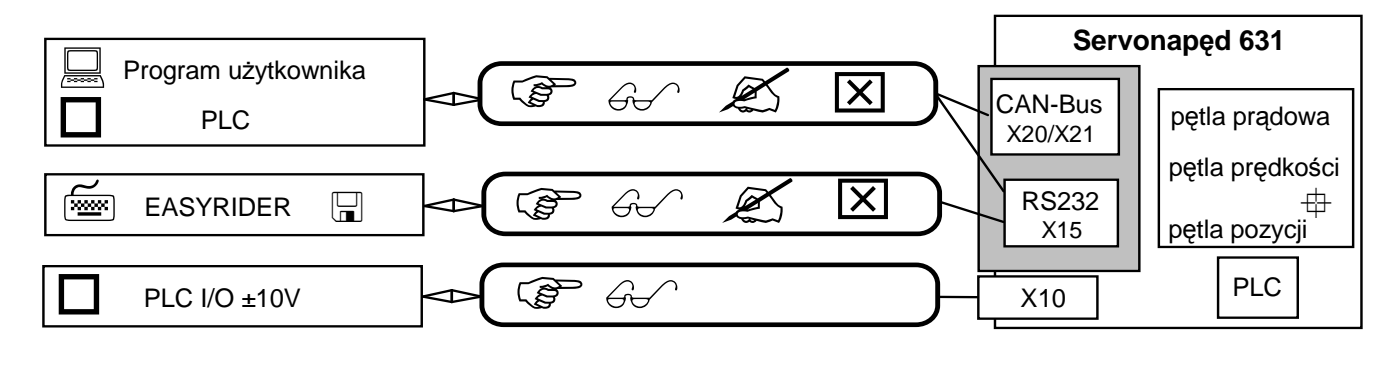

Instrukcje ເສ

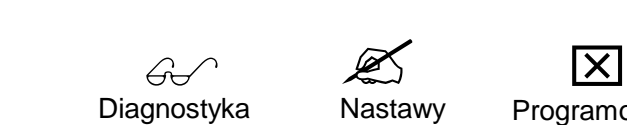

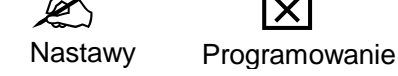

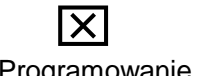

**Rysunek 2-2 Rodzaje komunikacji** 

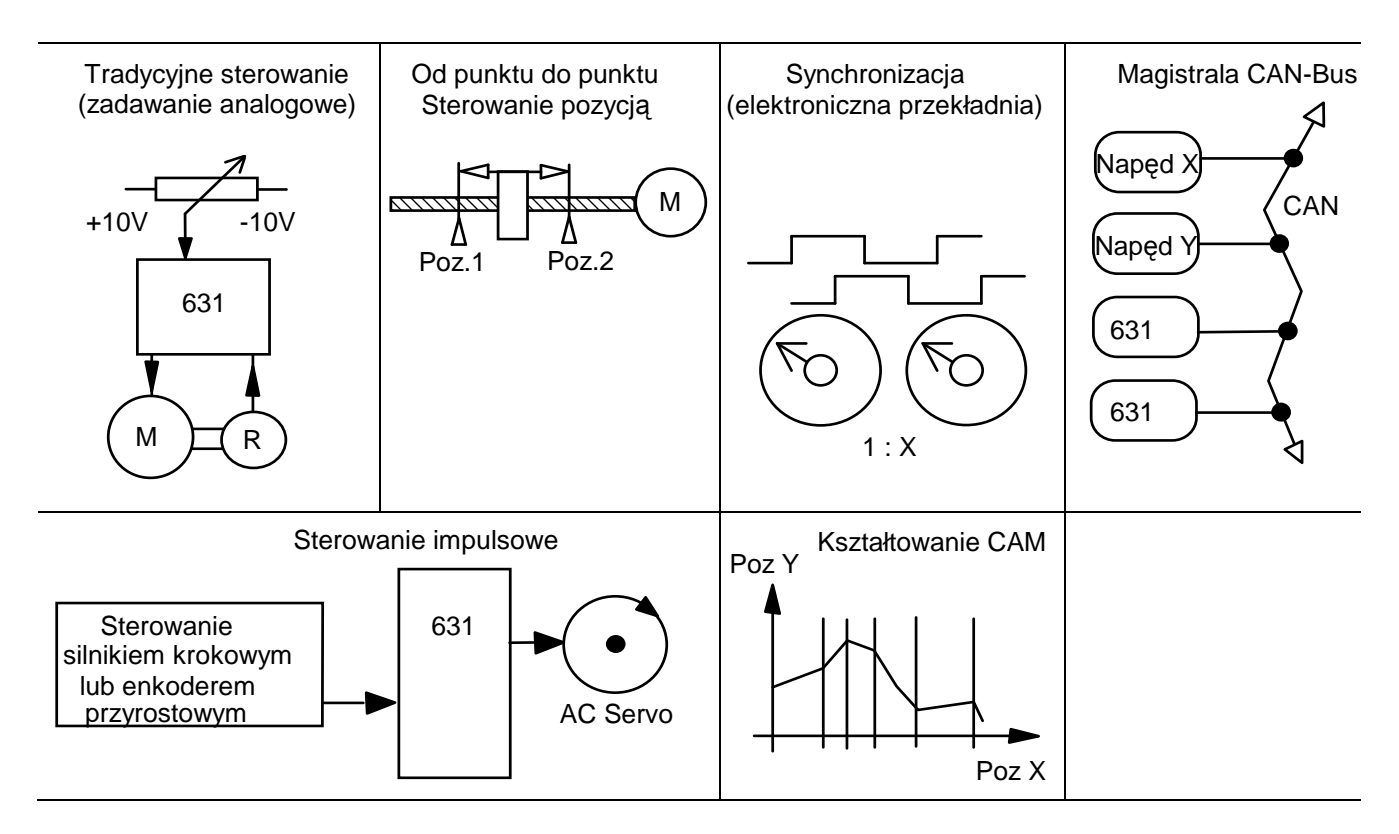

**Rysunek 2-3 Typowe zastosowania** 

# **Oznaczenie serwonap**ę**du**

Każdy wyrób jest oznaczony odpowiednim kodem alfanumerycznym w którym zawarte są podstawowe parametry ustawione przez producenta.

Poniżej przedstawiona jest tabliczka znamionowa wyrobu:

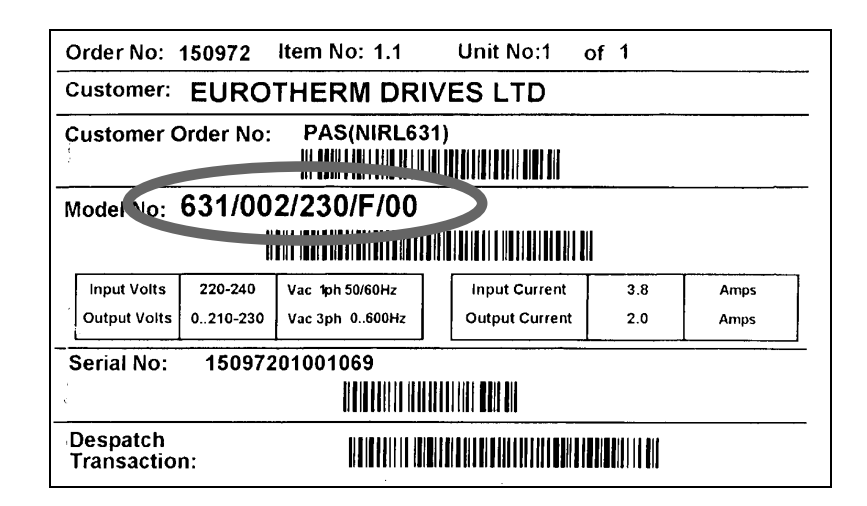

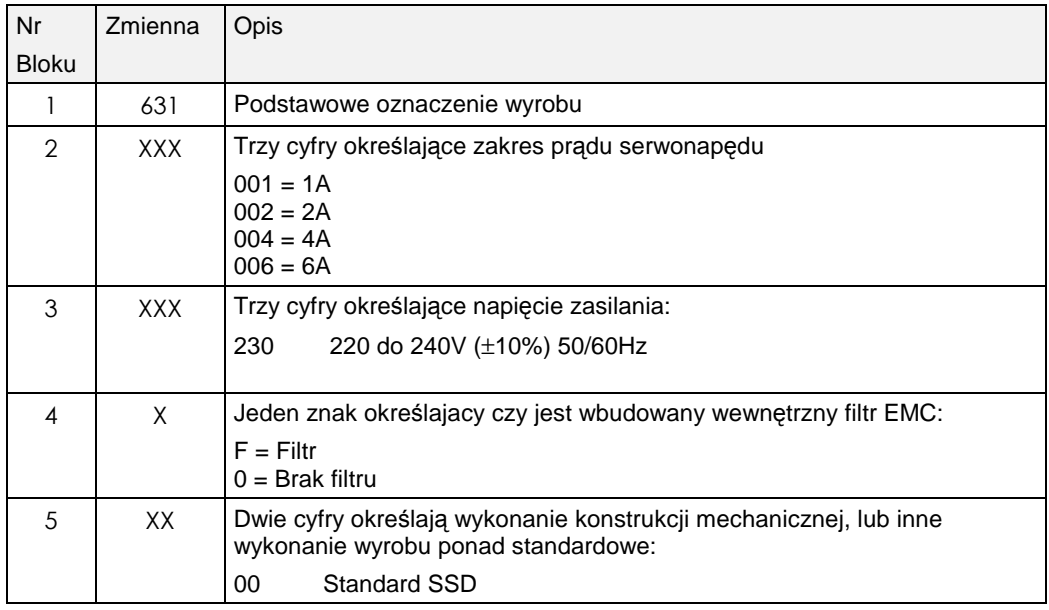

**Przykład:** 

#### **631/002/230/F/00**

Servonapęd typu 631, o prądzie obciążenia 2A, zasilanie AC 230V, z filtrem wewnętrznym.

# **MONTA**ś **SERVONAP**Ę**DU**

WAŻNE: Przed zainstalowaniem serwonapędu przeczytaj rozdział 12: "Certyfikaty serwonapędu".

# **Uwagi montażowe odnośnie EMC**

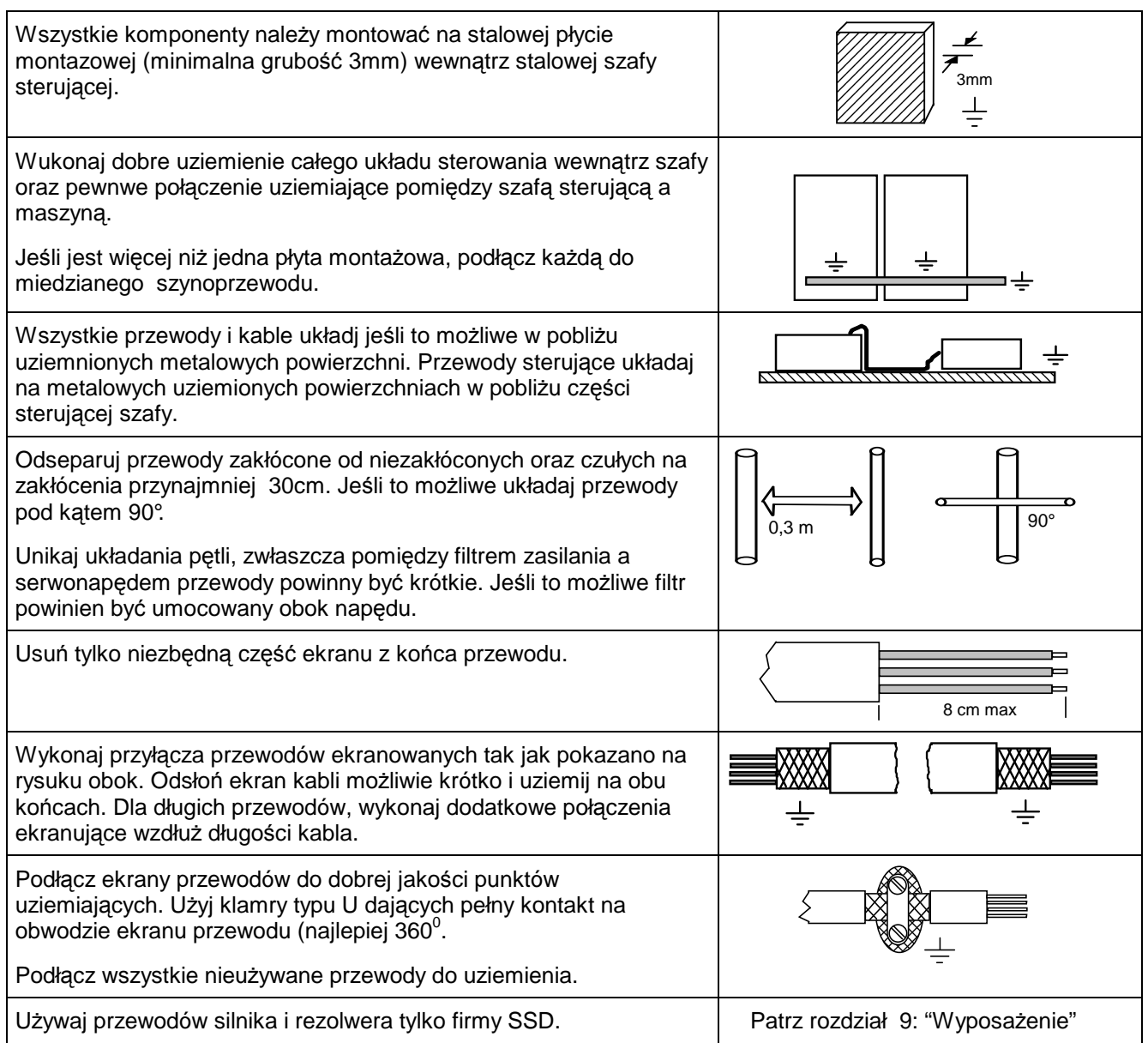

# 3-2 Instalacja serwonapędów

# **Monta**Ŝ **mechaniczny**

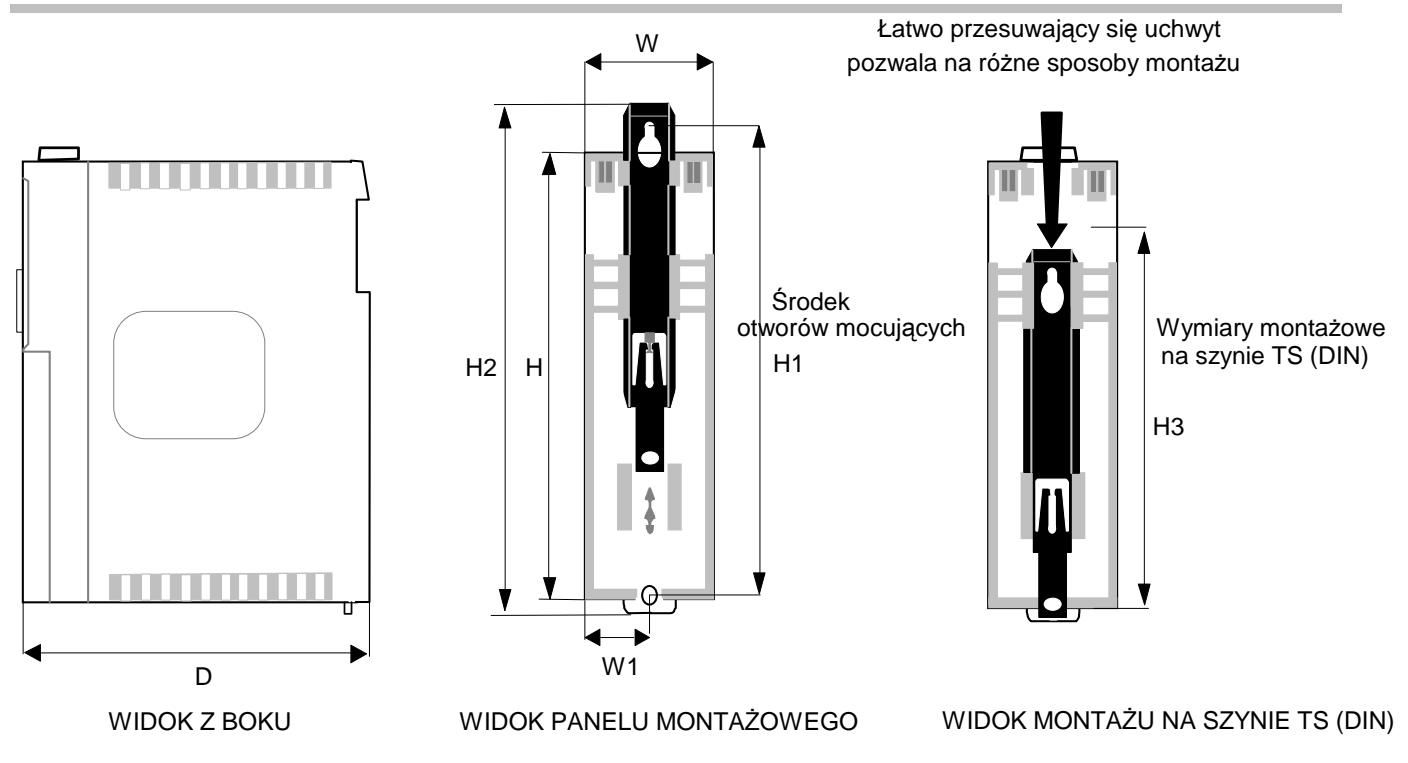

**Rysunek 3-1 Wymiary 631** 

| Oznaczenie 631                           | н     | H1    | H <sub>2</sub> | H <sub>3</sub> | W     | W <sub>1</sub> | D     | Mocowanie             |
|------------------------------------------|-------|-------|----------------|----------------|-------|----------------|-------|-----------------------|
| 631 /001 /230/                           |       |       |                |                |       |                |       | Otwory mocujące 5.5mm |
| 631 /002/ 230/                           | 183.0 | 188.0 | 205.0          | 151.0          | 72.0  | 36.0           | 175.0 | Zastosuj wkręty M5    |
| 631 /004/ 230/                           | (7.2) | (7.4) | (8.1)          | (5.9)          | (2.8) | (1.4)          | (6.9) | Masa około 1.5kg      |
| 631 /006/ 230/                           |       |       |                |                |       |                |       |                       |
| Wszystkie wymiary w milimetrach (calach) |       |       |                |                |       |                |       |                       |

Uwaga: Od przedniej części serwonapędów należy zachować przestrzeń około 45mm dla gniazd lampek sygnalizacyjnych itp.

## **Monta**Ŝ **serwonap**ę**du**

Serwonapęd powinien być instalowany w pozycji pionowej w celu zapewnienia prawidłowej cyrkulacji powietrza wzdłuż żeber radiatora. Pionowy montaż nad innymi urządzeniami produkkującymi ciepło może doprowadzić do przegrzania urządzenia.

Urządzenie jest przeznaczone do instalacji wewnątrz stalowej szafy sterującej. Szafa sterująca powinna być wolna od pyłu, wilgoci i metalicznych części.

Jeśli przewidujesz instalację serwonapędu gdzie jest prawdopodobna kondensacja pary wodnej zainstaluj odpowiednią grzałkę. Grzałka powinna być wyłaczona podczas normalnej pracy, zaleca się automatyczne sterowanie załączaniem.

## **Minimalne odst**ę**py wentylacyjne**

## **Wymiar szafki steruj**ą**cej**

Serwonapęd jest zabezpieczony przed skutkami związanymi z przegrzaniem.

Wewnątrz napędu wnontowany jest czujnik temperatury radiatora. Kiedy temperature wzrośnie powyżej >95°C, serwonapęd automatycznie się wyłączy. Nastawa czujnika temperatury nie można zmienić. Zastosuj odpowiednich wymiarów szafki sterującej w celu zapewnienia odpowiedniej cyrkulacji powietrza, patrz poniżej.

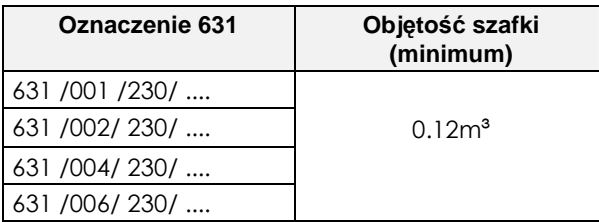

## **Wentylacja**

Serwonapęd podczs normalnej pracy wydziela ciepło dlatego musi być montowany w pozycji pionowej aby możliwy był swobodny przepływ powietrza przez szczeliny wentylacyjne obudowy. Poniżej pokazano minimalne odstępy dla prawidłowej wentylacji, aby ciepło z innych urządzeń nie przepływało przez serwonapędy. Musisz pamiętać, że inne urządzenia mogą mieć inne wymagania przestrzeni wentylacyjne. Kiedy montujesz dwa lub więcej serwonapędów 631 to odstępy wentylacyjne są dodawane.

Zapewnia się, że powierzchnia montażowa jest zwykle zimna.

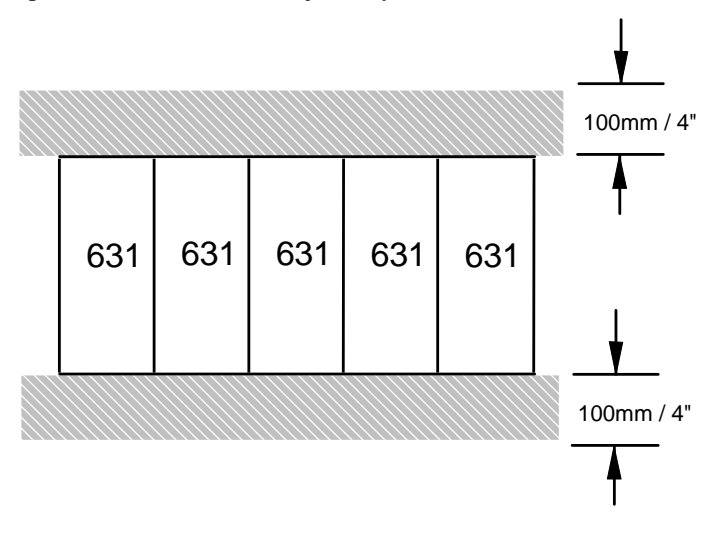

#### **Ogólna zasada:**

Najlepiej jest, jeśli urządzenia wydzielające ciepło są montowane na dole lub w środku szafy sterującej, zapewnia to lepszą cyrkulację powietrza wewnątrz szafy sterującej. Jeśli taki montaż jest utrudniony to należy przewidzieć zwiększenie rozmiarów szafy sterującej lub zastosować wentylatory.

# **Instalacja elektryczna**

WAŻNE: Przed rozpoczęciem instalacji należy przeczytać informacje o bezpieczeństwie.

**OSTRZEZENIE!** Oprzewodowanie powinno posiadać dobrą izolację i nie powinno być dostępne dla osób postronnych. sterowanie/rezolwer/wejście termistorowe silnika, posiada podwójną izolację, są SELV. Nie podłączać układów o innym poziomie niż SELV. (Patrz rozdział 11: "Parametry techniczne" - Izolacja).

**Uwaga:** Patrz rozdział 11: "Parametry techniczne" dodatkowe informacje odnośnie przewodów i listew zaciskowych.

**WAŻNE:** Zastosowanie napędów o regulowanej prędkości generują zakłócenia co może unieważnić deklarację zgodności na niektórych obiektach o zaostrzonych wymaganiach (grupa urządzeń i/lub klasa temperaturowa) np silniki w strefie zagrożonej wybuchem. **Nale**Ŝ**y** uzyskać zezwolenie nadzoru na instalację serwonapędów oraz innych urządzeń elektronicznych.

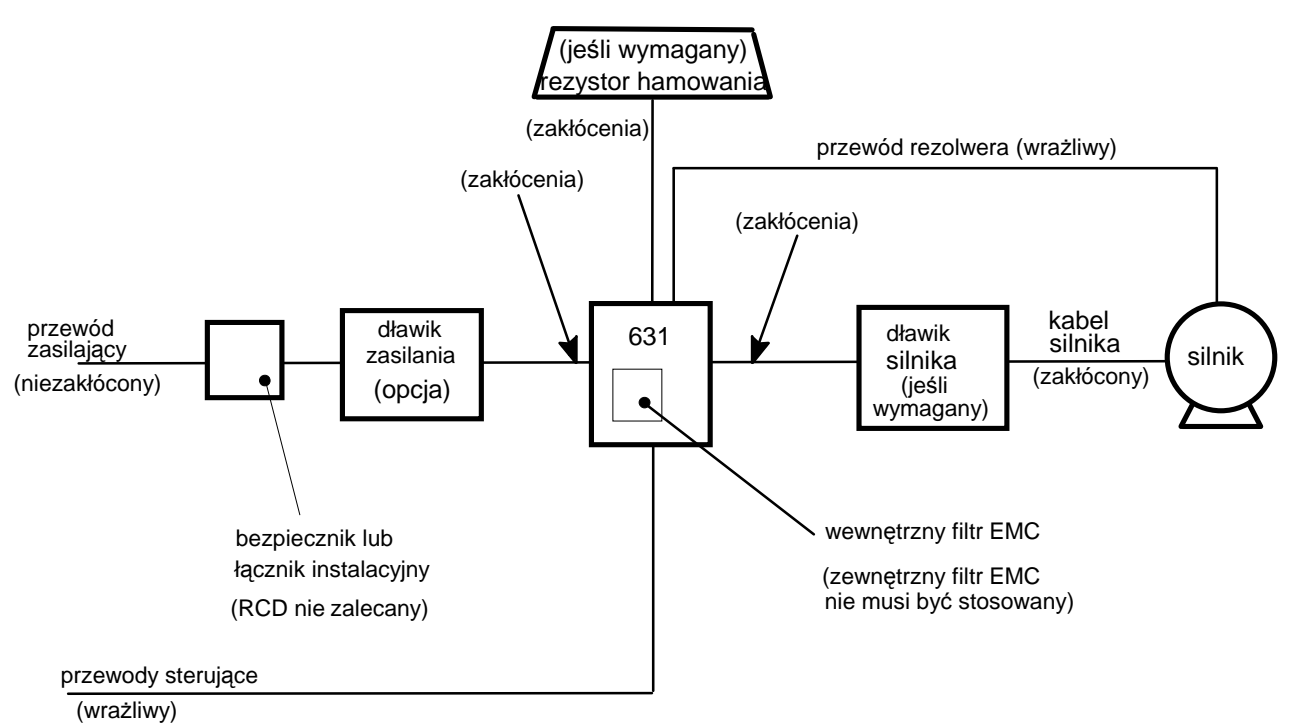

**Rysunek 3-2 Wymagania oprzewodowania** 

Przewody elektryczne należy pddać analizie i podzielić jako *czułe*, *bez zakłóceń* lub *zakłócone*. Należy zaplanować ułożenie przewodów oraz zachować szczególną uwagę aby zminimalizowć poziom emitowanych zakłóceń zgodnie z wymaganiami EMC. Patrz rozdział 12: "Certyfikacja serwonapędu".

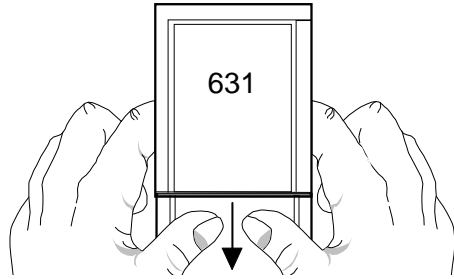

Naciśnij pokrywkę i przesuń w dół aby uzyskać dostęp do listwy przyłączeniowej

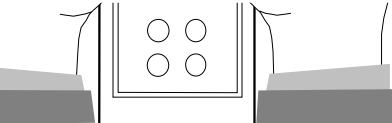

## **Sposób obsługi liswy sprężynowej**

Usuń pokrywkę listwy zaciskowej, patrz rysunek powyżej.

Wsuń płaski zaostrzony wkrętak (szerokość 3.5 mm max.) do wnętrza małego otworu. Przechyl wkrętak, trzymaj mocno wpychając do wnętrza otworu. Zacisk sprężynowy powinien się otworzyć.

Wsuń odizolowany przewód (5mm do 6mm) do wnętrza sprężyny zaciskowej utrzymując wkrętak w niezmiennej pozycji.

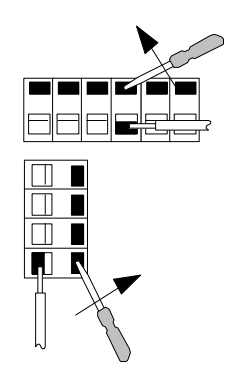

Usuń wkrętak z otworu listwy. Sprawdź czy listwa zaciskowa oraz przewody zapewniają bezpieczne i pewne połączenie.

### **Thermistor silnika**

Patrz rozdział 12: "Certifikaty servonapędu" – Zabezpieczenie przed przeciążeniem silnika.

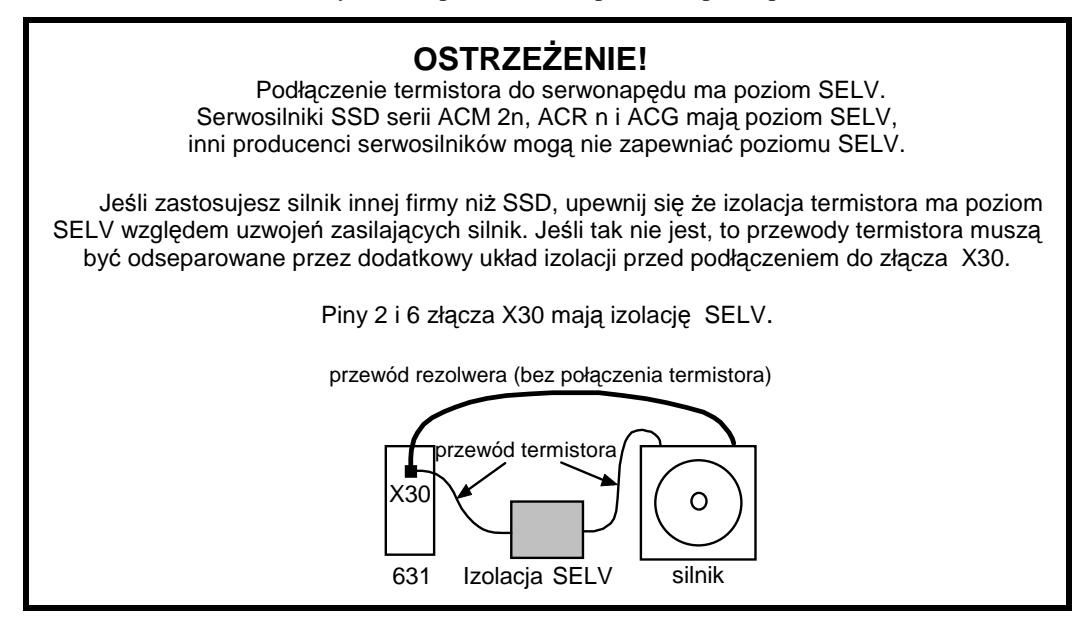

## **Ochrona przeciwporażeniowa**

Nie zalecamy stosowania wyłączników różnicowoprądowych (RCD, ELCB, GFCI), ale jeśli ich użycie jest konieczne, powinny spełniać wymagania:

- Działa poprawnie z prądem upływu dc i ac (np: typu B RCD jest w poprawce 2 normy IEC755).
- Ma dopasowany błąd amplitudy oraz odpowiednią charakterystykę czasową aby uniknąć błędnych wyłączeń przy załączaniu zasilania.

Kiedy załączamy zasilanie, następuje przepływ impulsu prądu do ziemi, następuje ładowanie wewnętrznych/zewnętrznych kondensatorów filtra EMC które są połączone między fazami zasilania a ziemią.

Firma SSD zminimalizowała prądy upływu filtrów w napędach co znacznie zmniejszyło przypadkowe wyłączenia układów monitorujących prądy doziemne. Prądy wysokiej

# 3-6 Instalacja serwonapędów

częstotliwości, oraz prądy upływu DC od elementów uziemiających przepływają podczs normalnej pracy. W warunkach zagrożenia może płynąć większy prąd upływu. Nie wszystkie rozłączniki gwarantują właściwą ochronę ludzi przed pracą w powyższych warunkach.

#### **UWAGA:**

Rozłączniki stosowane do ochrony osób przed porażeniem nie zawsze nadają się do stosowania w układach napędowych. Zastosuj inne metody ochrony. Patrz normy PN-EN50178 (1998) / VDE0160 (1994) / PN-EN60204-1 (1994)

## **Przewody servonap**ę**du**

### **Wymagania uziemienia**

**UWAGA:**  Właściwy prąd upływu dla serwonapędów lub filtrów, nie powinien przekraczać 10mA dc, 3.5mA ac.

#### **WA**ś**NE:** Patrz "Błędy w systemach monitoringu prądu upływu". Strona 3-**Bł**ą**d! Nie zdefiniowano zakładki.**.

Pod zaciski można podłączyć przewody o max przekroju 3.2mm<sup>2</sup>.

Jeśli serwonapęd posiada wbudowany wewnętrzny filtr EMC, można go uziemić tylko w sieci zasilania (TN).

Patrz rozdział 12: "Certifikaty Servonapędu" – wymagania odnośnie uziemienia.

### **DBR1 i DBR2 – Zewn**ę**trzny rezystor hamowania**

Patrz rozdział 13: "Zastosowania" – Szczegóły dynamicznego hamowania oraz Rozdział 11: "Parametry techniczne" – Szczegóły zasilania.

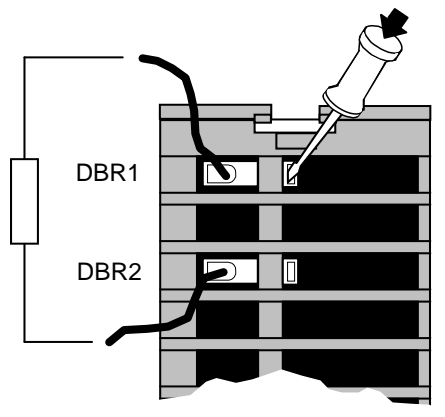

Widok z góry serwonapędu 631

**Rysunek 3-3 Zaciski zewn**ę**trznego rezystora hamowania**

#### **Uwaga:**

Rezystor hamowania powinien być mocowany na radiatorze w tylnej części szafy montażowej tak aby inne elementy ochronić od wysokiej temperatury.

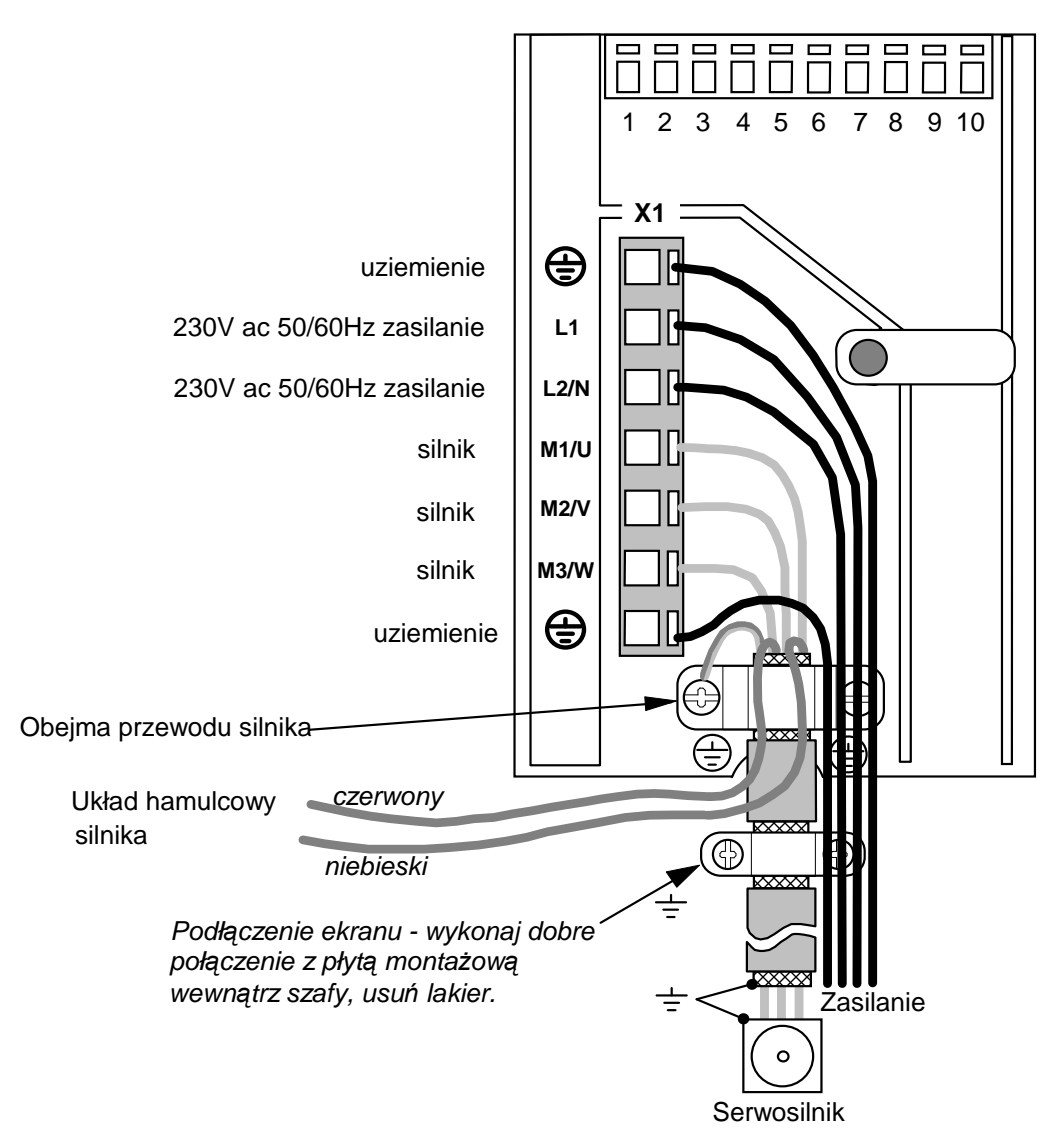

## **X1 – Podł**ą**czenie zasilania i silnika**

**Rysunek 3-4 Listwa zaciskowa zasilania** 

**WA**ś**NE:** Serwonapęd musi pewnie uziemiony za pomocą dwóch zacisków na listwie X1. Zabezpiecz napęd bezpiecznikiem lub łącznikiem instalacyjnym, patrz rozdział 11: "Parametry techniczne" – Szczegóły zasilania.

#### **Podł**ą**czenie przewodu silnika**

Zgodnie z wymaganiami EMC przewód silnika musi byś dobrze ekranowany, ekran musi być podłączony do obudowy silnika oraz do zacisku uziemiającego w puszce silnika. Zacisk ten jest wewnętrznie połączony do zasilania (PE). Połączenie przewodu do puszki silnika powinno zapewniać pewne połączenie ekranu na całym obwodzie 360°. Do podłączenia zasilania silnika i sterowania używaj przewodów ekranowanych.

Patrz rozdział 12: "Certifikacja Servonapędu" standardowe wymagania EMC oraz minimalizacja zakłóceń elektrycznych.

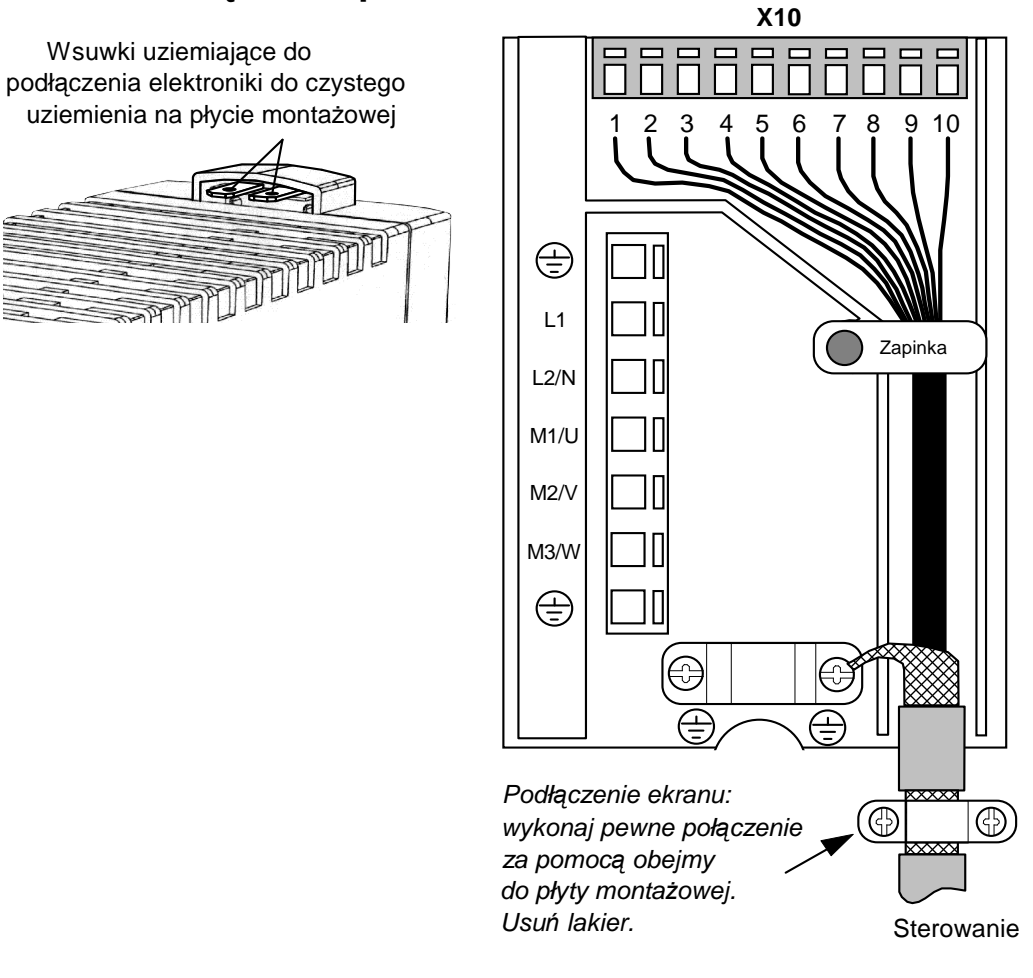

## X10 – **Podł**ą**czenie przewodów sterowania**

**Rysunek 3-5 Podł**ą**czenie przewodów steruj**ą**cych** 

| Pin            | <b>Typ</b>                 | Funkcja                                                        |
|----------------|----------------------------|----------------------------------------------------------------|
| 1              | $±10V$ , Ri - 10k $\Omega$ | ANALOG IN, różnicowe do zacisku 2<br>zadawanie względem GND    |
| $\overline{2}$ | $±10V$ , Ri - 10k Ω        | ANALOG IN, różnicowe do zacisku 1<br>zadawanie względem GND    |
| 3              | OV PLC                     | Zewnętrzne zasilanie cyfrowych I/O,<br>względem zacisku 4      |
| 4              | 24V DC PLC                 | Zewnętrzne zasilanie cyfrowych I/O,<br>względem zacisku 3      |
| 5              | Opto-OUT                   | Programowalne $\Box$ (s. 3.1.1)                                |
| 6              | Opto-OUT                   | Programowalne $\Box$ (s. 3.1.1)                                |
| $\overline{7}$ | Opto-IN                    | ACTIVE, nieprogramowane<br>jeśli stan wysoki, uaktywnia silnik |
| 8              | Opto-IN                    | Programowalne $\Box$ (s. 3.1.1)                                |
| 9              | Opto-IN                    | Programowalne $\Box$ (s. 3.1.1)                                |
| 10             | Opto-IN                    | Programowalne $\Box$ (s. 3.1.1)                                |

#### **Uwaga:** W celu spełnienia wymagań EMC stosuj przewód sterujący w ekranie.

Wszystkie zaciski sterujące mają poziom SELV, i są zabezpieczone przez podwójną izolację. Przewody powinny posiadać izolację odpowiednią do poziomu napięcia. Przewody sterujące mogą mieć przekrój od  $0.08 \text{ mm}^2$  (28 AWG) do  $2.5 \text{ mm}^2$  (14 AWG).

#### **Przewód steruj**ą**cy**

Zapinka pozwala na odseparowanie przewodów sterujących od przewodów mocy. Obracana zapinka pozwala na łatwe ułożenie przewodów sterujących.

Patrz rozdział 11: "Parametry techniczne" informacje o zaciskach sterujących.

Patrz rozdział 12: "Certifikacja Servonapędu" inormacje odnośnie spełnienia wymagań EMC oraz minimalizacji zakłóceń.

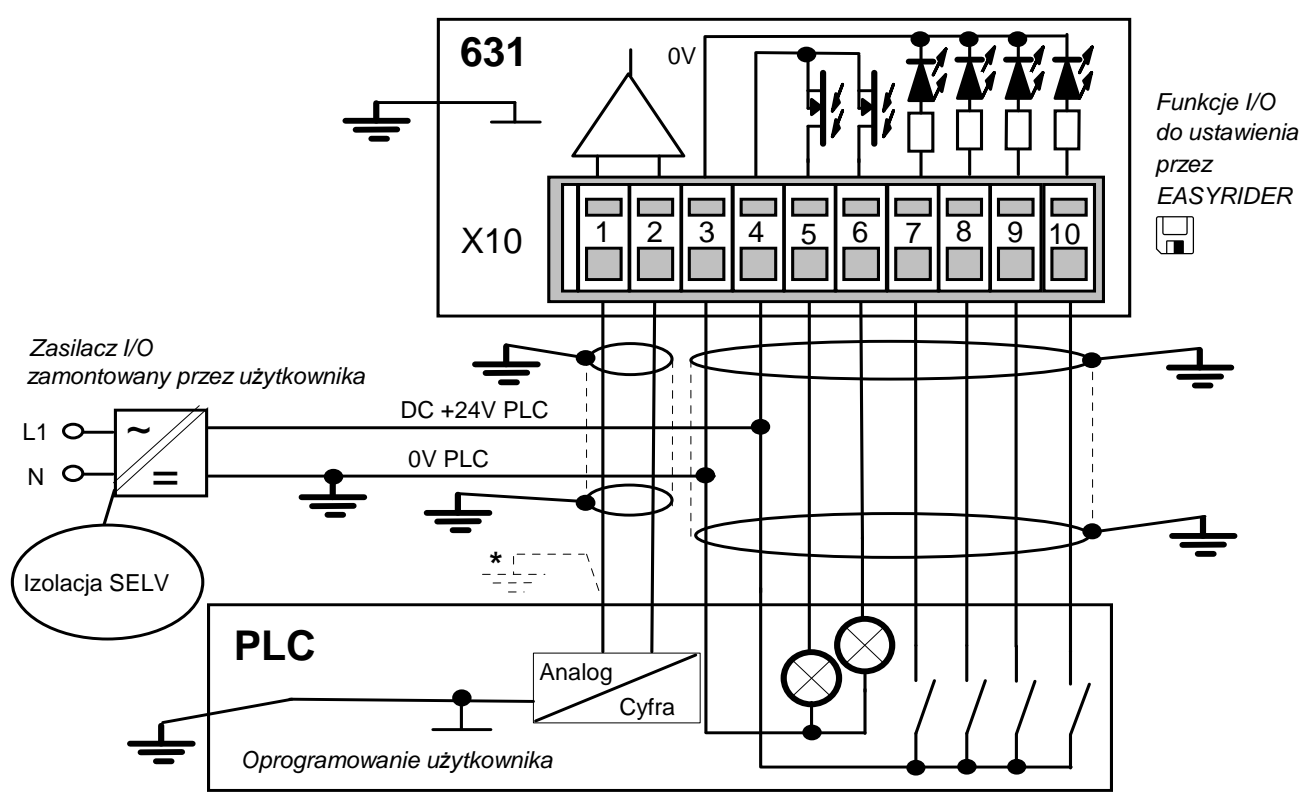

Wyjście analogowe. Polaryzacja według wymagań. Zadawanie oraz I/O pracują względem uziemienia. **\***

**Rysunek 3-6 Typowe podł**ą**czenia listwy steruj**ą**cej (X10)** 

# 3-10 Instalacja serwonapędów

## X30 – **Podł**ą**czenie rezolwera**

#### WAŻNE: Patrz OSTRZEŻENIA na stronie 3-5.

Rezolwer dostarcza cyfrową wartość położenia wirnika na jeden obrót, The resolver provides a digital value for the rotor position to within one revolution, rozdzielczość: 12 lub 14 bitowa. Nastawa konfiguracji odbywa się w menu oprogramowania EASYRIDER.

- komutacja odpowiednia do liczby par biegunów.
- aktualna wartość prędkości
- przyrostowa wartość pozycji na wyjściu
- wartość pozycji dla regulatora

Dostarczony przewód rezolwera należy podłączyć do gniazda na przedniej części obudowy 631 (gniazdo X30), drugi koniec przewodu należy podłączyć do serwosilnika SSD. Połączenie jest niezbędne do poprawnej pracy silnika. Wiązka przewodów zawiera sygnały rezolwera oraz sygnały termistora silnika.

Wtyk silnika

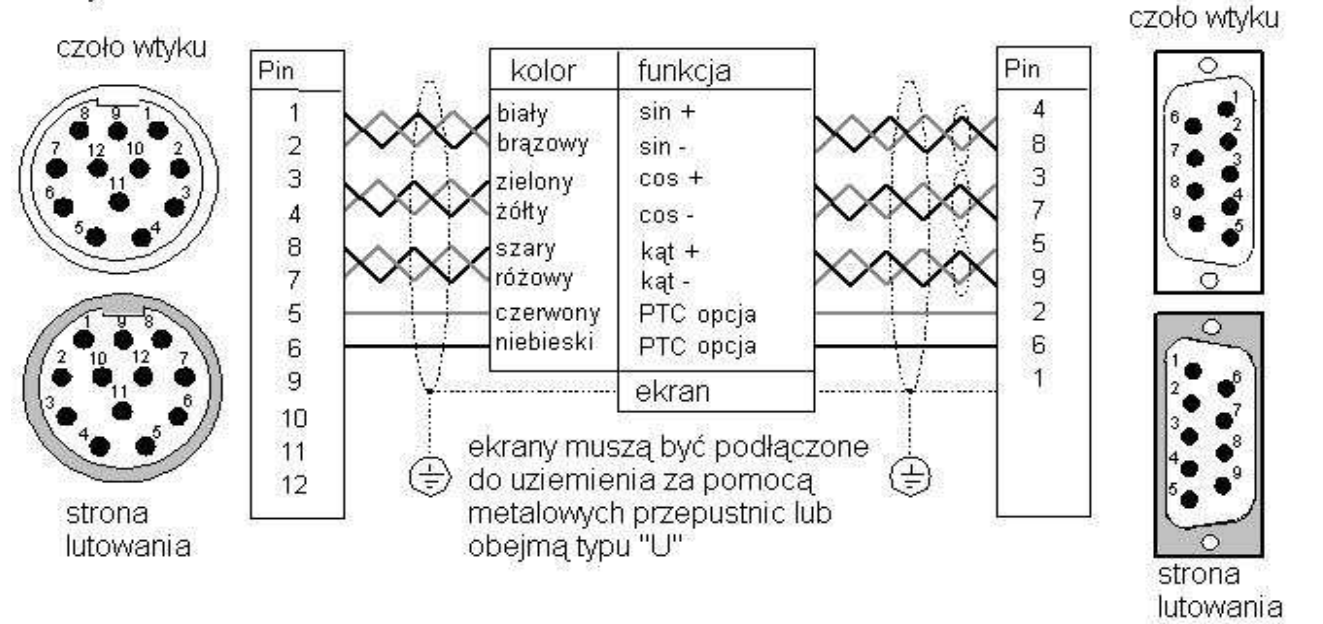

#### **Rysunek 3-7 Podł**ą**czenie rezolwera ( typ przewodu KIR)**

Uwaga: Rodzaj wtyku przedstawiony powyżej pasuje tylko do serwosilnika SSD typu AC Mn.

Patrz uwagi na stronie 3-5.

Wtyk regulatora (X30)

# Montaż serwonapędu 3-11

## **Wielofunkcyjne wej**ś**cie/wyj**ś**cie X40/41**

To podłączenie zapewnia emulację enkodera, wejście enkoderowe i interfejs silnika krokowego.

**Uwaga:** Patrz rozdział 11: "Parametry techniczne" - X40/X41 – Wejścia/wyjścia wielofunkcyjne.

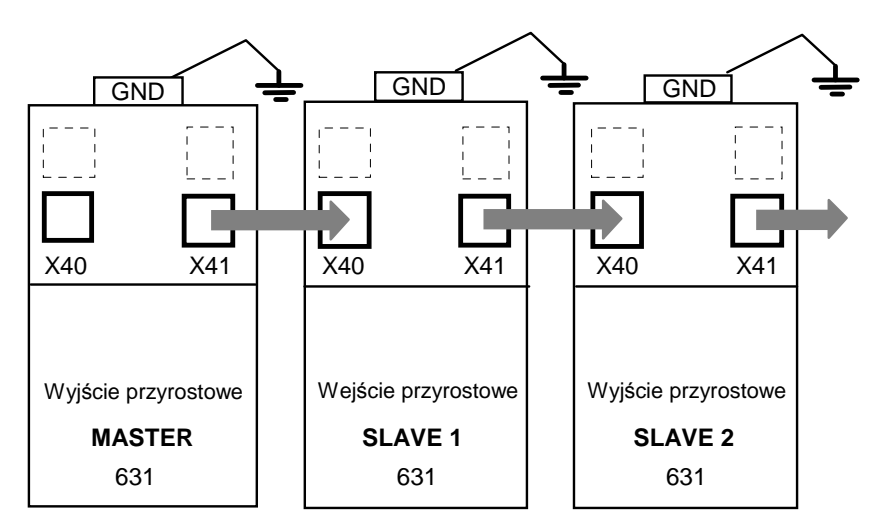

Jwśli to możliwe montuj serwonapędy bok do boku połczenia przewodami wykonaj jak najkrótsze sygnały X40/41 są względem PE

#### **Rysunek 3-8 Przykładowa aplikacja**

Aby zsynchronizować kilka serwonapędów 631 połącz gniazda X40/41 jak pokazano na rysunku powyżej używając odpowiednich przewodów. Do konfiguracji 631 zastosuj oprogramowanie EASYRIDER ..

Wielofunkcyjne wejścia/wyjścia X40/X41 są konfigurowane za pomocą oprogramowania EASYRIDER  $\Box$ .

Funkcje:

- **Tryb 0 Wyj**ś**cie przyrostowe**
- **Tryb 1 Wej**ś**cie przyrostowe**
- **Tryb 2 Sterowanie impulsowe/z kierunkiem**
- **Tryb 3 Sterowanie impulsowe (+) ( -)**

# 3-12 Instalacja serwonapędów

### **X40/41 Tryb 0 - Wyj**ś**cie przyrostowe**

- Synulacja enkodera przyrostowego dla procesów i modułów pozycjonujących
- Standard: 1024 impulsy; inna liczba impulsów do wyboru to 512, 256 lub 128

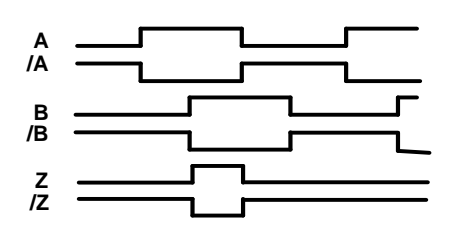

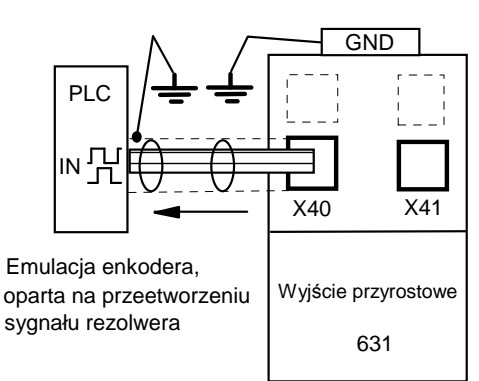

Wejście lub wyjście enkodera przyrostowego

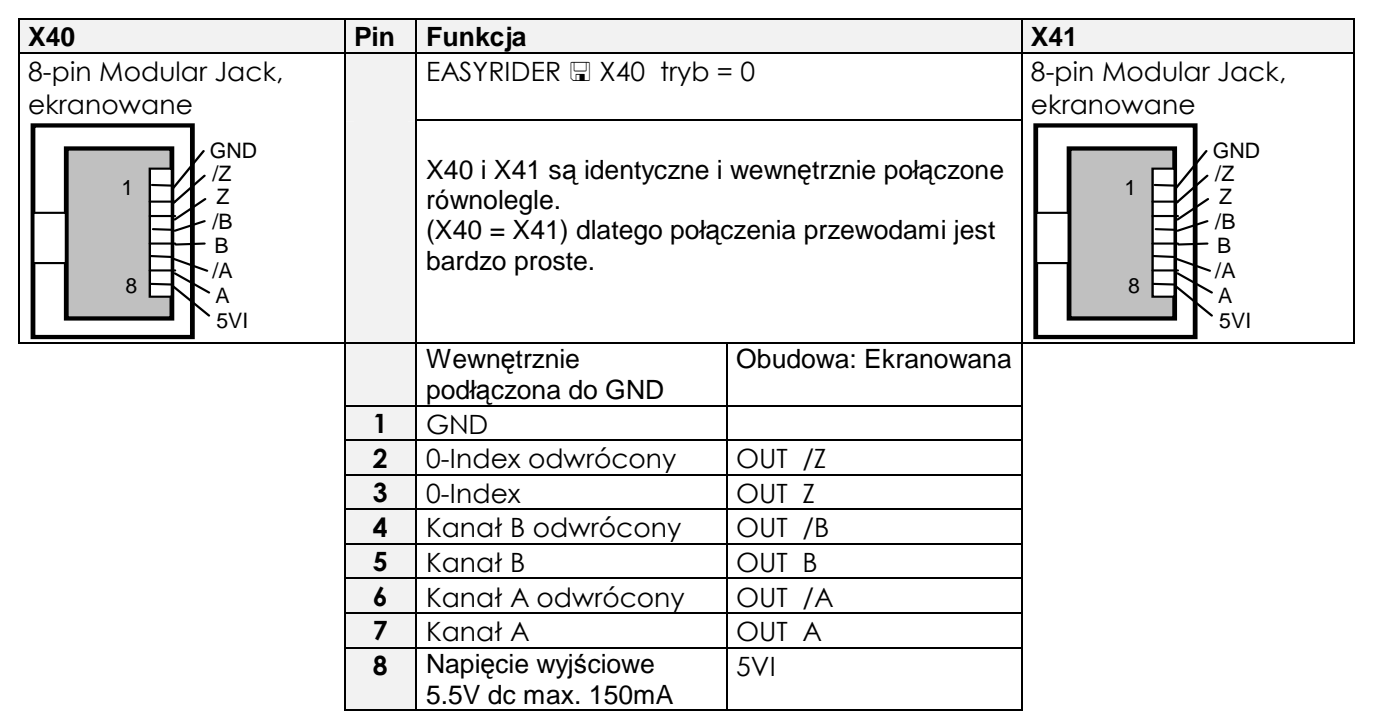

#### **Zasady projektowania**

Możliwość podłączenia częstotliwości wejściowej do dowolnego serwonapędu musi być odpowiednia do wybranej wartości impulsów wyjściowych (przyrostów) na X40.

n = max prędkość (rpm)

 $x =$  przyrosty np. 1024

f = częstotliwość wyjściowa na złączu X40/41 4,5,6,7

Regula (wzór): 
$$
f = \frac{n * x}{50} = [Hz]
$$

Przykład: n = 4000 rpm 
$$
f = \frac{4000 * 1024}{50} = 81920 Hz
$$

# Montaż serwonapędu  $3-13$

#### **X40/41 Tryb 1- Wej**ś**cie przyrostowe**

Zakres sygnału wejściowego 10 - 1,000,000 przyrostów

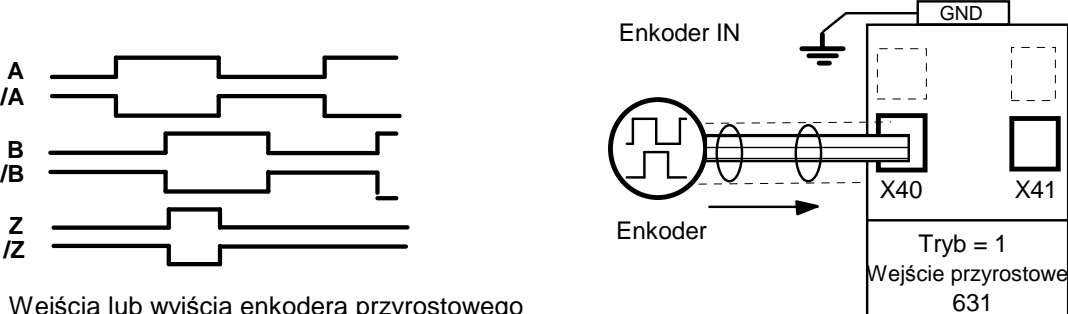

Wejścia lub wyjścia enkodera przyrostowego

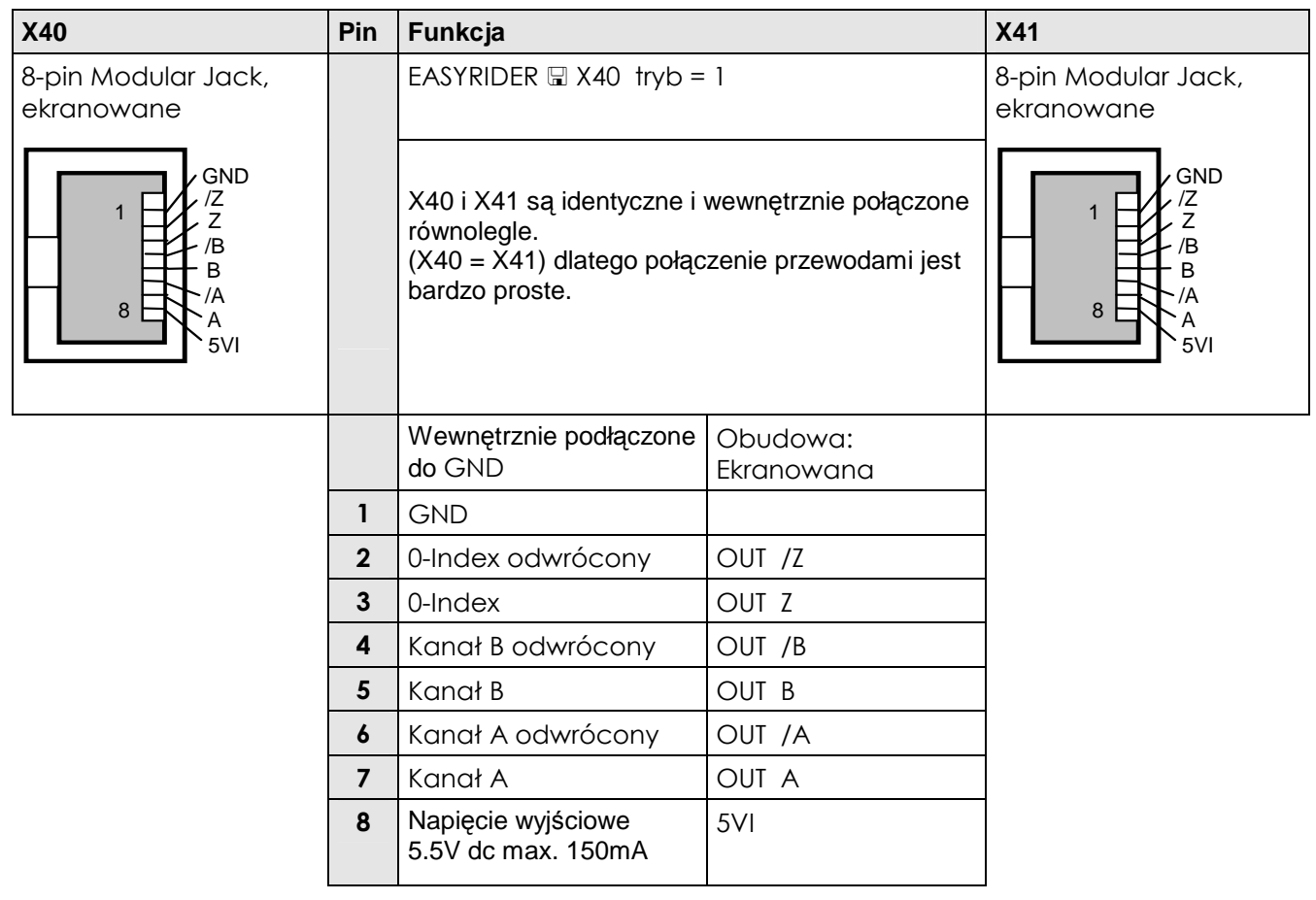

Uwaga: Stosowanie długich przewodów do podłącznia enkodera może być przyczyną spadku napięcia zasilającego. Zalecamy wówczas zastosowanie zewnętrznego zasilacza jeśli to konieczne.

# 3-14 Instalacja serwonapędów

**X40/41 Tryb 2 – Sterowanie impulsowe/z kierunkiem** 

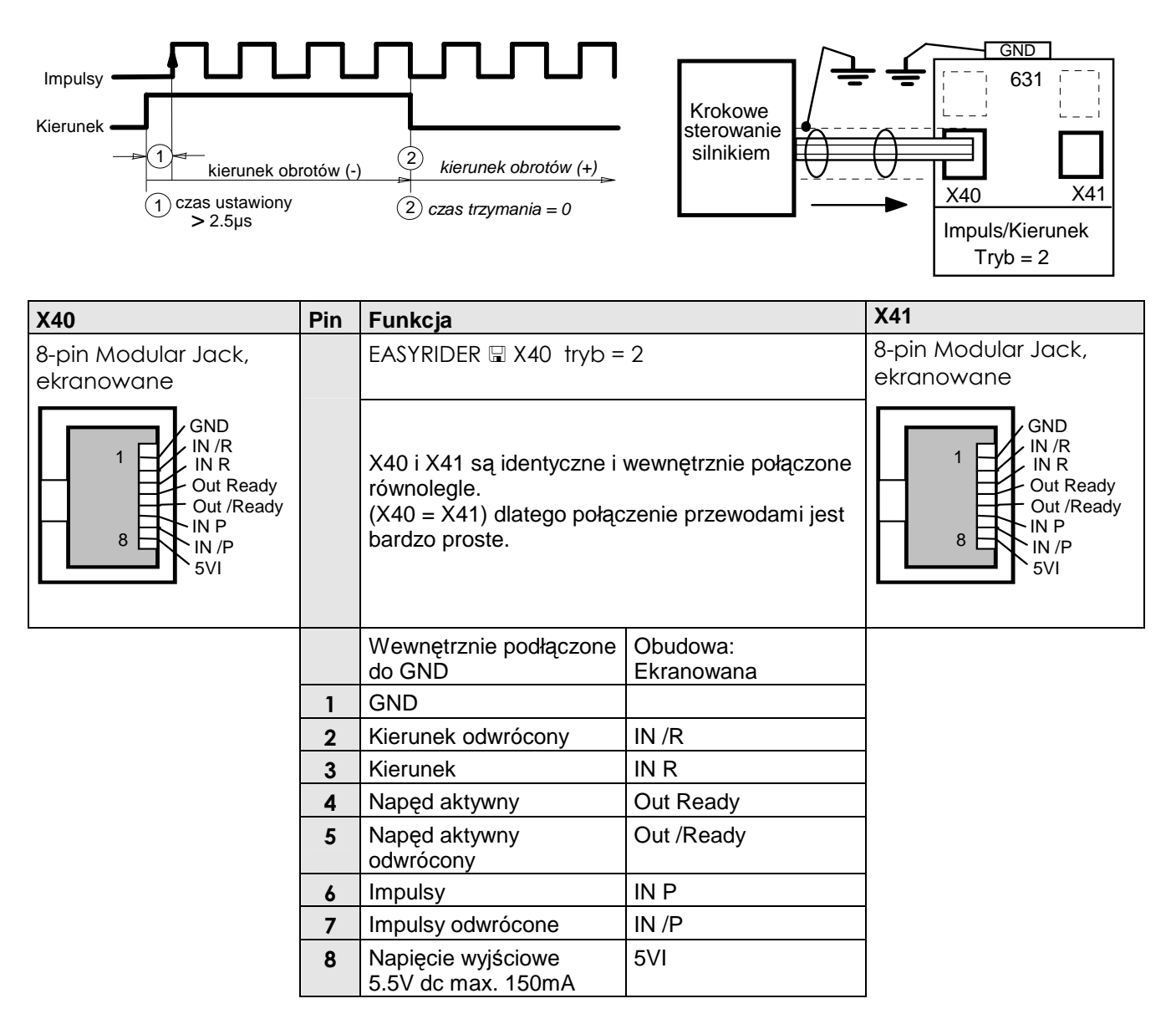

# Montaż serwonapędu  $3-15$

### **X40/41 Tryb 3 - Krokowe sterowanie impulsami (+)(-)**

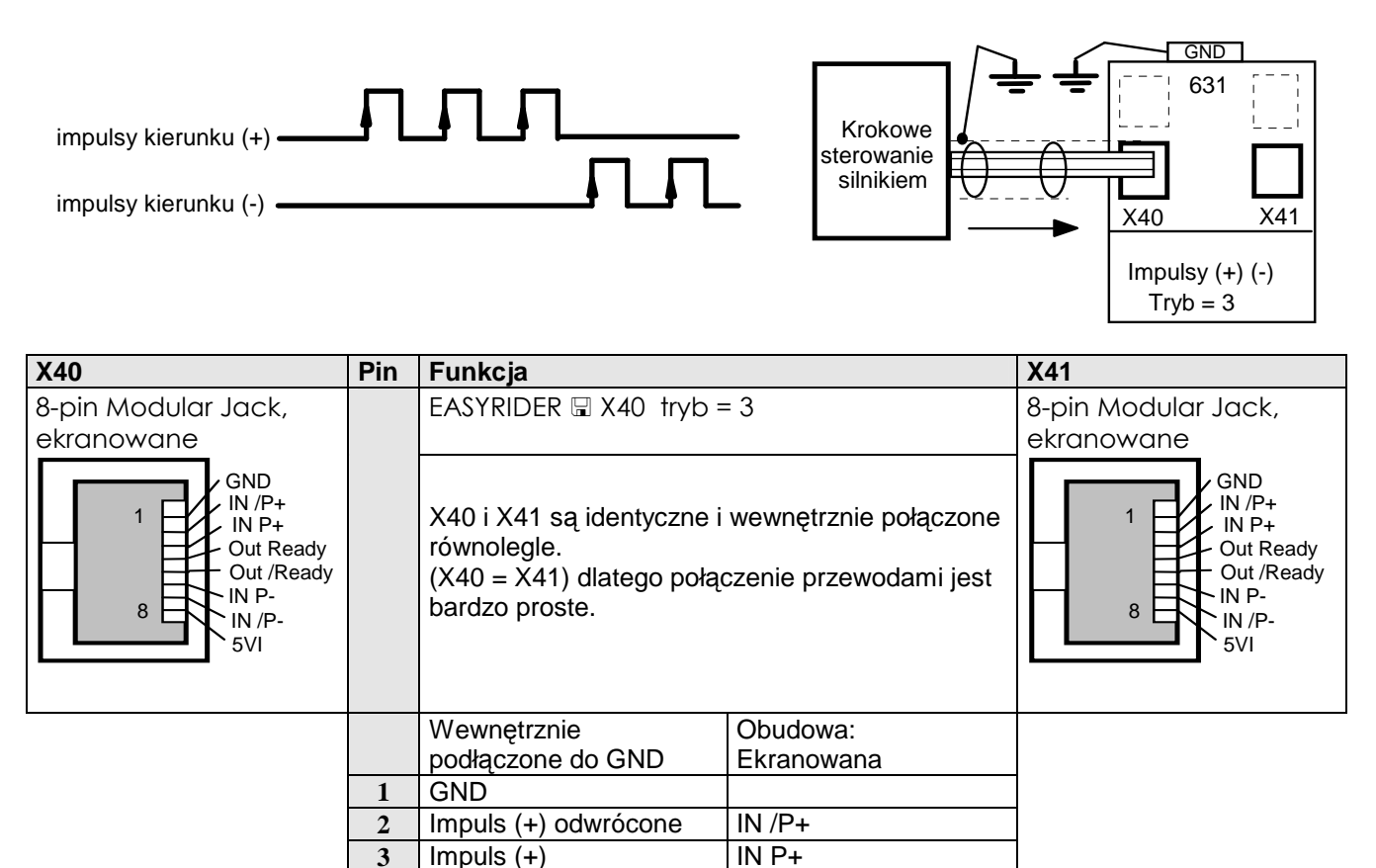

 $\overline{3}$   $\overline{\phantom{1}}$  Impuls  $(+)$ 

**5** Napęd aktywny odwrócone

**8** Napięcie wyjściowe 5.5V dc max. 150mA

4 | Napęd aktywny | Out Ready

**6** Impuls (-) IN P-7 | Impuls (-) odwrócone | IN /P-

Out /Ready

5VI

# 3-16 Instalacja serwonapędów

## **X20/21 – Cyfrowy interfejs komunikacyjny CAN-Bus**

Standardowy protokół interfejsu CAN-Bus.

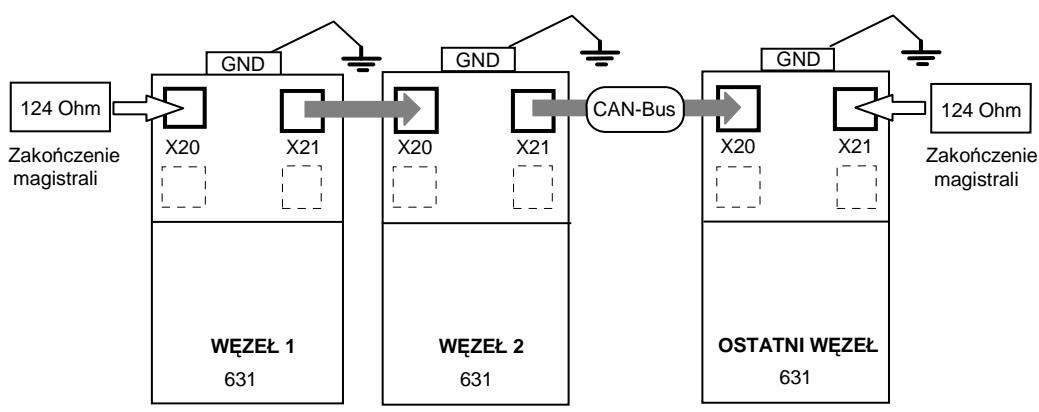

Sieć serwonapędów 631, połącz za pomocą odpowiednich przewodów do gniazd X20/21. Do konfiguracji serwonapędu 631 zastosuj oprogramowanie narzędziowe EASYRIDER  $\Box$ .

**Uwaga:** Szeregowe połączenie jest odpowiednie do budowy lokalnych sieci komunikacyjnych. Szeregowe sekcje długich rozłożonych sieci nie powinny się krzyżować.

Patrz rozdział 11: "Sterowanie i komunikacja" szczegóły oprzewodawania.

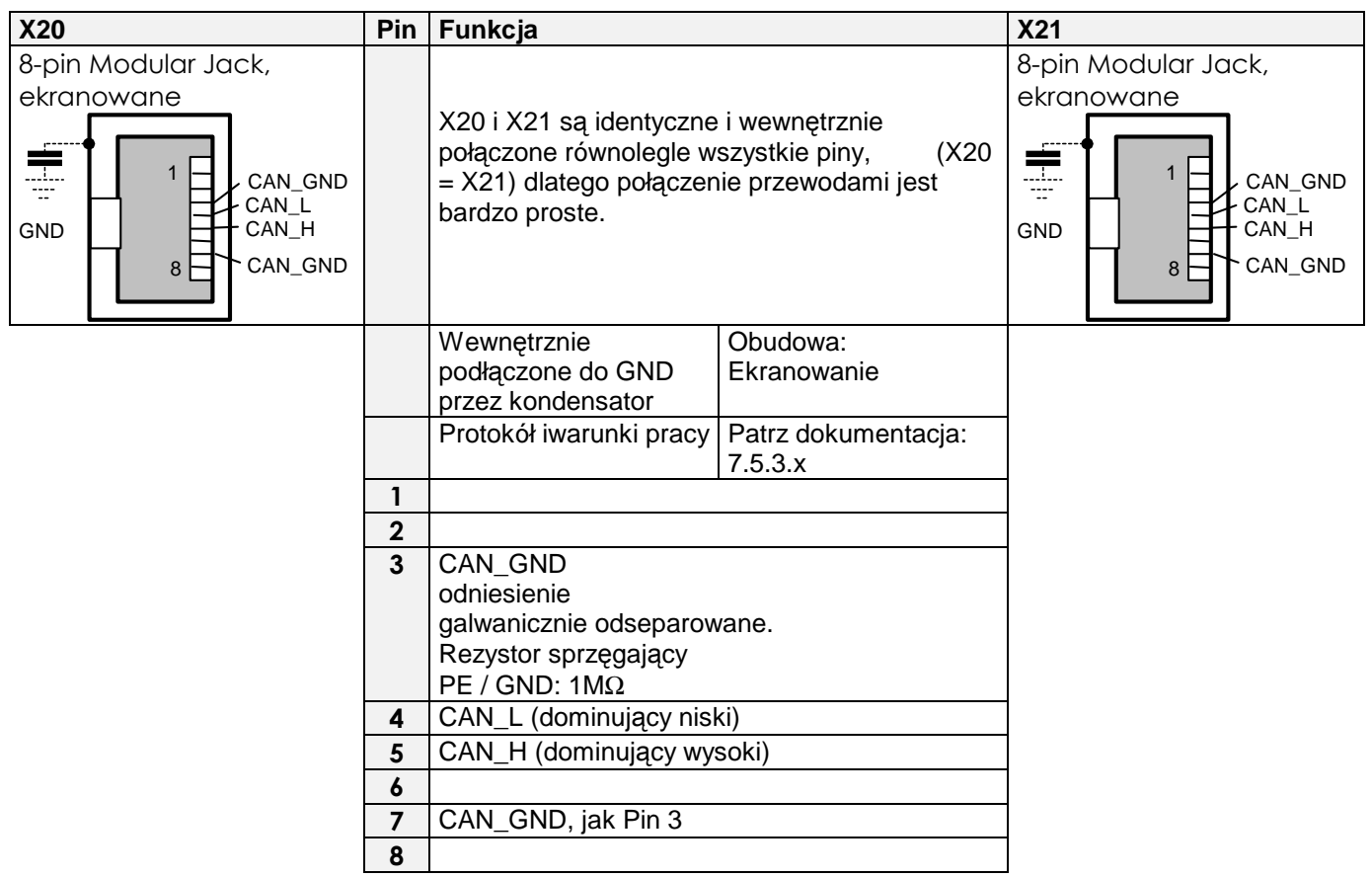

Gniazda i wtyki powinny spełniać wymagania "CiA Arkusz zaleceń DR-303, V0.1 / 26.10.98". Przewody podłączone do pinów 3/6 i 4/5 powinny być skręcone parami.

Dla niezawodnej komunikacji musi być zagwarantowany odpowiednio niski poziom zakłóceń na magistrali w stanie spoczynku. Musisz zamontować na obydwu końcach linii rezystory. Zastosuj specjalne wtyki z rezystorami około 124Ω pomiędzy CAN\_L i CAN\_H.

**Uwaga:** Wtyczka z wewnętrznym rezystorem jest dostępna, patrz Rozdział 9: "Akcesoria".

# **TRYBY PRACY**

# **Sposoby sterowania**

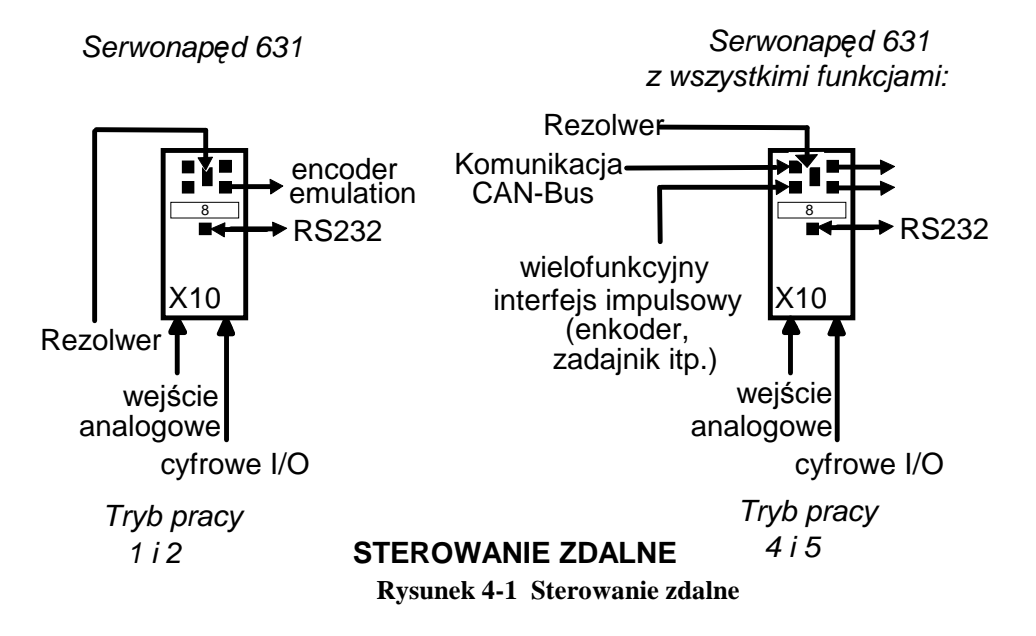

## **Tryby pracy**

Tryb pracy napędu jest ustawiany za pomocą menu oprogramowania EASYRIDER : "Commissioning/General".

Napęd 631 nie pracuje w trybie 0 i 3. Jeśli wybierzesz ten tryb, serwonapęd ustawi się domyślnie w tryb 1 - sterowanie prędkością.

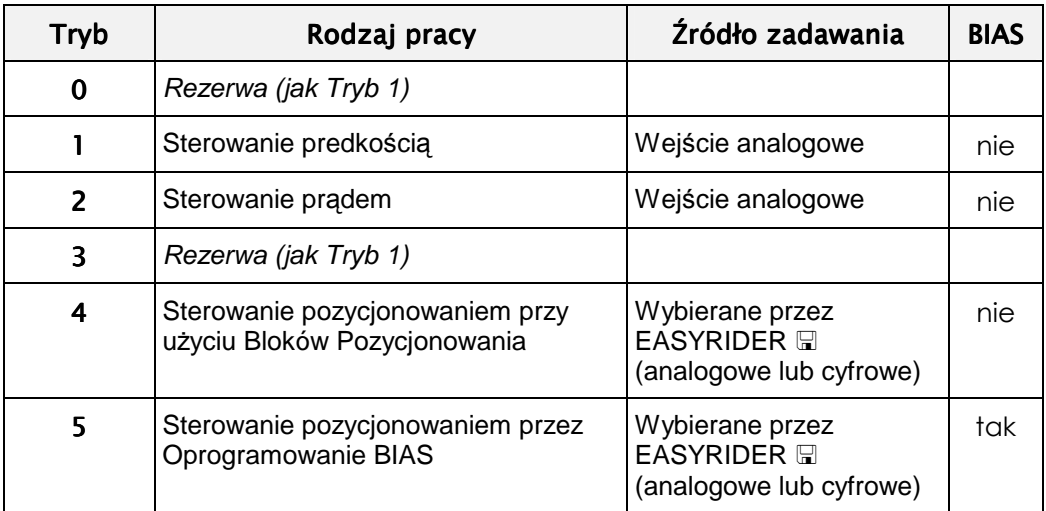

Uwaga: Po wybraniu Trybu 5, możesz załadować przykład programowania BIAS z biblioteki, lub zastosować editor BIAS w EASYRIDER i utworzyć własny program.

# 4-2 Tryb pracy

# **Konfiguracja wej**ść **i wyj**ść **listwy zaciskowej (X10)**

Funkcje optoizolowanych wejść i wyjść muszą być konfigurowane dla każdego trybu pracy.

Funkcje wejść/wyjść dla listwy sterującej X10.5, X10.6, X10.8, X10.9 i X10.10 są konfigurowane w menu: "Commissioning/Input -Output".

Funkcje każdego wejścia/wyjścia ustawia się przez wybranie numeru zacisku 0 do 5. Tabela poniżej przedstawia możliwe ustawienia dla każdego trybu pracy.

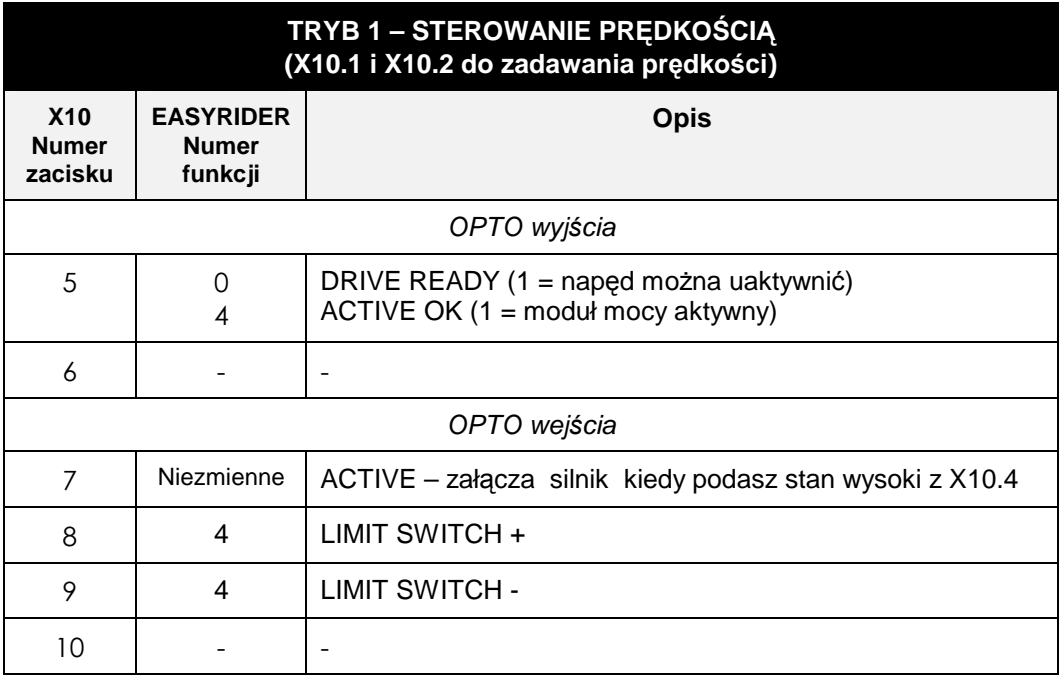

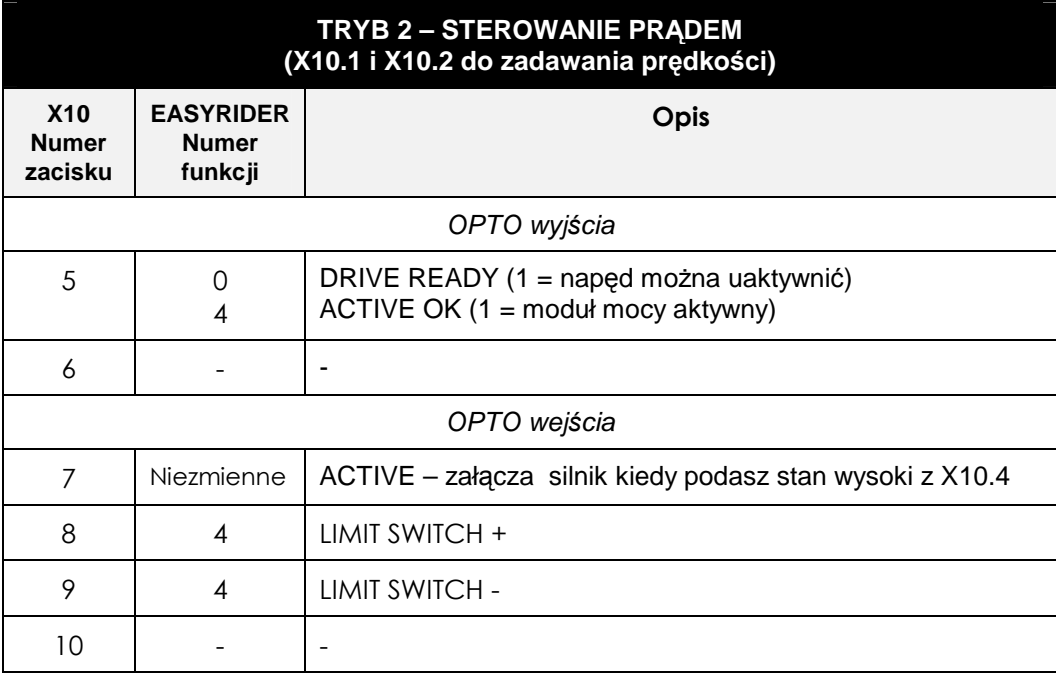

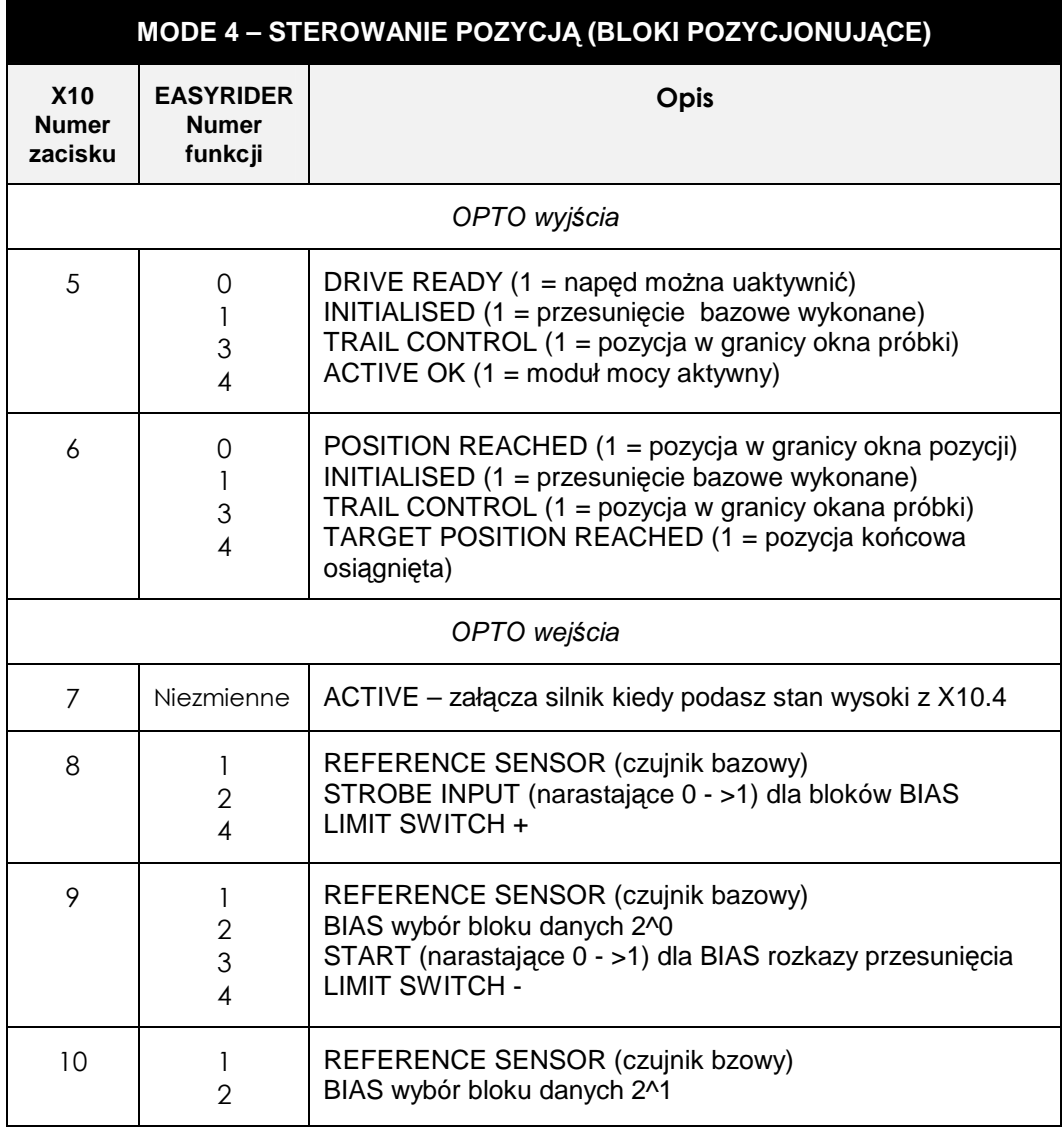

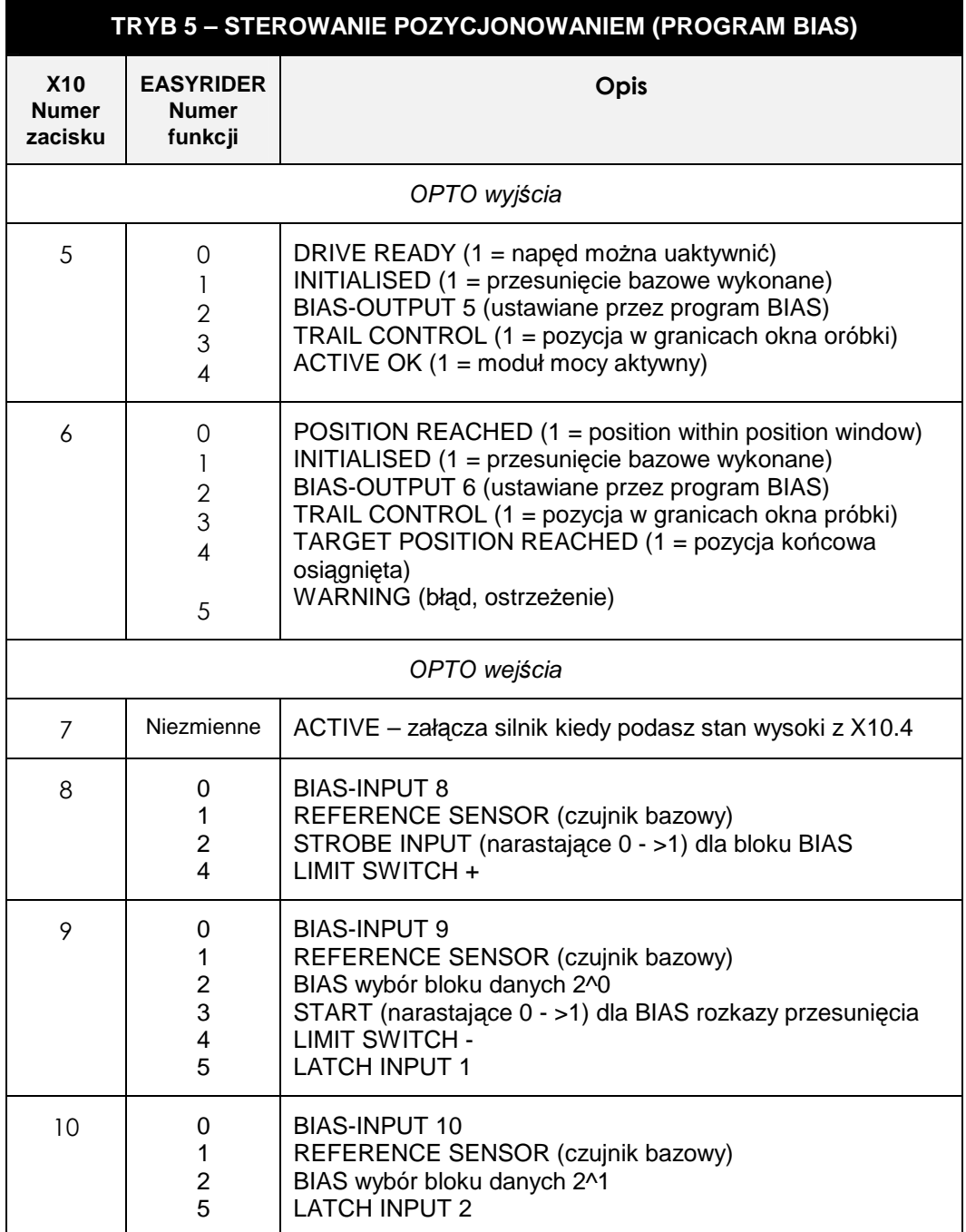

# **Rysunki funkcjonalne działania wej**ść**/wyj**ść

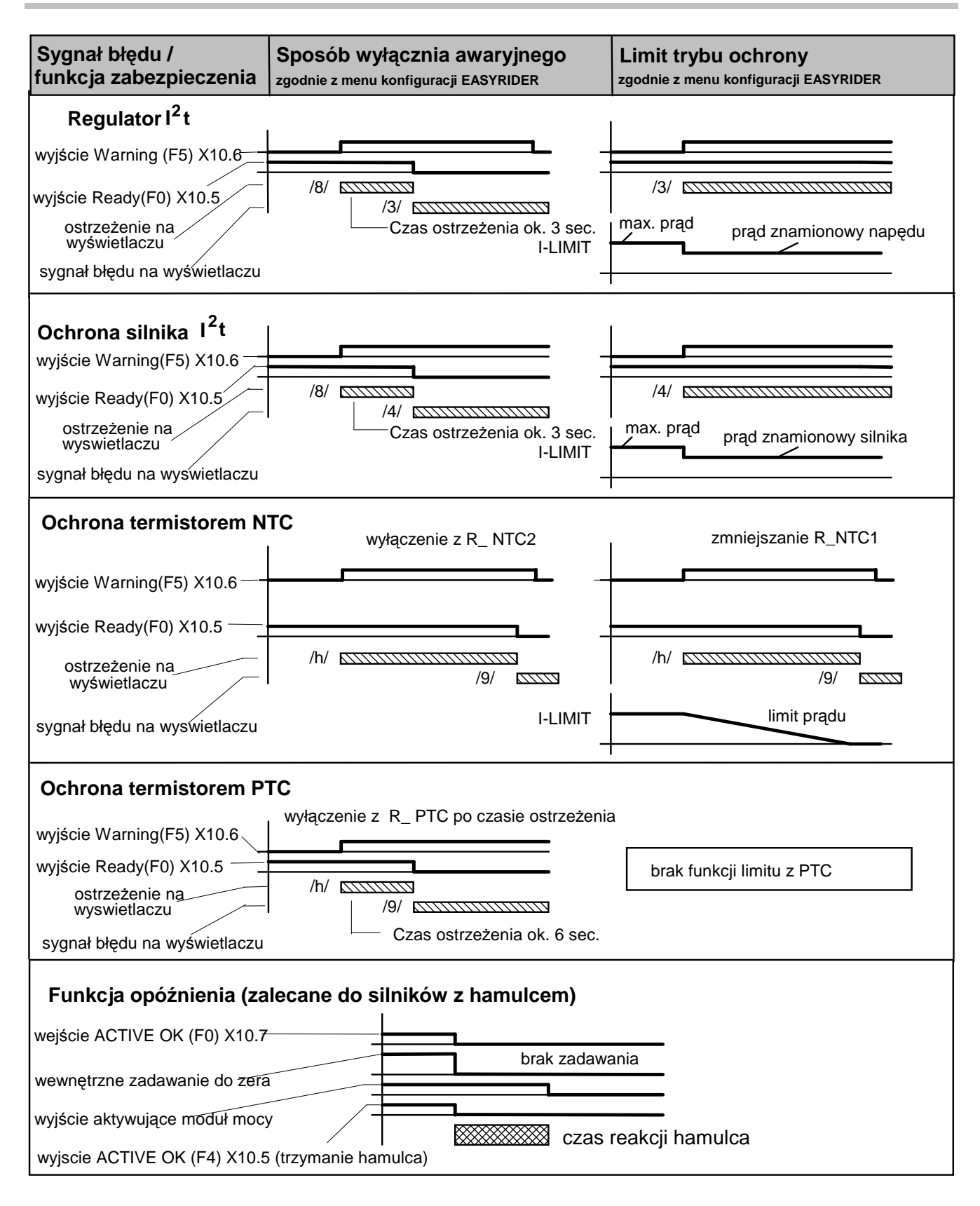
# **Ochrona silnika przed przeciążeniem**

Można zrealizować na dwa sposoby:

#### **Zastosowanie czujnika temperatury**

Czujnik temperatury jest wmontowany w uzwojenia silnika. Wprowadź odpowiednie dane (typ, próg wyłaczenia) do menu EASYRIDER **::** COMMISSIONING / MOTOR / TEMPERATURE SENSOR.

#### **Wewnętrzna ochrona przed przeciążeniem**

Jest to symulacja ochrony silnika (I<sup>2</sup>t) przed przeciążeniem za pomocą oprogramowania, powiązana odpowiednio z prądem znamionowym silnika. Wprowadź prąd znamionowy silnika korzystając z menu EASYRIDER  $\Box$ : COMMISSIONING / MOTOR / RATED CURRENT MOTOR.

# **NASTAWY**

# **Podł**ą**czenie do X15/RS232, EASYRIDER**

Podłącz twój PC do serwonapędu 631 za pomocą przewodu RS232. Połączenia przewodu przedstawiono poniżej.

Patrz rozdział 9: "Akcesoria".

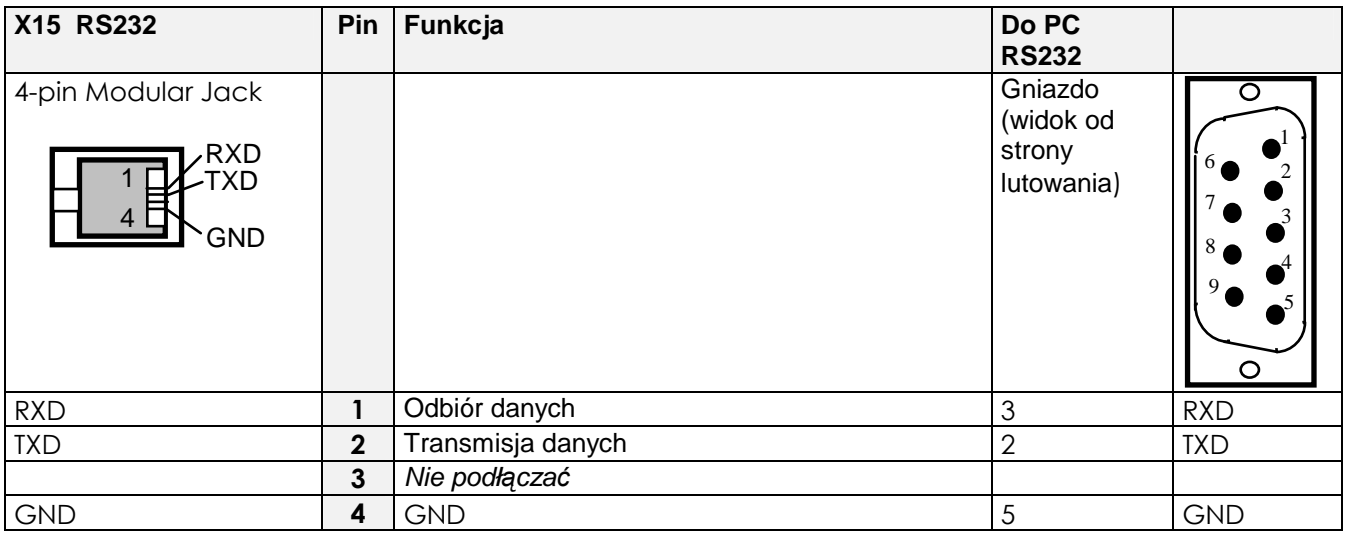

**WAŻNE:** Złącze X15 nie jest opto izolowane. Podłączanie i rozłączanie przewodu można dokonywać pod warunkiem że nie ma komunikacji, to znaczy że EASYRIDER E nie jest aktywny.

> Zasilanie PC oraz serwonapędu musi być podłęczne do wspólnej szyn uziemiającej w czasie pracy lub programowania (uziemienie wspólne).

Upewnij się, że konektory uzienienia elektroniki w górnej części serwonapędu są podłączone do uziemienia.

# **Sprawd**ź **przed przyst**ą**pieniem do pracy**

#### **OSTRZE**ś**ENIE!**

Przed rozpoczęciem jakiejkolwiek pracy przy instalacji serwonapędu odczekaj 5 minut po odłączeniu zasilania.

#### **Przed zał**ą**czeniem zasilania sprawd**ź**:**

- Czy zasilanie serwonapędu jest prawidłowe.
- Sprawdź czy silnik jest właściwie dobrany oraz właściwie podłączony.
- Sprawdź zewnętrzne połączenia zasilania, sterowania, rezolwera, silnika oraz uziemienia.

**Uwaga:** Odłącz całkowicie serwonapęd od instalacji jeśli sprawdzasz skuteczność izolacji.

- Sprawdź czy wyposażenie nie jest uszkodzone.
- Sprawdź wolne przewody, czy w szfie nie znajdują się luźne zaciski, wióry, opiłki itp.
- Jeśli to możliwe sprawdź czy wał silnika swobodnie się obraca, oraz czy w przestrzeni wentylatorów nie ma przeszkód.

#### **Upewnij si**ę Ŝ**e instalacja jest kompleyna przed uruchomieniem:**

- Upewnij się że, pracujący silnik nie spowoduje szkody w czasie uruchamiania.
- Upewnij się że, osoby postronne nie pracują przy instalacji w czasie załącznia zasilania.
- Upewnij się że, inny osprzęt instalacji nie ulegnie uszkodzeniu w czsie uruchomienia.

#### **Przygotowanie do uruchomienia serwonap**ę**du:**

- Usuń bezpieczniki, lub odseparuj zasilanie układu hmulca.
- Jesli to możliwe odłącz obciążenie od wału silnika.
- Sprawdź czy zewnętrzne zadawanie startu jest rozłączone.
- Sprawdź czy zewnętrzne zadawanie prędkości ustawione jest na zero.

# **Ustawienia pocz**ą**tkowe z EASYRIDER**

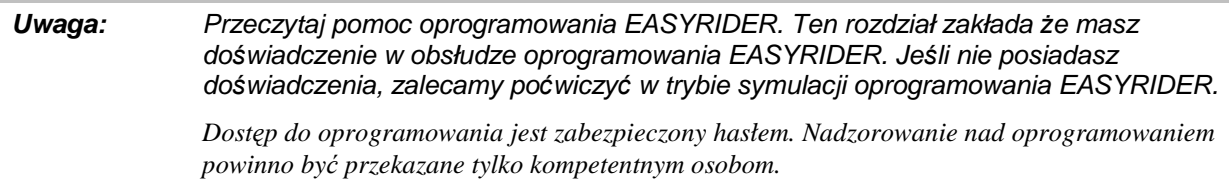

**WA**ś**NE:** W czsie nadzoru wał silnika będzie się obracał!

## **Instrukcje nadzoruj**ą**ce**

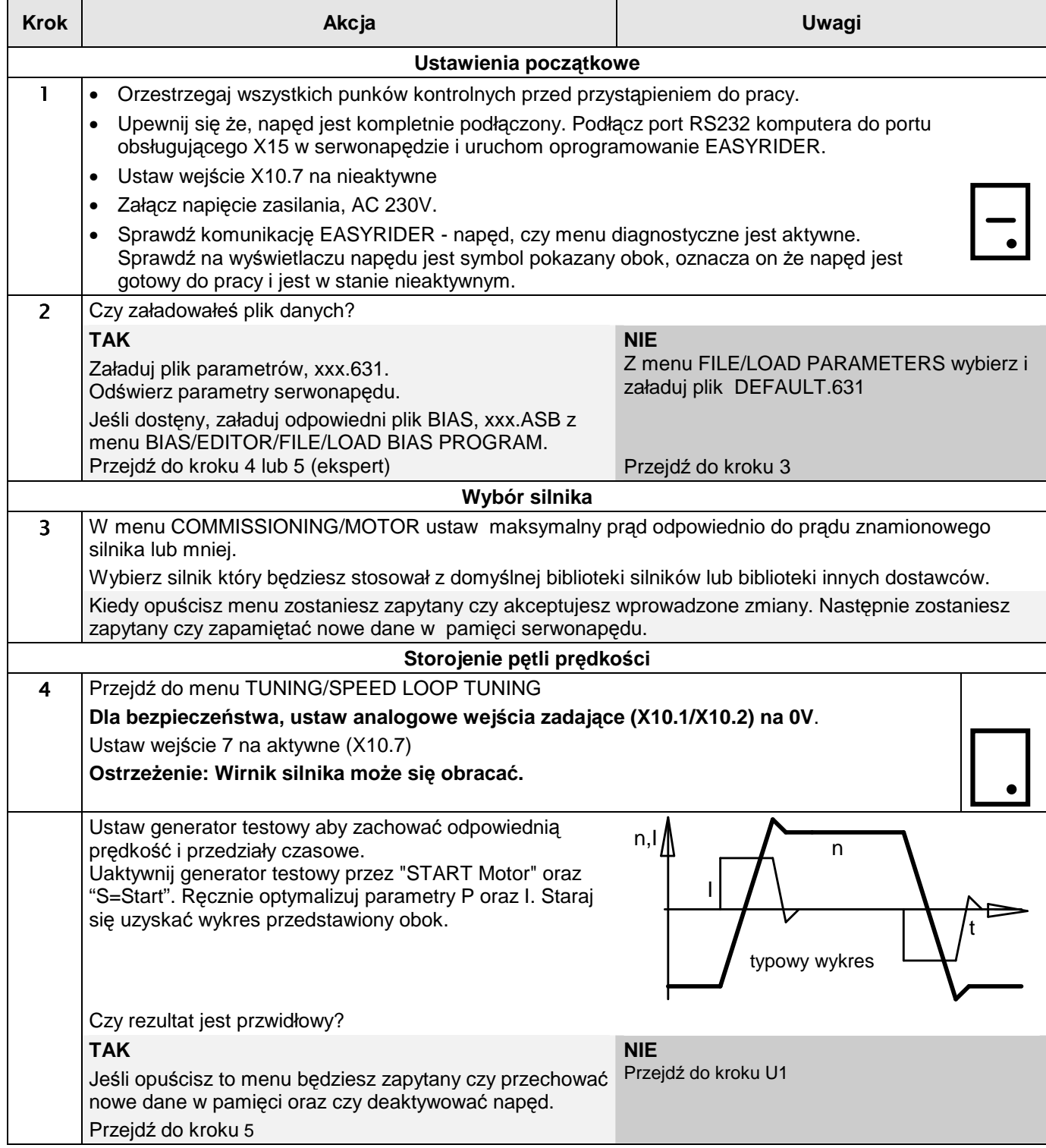

# 5-4 Ustawienia początkowe

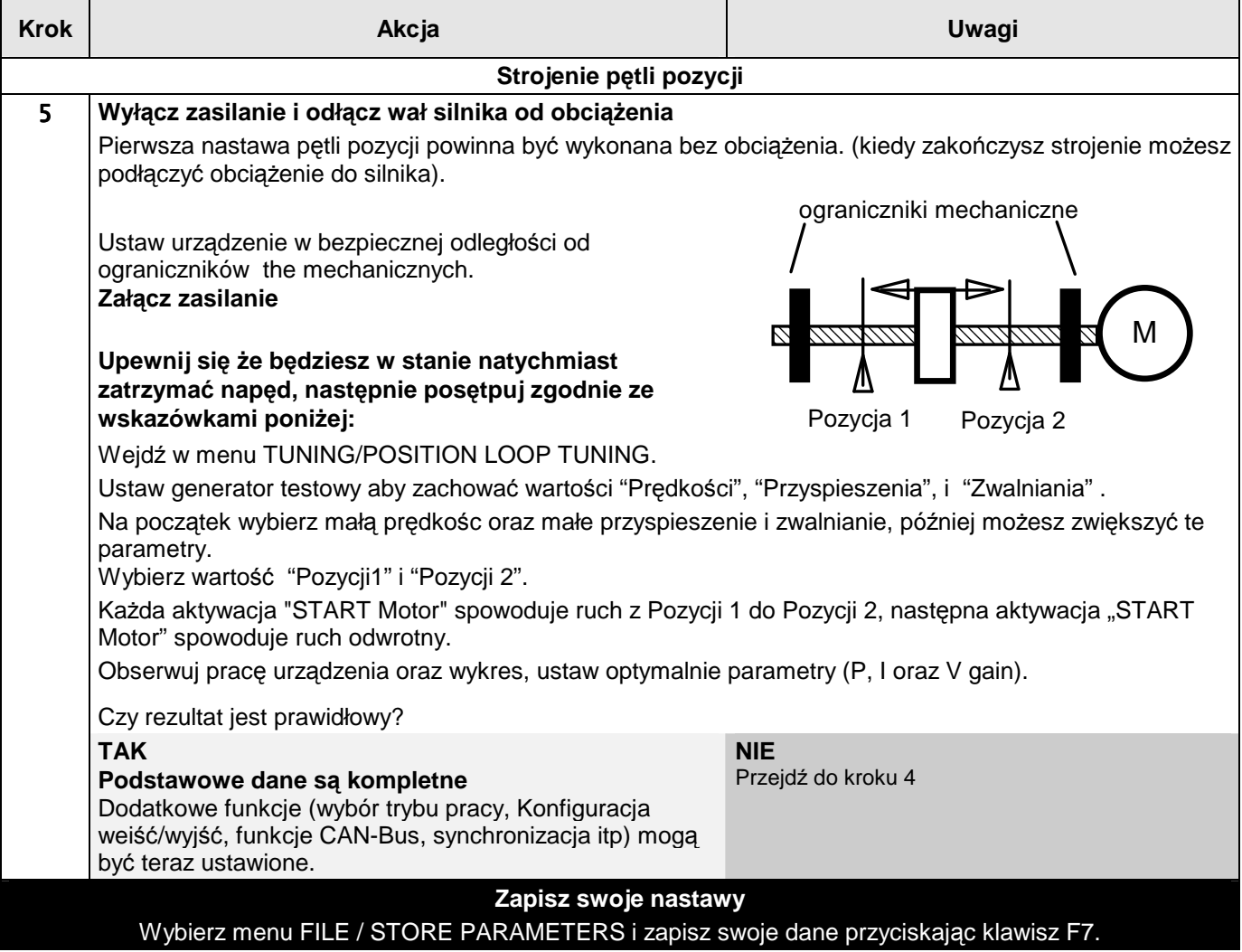

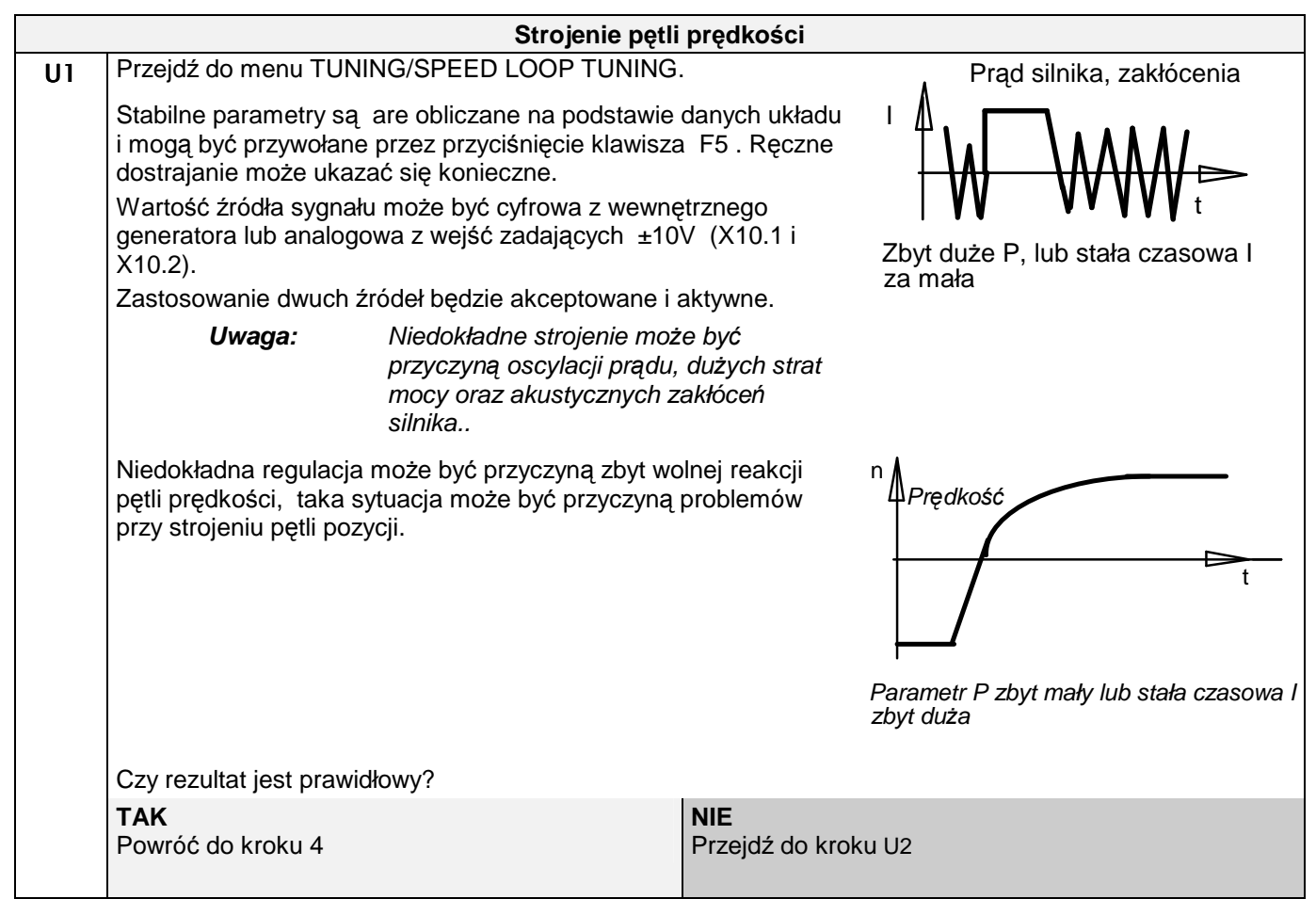

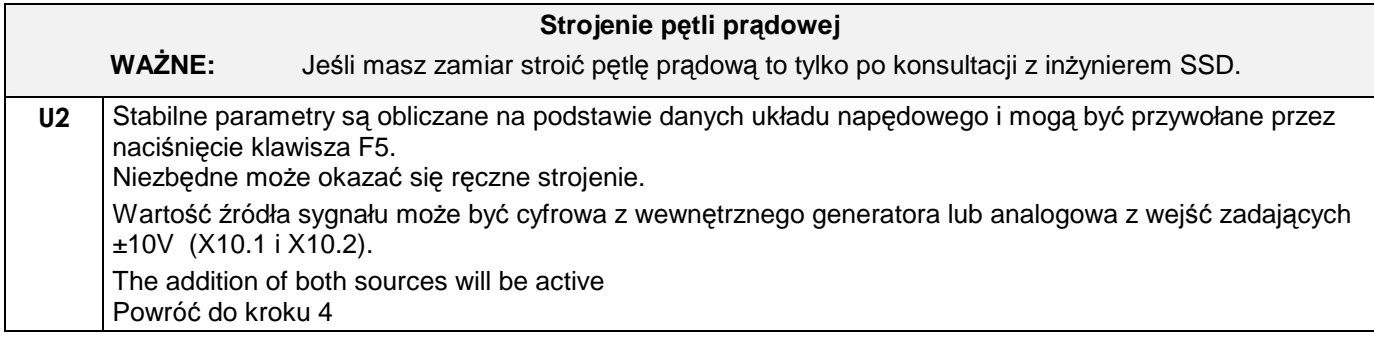

# <sup>6</sup>**PROGRAMOWANIE**

## **Oprogramowanie EASYRIDER**

Oprogramowanie EASYRIDER jest bardzo wygodnym narzędziem do zestrojenia serwonapędu 631 z serwosilnikiem. Język programowania BIAS oraz "Bloki Pozycjonowania" pozwalają na utworzenie programu pracy serwonapędu.

Zainstaluj oprogramowanie na komputerze, jest dostępna wersja DOS lub Windows. Możesz podłączyć swój napęd do komputera lub możesz symulować napęd za pomocą oprogramowania. Proponujemy poćwiczyć używając wersji symulacyjnej zwłaszcza jeśli jest to twoje pierwsze zastosowanie serwonapędu.

Po uruchomieniu oprograwowania powinneś wiedzieć że:

- Oprogramowanie jest zabezpieczone hasłem. Poprawna autoryzacja otworzy dostęp do Poziomu 0 (jeśli hasło będzie nieprawidłowe do dostęp do poziomu 0 zostanie zablokowany). Na tym poziomie możesz zapoznać się z oprogramowaniem bez wykonywania trwałych zmian. W celu skonfigurowania serwonapędu musisz wejść w EASY autopilot zapyta cię o hasło. Autoryzacja zwiększa bezpieczeństwo Poziomu 1, poziom ten pozwala na zapisanie wprowadzonych zmian w pamięci serwonapędu. (Możesz wejśc także w menu: "Options/Password" zatwierdzić lub zmienić hasło).
- Oprogramowanie posiada kilkanaście przykładów konfiguracyjnych. Do symulacji komunikacji z 631 może wystąpić potrzeba dokonania odpowiednich ustawień, musisz wejśc w menu: "Options/General Options/Simulated Drive Type". Twoje ustawienia przy wyjściu z oprogramowania będą pamiętane.
- Musisz zapewnić zewnętrzne zasilanie 24V na listwie sterującej X10.7 (ACTIVE/NOT ACTIVE) aby umożliwić sterowanie serwonapędem.
- Oprogramowanie sprawdza poprawność połączeń, kiedy rezolwer nie pracje to process konfiguracji nie może być kontynuowany. Upewnij się że serwonapęd 631 jest poprawnie podłączony.

## **OSTRZE**ś**ENIE!**

Procedura nastaw przez EASYRIDER inicjuje obroty wału silnika.

## **Pomoc**

Zależnie od sytuacji menu pomocy jest dostępne po naciśnięciu klawisza F1.

Naciśnięcie klawisza F9 niezależnie co w danym momencie jest na ekranie dostarcza informacji ze strony diagnostycznej "Diagnosis", menu zawiera podstrony opisujące przyczyny zaistniałych błędów.

## **Autopilot**

Uruchomienie oprogramowania EASYRIDER wyświetla okno opcji, uruchom Autopilota 'wizard'. Jest to bardzo pomocne przy ustawieniu podstawowych parametrów serwonapędu takich jak:

Wybór portu komunikacyjnego COM.

Wybór typu silnika z biblioteki, lub stwórz własną bibliotekę.

*EASYRIDER automatycznie zapisuje ustawienia do nap*ę*du.*

Optymalizacja pętli prędkości.

Optymalizacja pętli pozycji.

Na ogólnej stronie konfiguracji wybierz tryb sterowania (fabrycznie sterowanie prędkością)

# 6-2 Programowanie

Wybór funkcji wejść/wyjść.

Nastawy i konfiguracja strony licznika.

Nastawa i konfiguracja strony nadzoru.

Ustaw pozostałe inne potrzebne informacje do poprawnej pracy napędu.

Użyj funkcji zapisu w celu zachowania zmian.

*Na stronach znajduj*ą *si*ę *instrukcje poł*ą*cze*ń*, bezpiecze*ń*stwa itp. Strony optymalizacja p*ę*tli pr*ę*dko*ś*ci i p*ę*tli pozycji s*ą *dost*ę*pne dopiero po wyborze silnika i b*ę*d*ą *zawierały odpowiednie parametry, pozostanie tylko dokona*ś *precyzyjnego strojenia twojego układu nap*ę*dowego.* 

*Masz ju*Ŝ *wybrany tryb pracy, teraz mo*Ŝ*asz dokona*ć *konfiguracji na stronach wejść/wyjść. Naciśnij klawisz F1 aby uzyskać pomoc odnośnie każdego wej*ś*cia/wyj*ś*ciat.* 

Instrukcje autopilota zalecają początkowe ustawienia bez obciążenia. Kiedy ustawienia są kompletne podłącz obciążenie, teraz możesz dokonać optymalizacji napędu w menu: "Tuning".

**Uwaga:** Ustawione dane w oprogramowaniu EASYRIDER są transmitowane do serwonapędu ale są zapisywane. Tylko polecenie STORE ALL DATA (menu COMMAND/STORE ALL DATA) zapisuje wszelkie dane I informacje o napędzie są przechowywane w pamięci nieulotnej. Dane są również przechowywane po wyłączeniu zasilania.

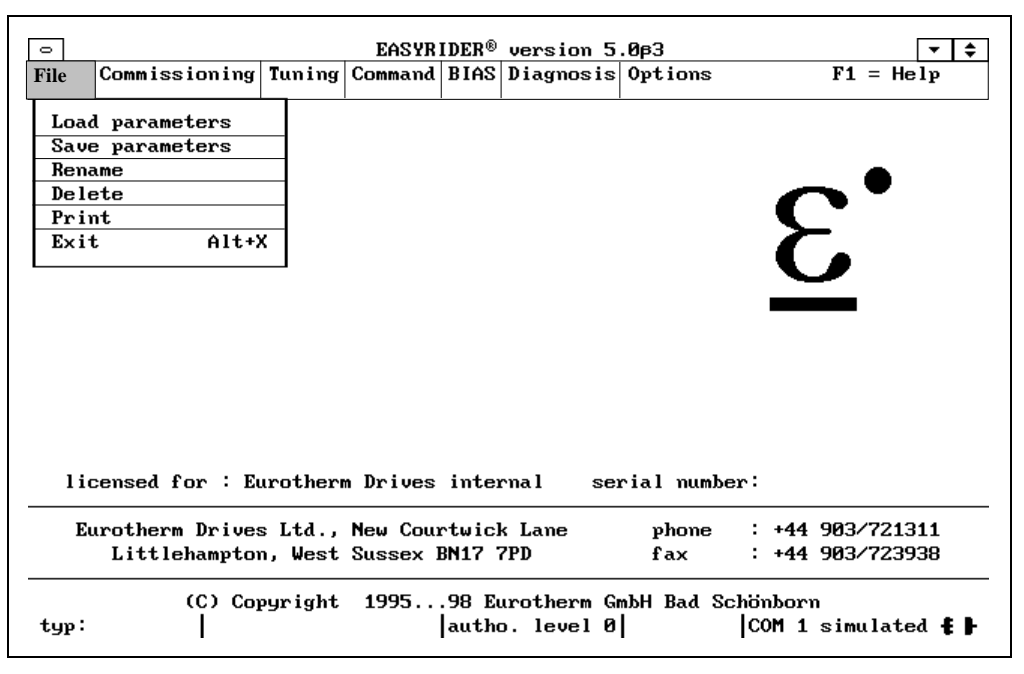

**Rysunek 6-1 Ekran główny EASYRIDER** 

## **J**ę**zyk programowania BIAS**

Z ekranu głównego wybuerz menu BIAS. Możesz zaprogramować naped do wykonywania procedur przestawczych, maksymalnie 1500 linii kodu. Program BIAS możesz stosować kiedy wybrałeś pracę w trybie 5.

Proponujemy przećwiczyć przykładowe oprogramowanie w plikach (xxx.ASB) dostarczone wraz z oprogramowaniem.

#### Note: Wtrybie pracy 5 oprogramowanie BIAS posiada funkcje PLC. Pozwala to na uniknięcie stosowania zewnętrznego sterownika PLC. Praca polega na wykonywaniu poszczególnych instrukcji BIAS.

Program BIAS zawiera następujące grupy poleceń:

- Polecenia organizacyjne
	- ustawienie początku i końca programu głównego oraz podprogramów - warunkowe i bezwarunkowe rozkazy skoków
- Rozkazy powiązane z ruchem
- Rozkazy ustawiania i kasowania flagów wyjść
- Rozkazy dla zmiennych

Więcej informacji o języku programowania BIAS znajdziesz w podręczniku (UL,10,6,5).

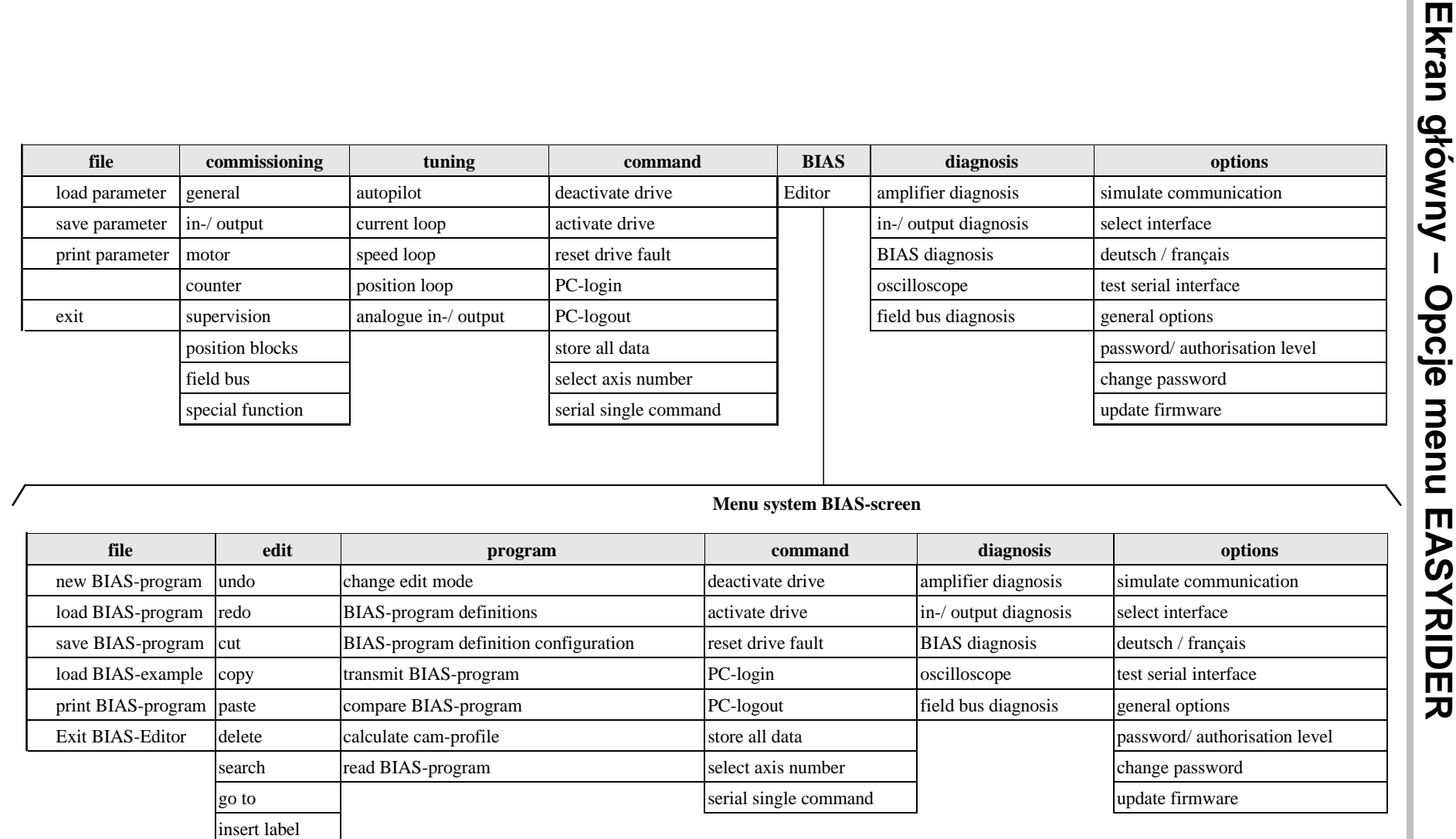

# 6-4 Programowanie6-4 Programowanie

ins.comment

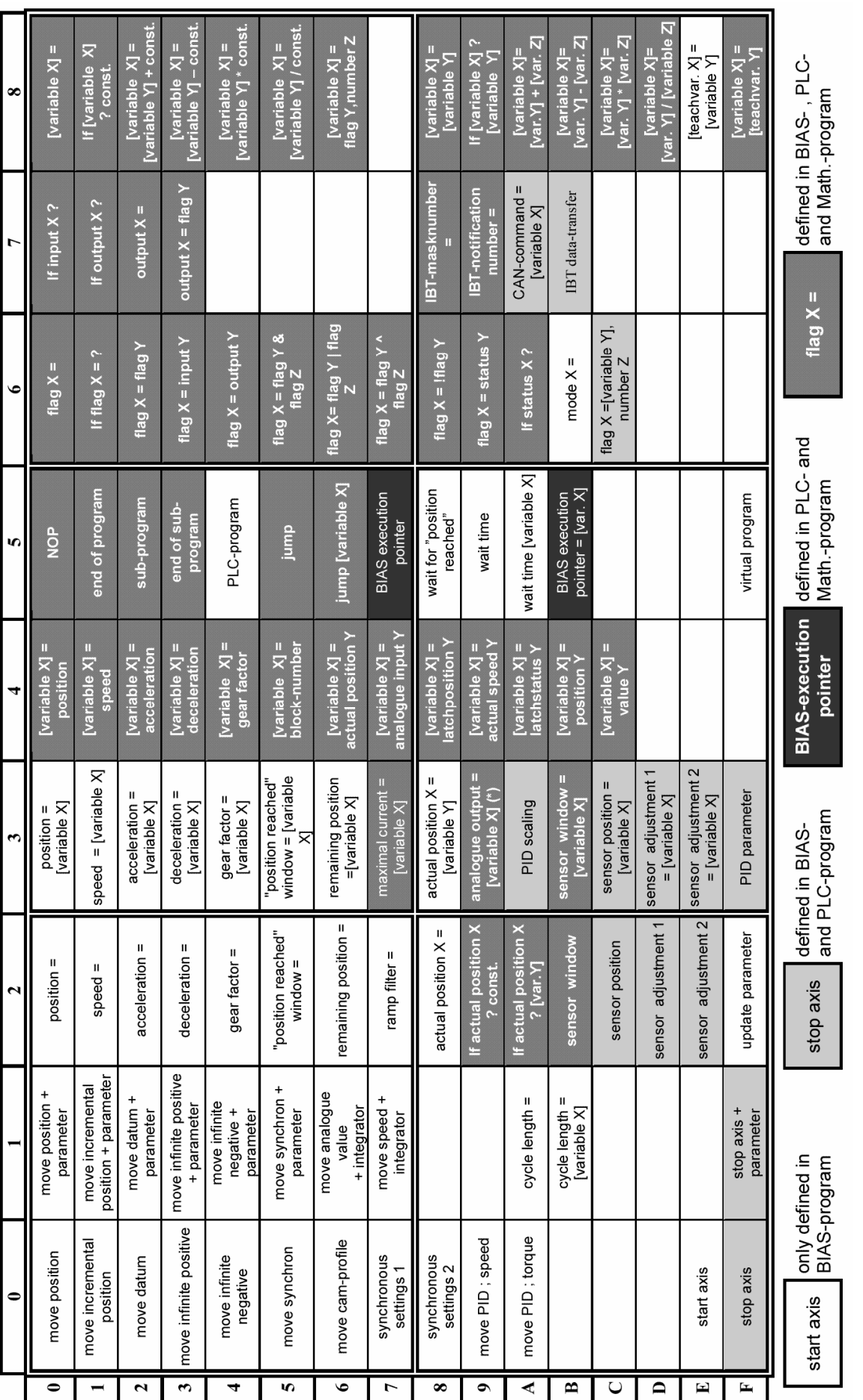

# **Rozkazy BIAS**

Serwonapęd 631

# 6-6 Programowanie

## **Rozszerzone rozkazy BIAS**

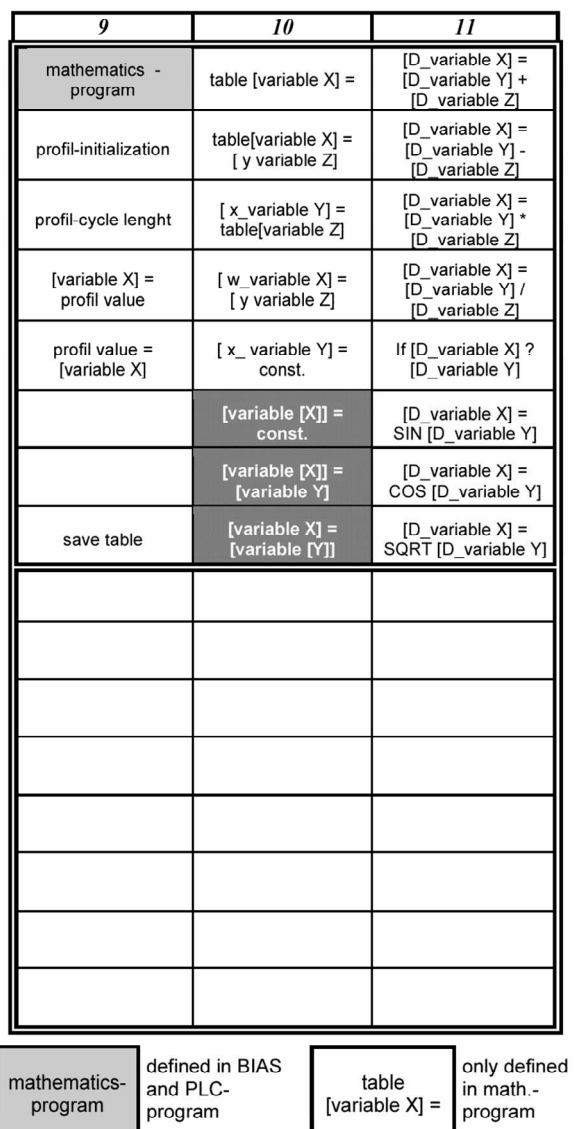

Rozkazy te są dostępne tylko w wersji oprogramowania 5.13 lub nowszej.

Starsze wersje oprogramowania mogą wykazywać błąd: "invalid BIAScommand".

# **Ogólny opis klawiszy**

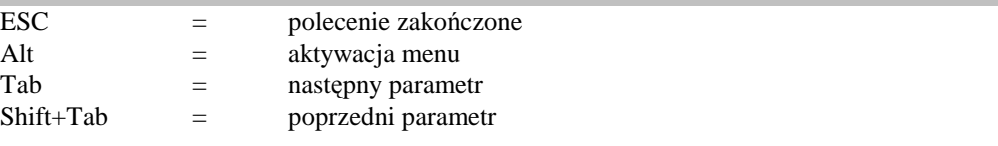

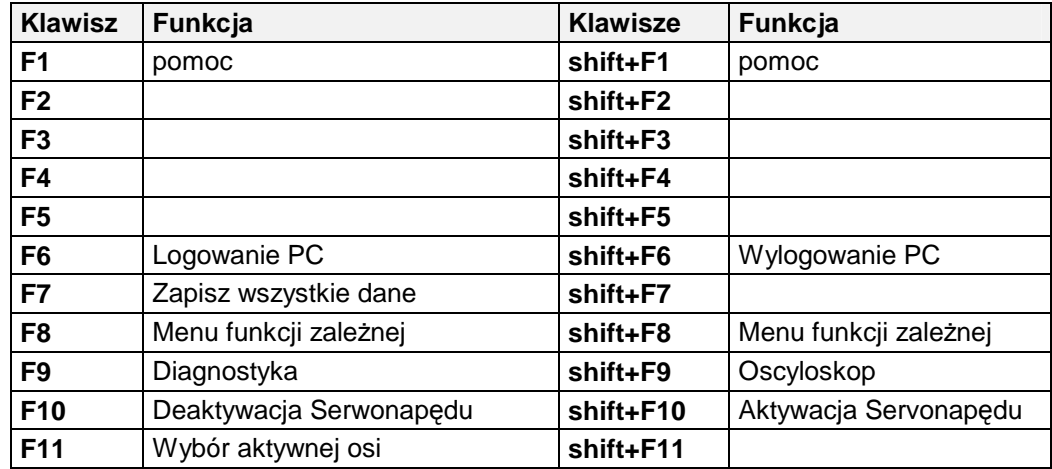

# **Edytor BIAS - Klawisze skrótu**

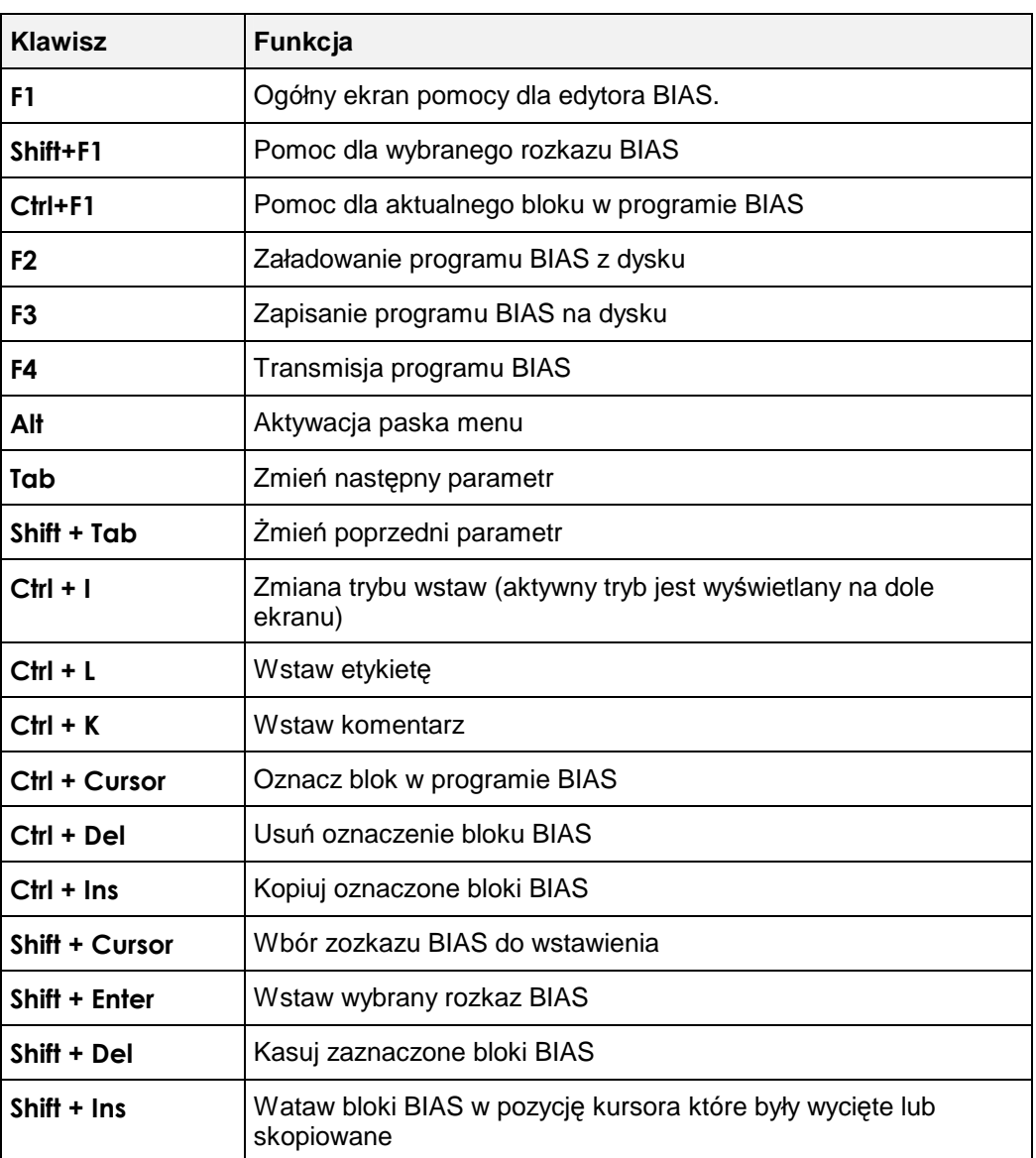

# **DIAGNOSTYKA I WYKRYWANIE BŁ**Ę**DÓW**

Siedmiosegmentowy wyświetlacz jest aktywny po załączeniu zasilania serwonapędu. Dostarcza informacji o stanie npędu, aktywnych błędach, pomaga w znajdowaniu błędów.

Pamiętaj o zdjęciu folii zabezpieczającej po zamontowaniu serwonapędu.

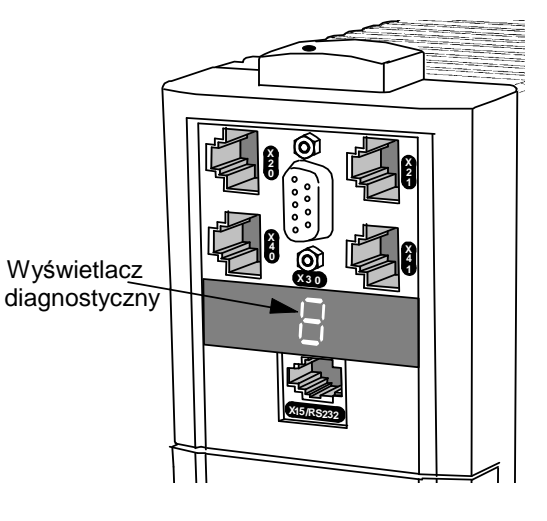

**Rysunek 7-1 Wy**ś**wietlacz diagnostyczny** 

# **Post**ę**powanie je**ś**li wyst**ą**pi bł**ą**d**

Jeśli wystąpi błąd można do usunąć na dwa sposoby :

- 1. Wyłączyć napięcie zasilające i ponownie włączyć
- 2. Zastosować oprogramowanie EASYRIDER

## **Informacje I bł**ę**dy diagnostyczne**

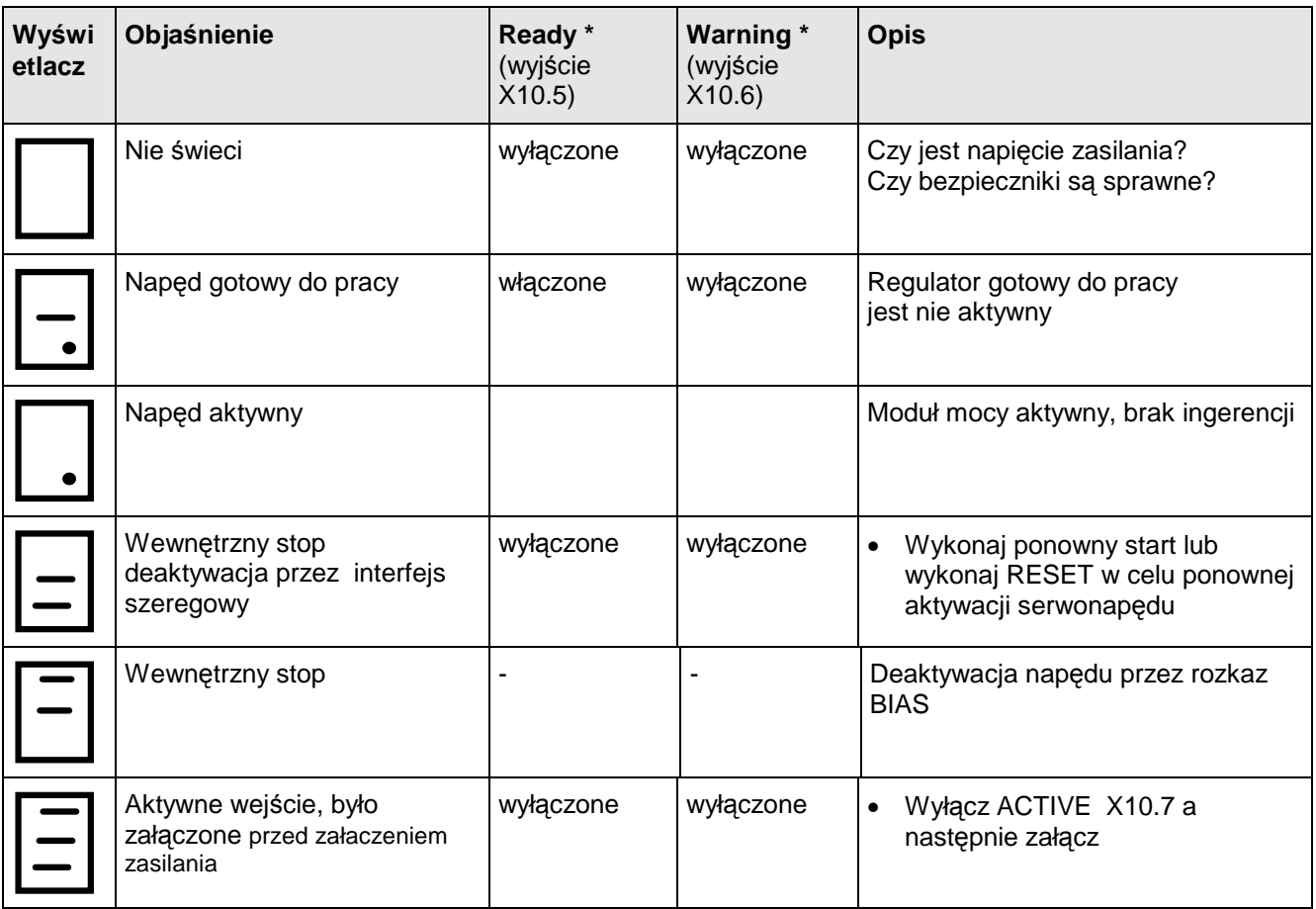

# 7-2 Diagnostyka I wykrywanie błędów

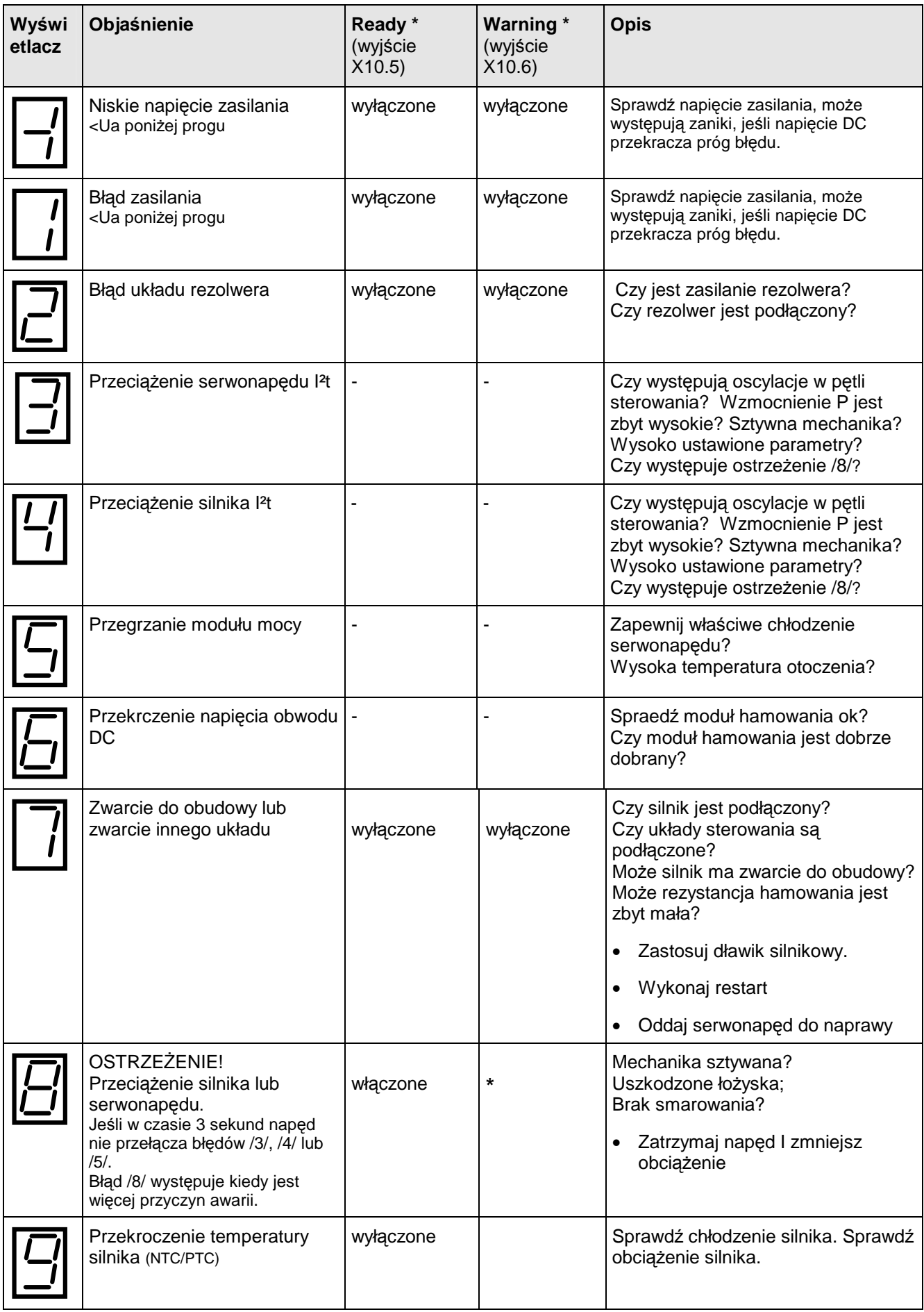

# Diagnostyka i wykrywanie błędów 7-3

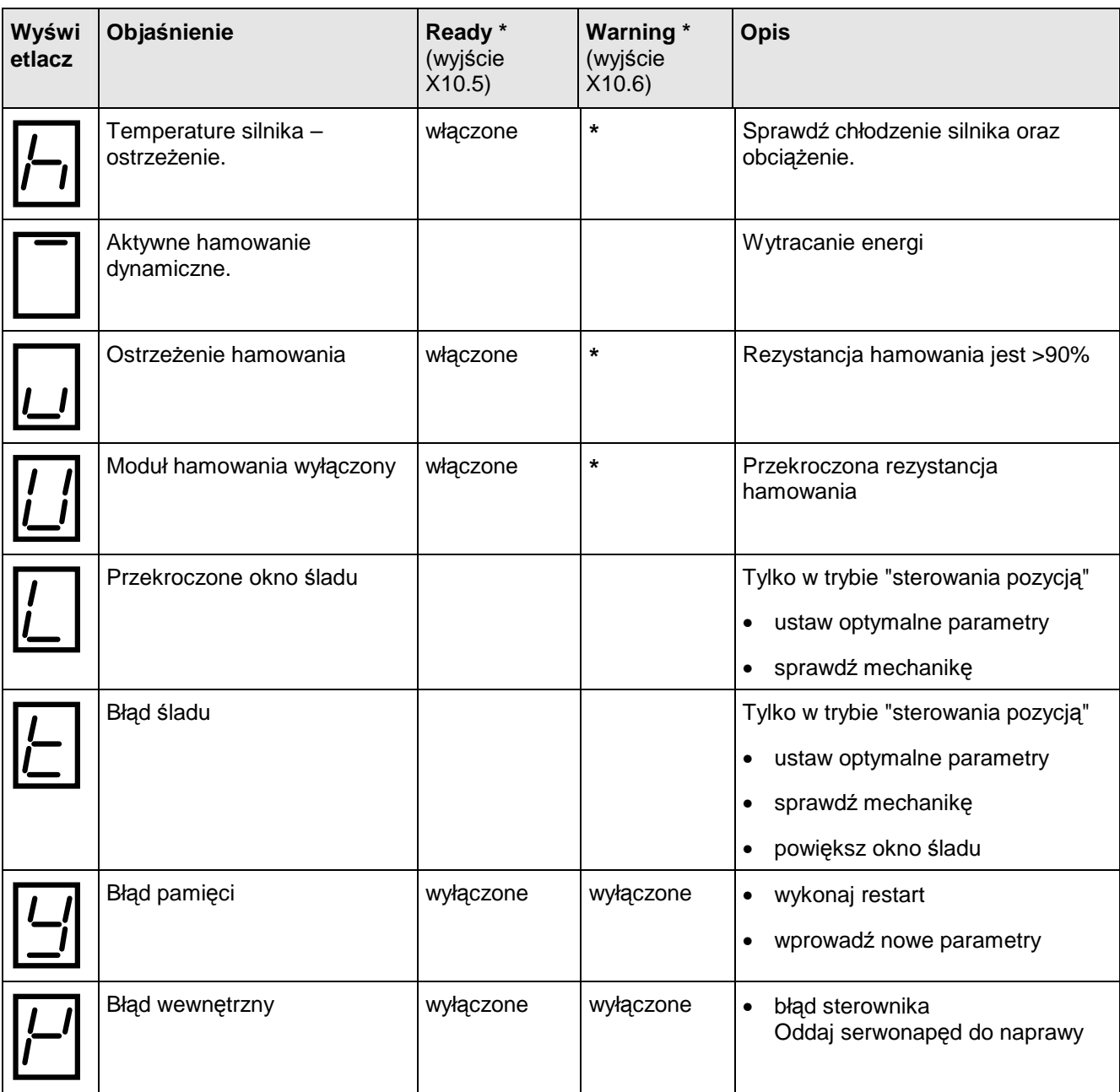

**\*** *Konfiguracja jak przedstawiono w rozdziale 4:"Tryby Pracy" - Konfiguracja OPTO wej*ść*/wyj*ść*, listwa zaciskowa (X10)*

Ostatni błąd jest wyświetlany na wyświetlaczu, po uruchomieniu oprogramowania EASYRIDER  $\Box$  możesz sprawdzić historię błędów - strona 7-5).

# 7-4 Diagnostyka I wykrywanie błędów

# **Bł**ę**dy w czasie pracy**

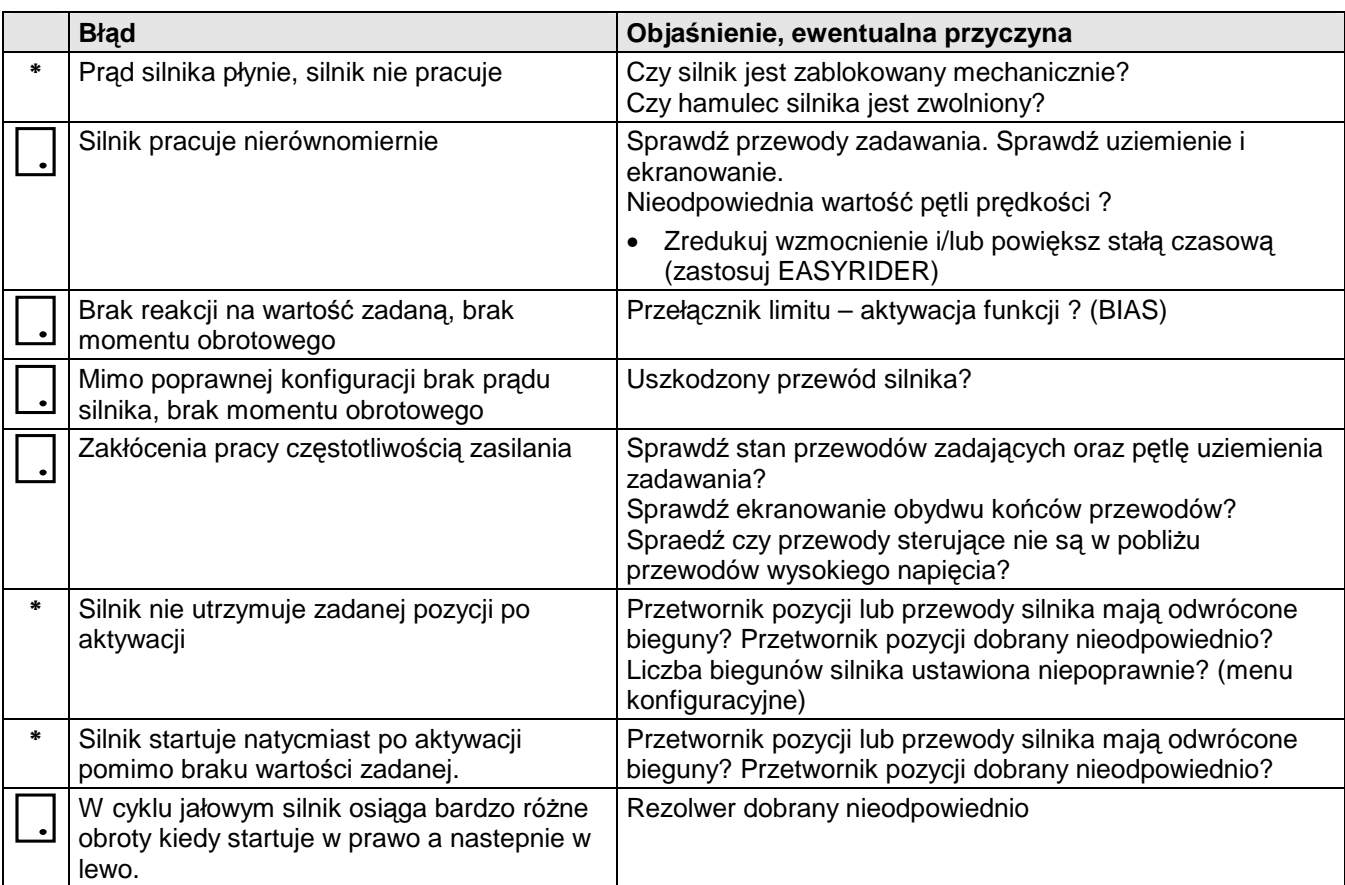

Poniższa lista przedstawia błędy które mogą wystąpić w czasie pracy.

\* *Wyświtlacz wskazuje /3./ lub /4./ przez krótki czas a następnie wskazuje osstrzeżenie /8./* 

## **Reakcja na warunki zasilania**

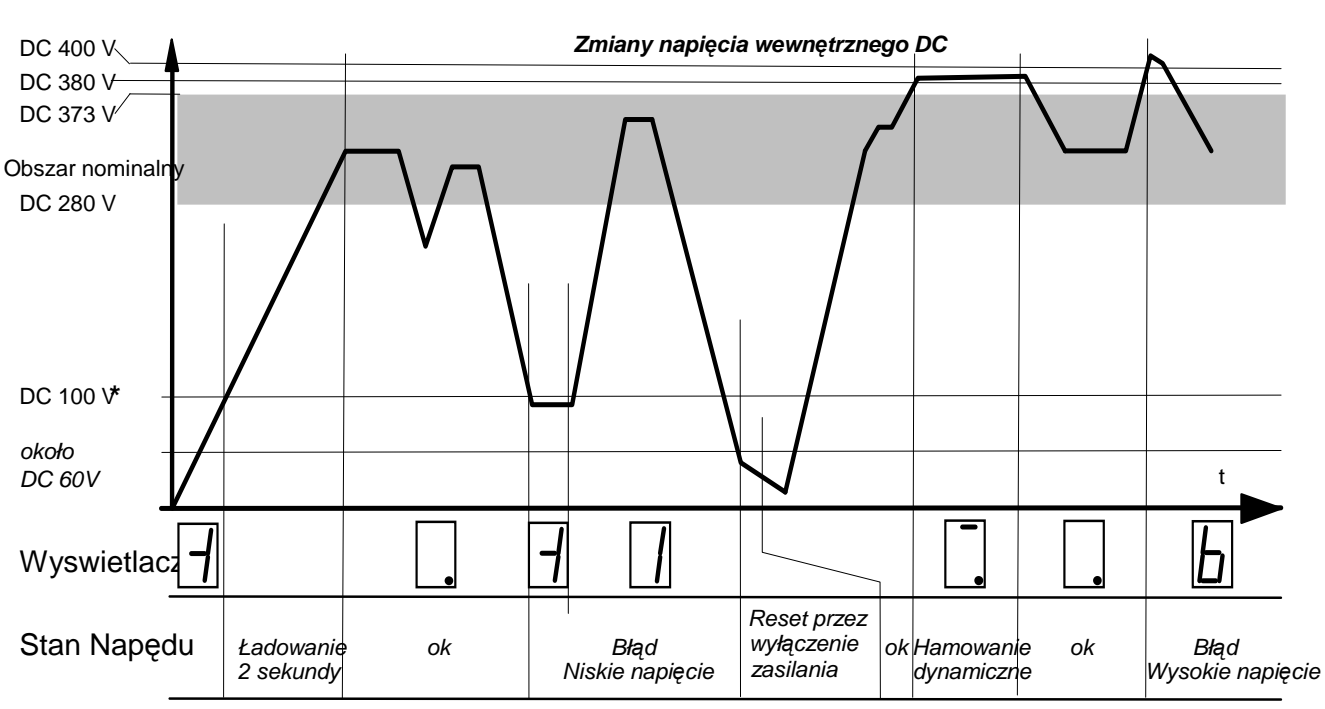

Poniższy wykres przedstawia stan napięcia obwodu pośredniego DC (napięcie zasilania za prostownikiem). Zauważ że efekty zmiany napięcia muszą być odpowiednio przeliczane, patrz roadział 11: "Parametry techniczne" – Obniżenie jakości napięcia wyjściowego.

\* Wartości wytwórcy, możesz zmienić oprogramowaniem EASYRIDER

## **Historia stanów nap**ę**du**

Kiedy napęd zostanie wyłączony, wszystkie ważne dane są zapisane do pamięci. Pozwala to na odczytanie ostatnich ośmiu stanów napędu w diagnostyce oprogramowana EASYRIDER  $\Box$ . Jest to bardzo ważne kiedy napęd zostanie wyłączony z przyczyn awaryjnych.

# **KONSERWACJA I NAPRAWY**

## **Konserwacja**

Okresowo sprawdzać obudowę serwonapędu, sprawdzać wentylację w razie potrzeby usunąć kurz suchym sprężonym powietrzem a ewentualne przeszkody na drodze powietrza wentylacyjnego należy usunać.

## **Naprawa**

Serwonapęd posiada elementy nienaprawialne przez użytkownika.

**WA**ś**NE:** Nie Próbuj naprawiać serwonapędu lecz zwróć go do OBRUSN.

## **Zapisz dane**

Chociaż serwonapęd przechowuje dane po każdym wyłączeniu zasilania, jest rozsądnie przechowywać swoje dane na dysku komputera. Jeśli zapis danych był wykonany przed uszkodzeniem serwonapędu, możesz przenieść dane z dysku komputera po naprawie.

## **Zwrot do OBRUSN Toru**ń

Prosimy o następujące dane:

- Numer seryjny serwonapędu oraz karta gwarancyjna
- Opis wystąpienia uszkodzenia

Skontaktuj się z najbliższym przedstawicielem SSD.

Dołącz wszystkie materiały odnośnie zastosowania serwonapędu. Zapakuj serwonapęd w oryginalne opakowania i prześlij na adres serwisu OBRUSN.

## **Rozporz**ą**dzenie**

Serwonapęd jest skonstruowany z różnych materiałów.

Tabela poniżej przedstawia, które materiały podlegają przeróbce a które muszą być utylizowane specjalnymi metodami.

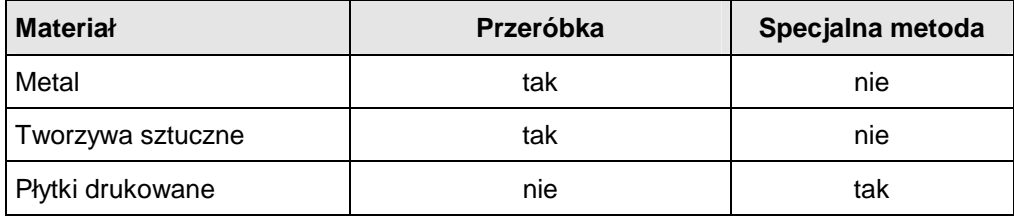

**WA**ś**NE:** Odpady powinny być odpowiednio posortowane i przekazane do przeróbki zgodnie z dopowiednimi zarządzeniami ochrony środowiaka.

# **AKCESORIA**

**Uwaga:** Dostępne są inne długości przewodów, w sprawie szczegółów prosimy o kontakt z OBRUSN.

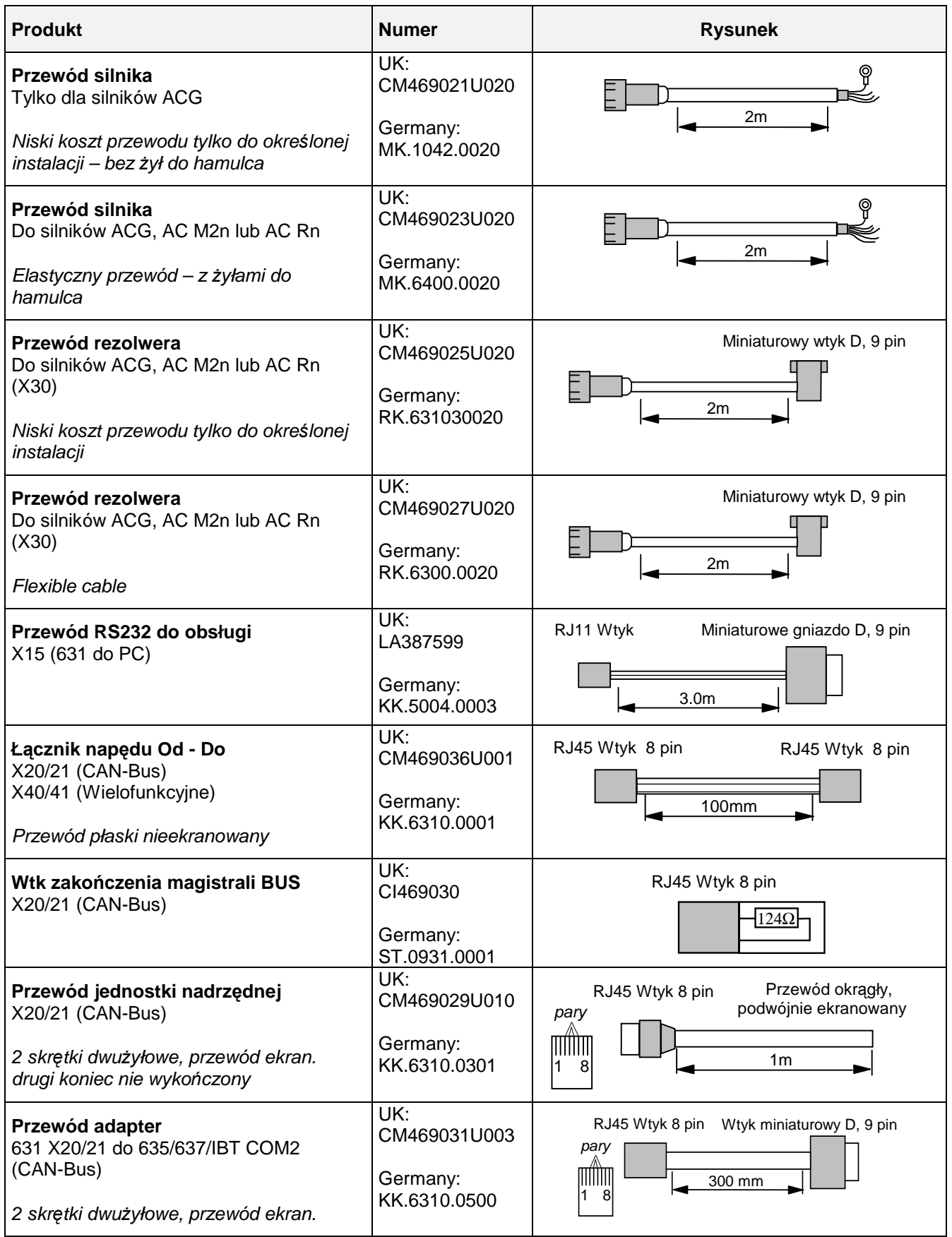

# 9-2 Akcesoria

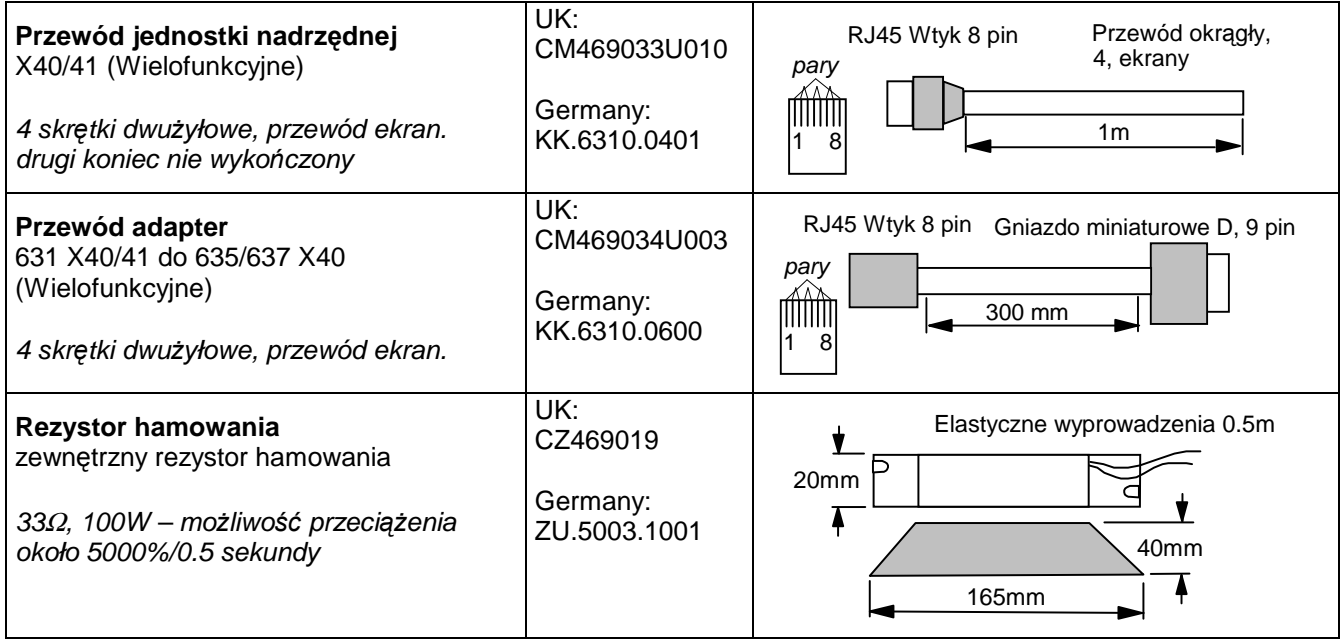

# **TABLE ZALE**ś**NO**Ś**CI**

## **Tabela ASCII**

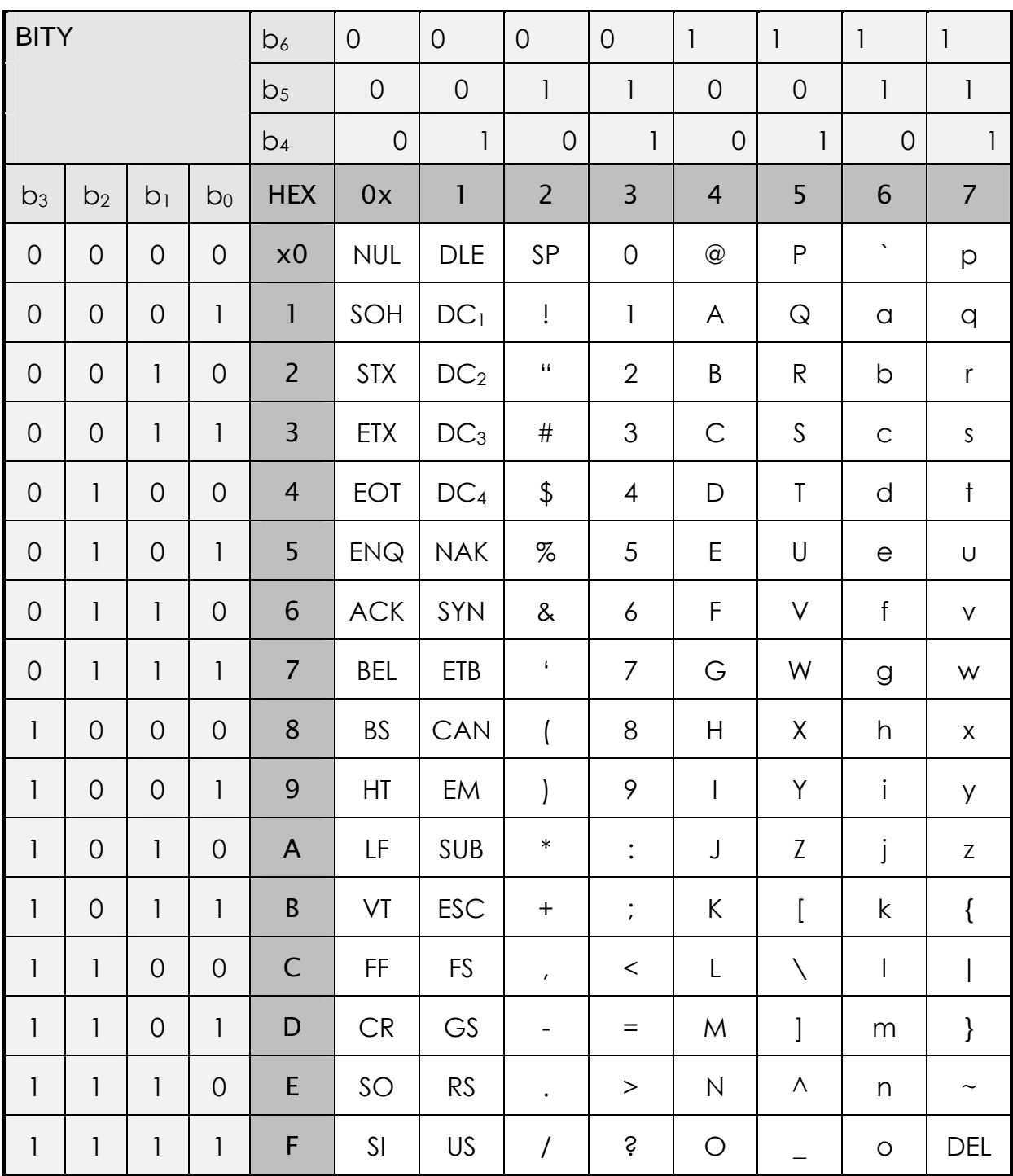

## **Dzie**ś**i**ę**tnie/Hexadecymalnie**

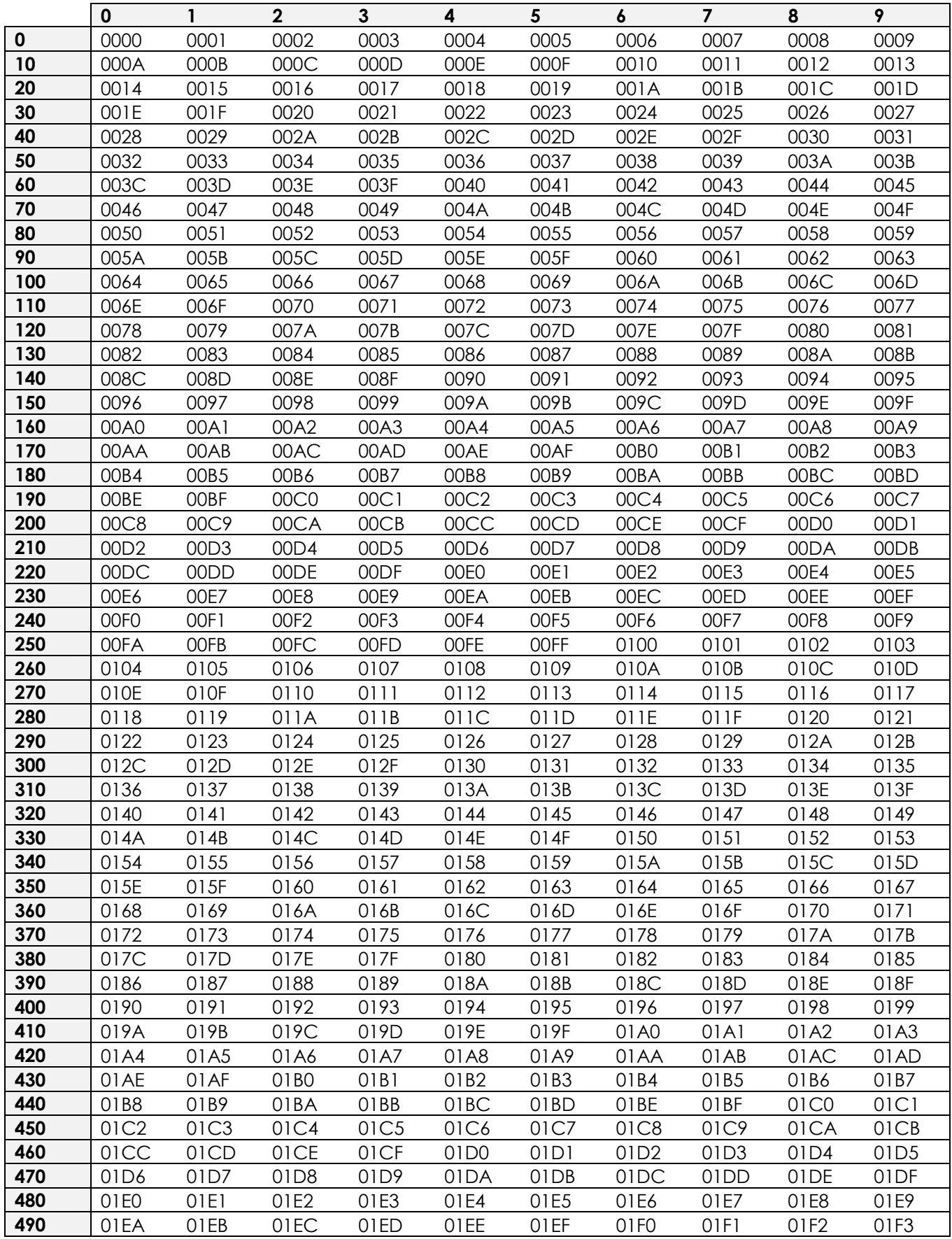

# **Dziesi**ę**tnie/Hexadecymalnie**

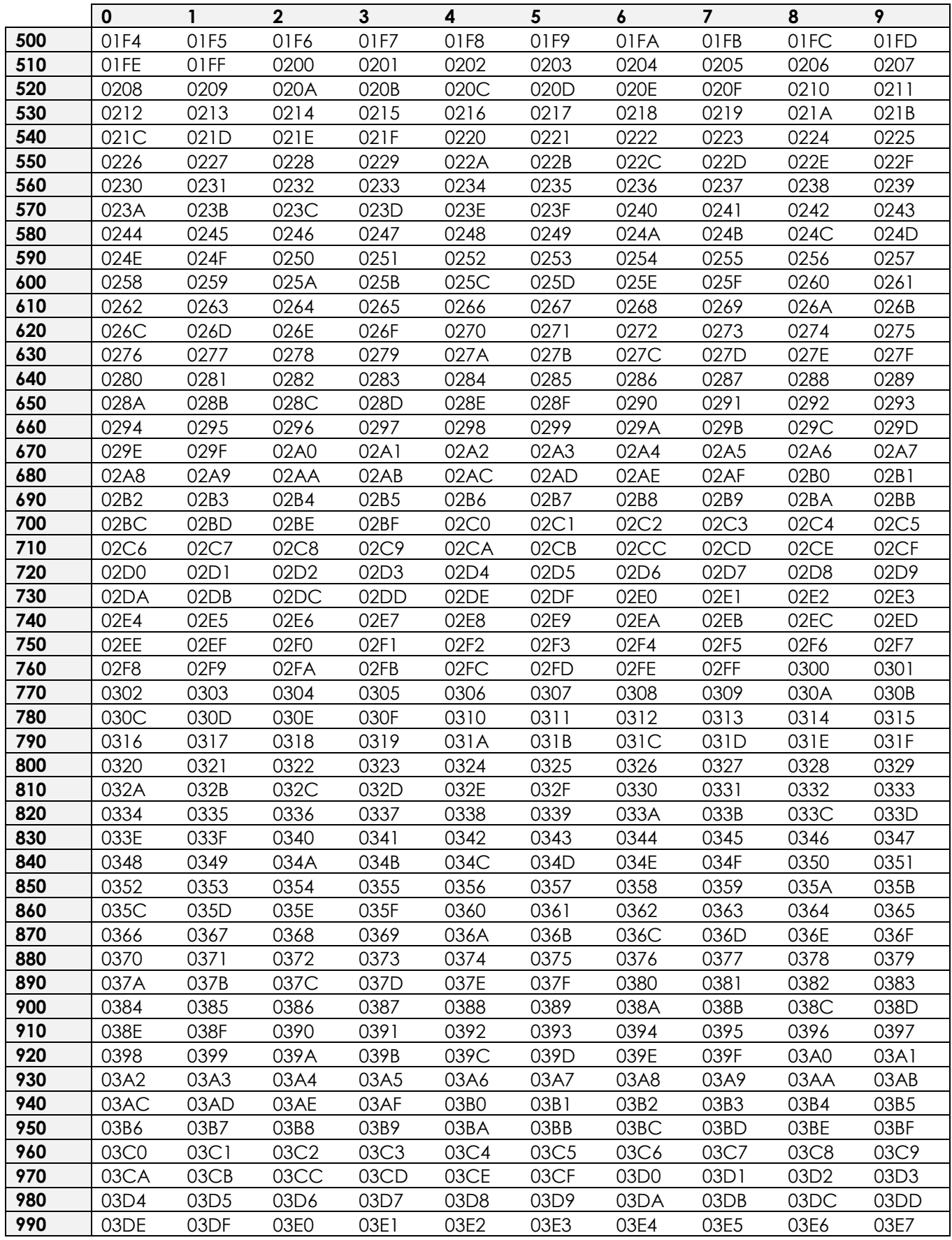

# **PARAMETRY TECHNICZNE**

## **Dane podstawowe**

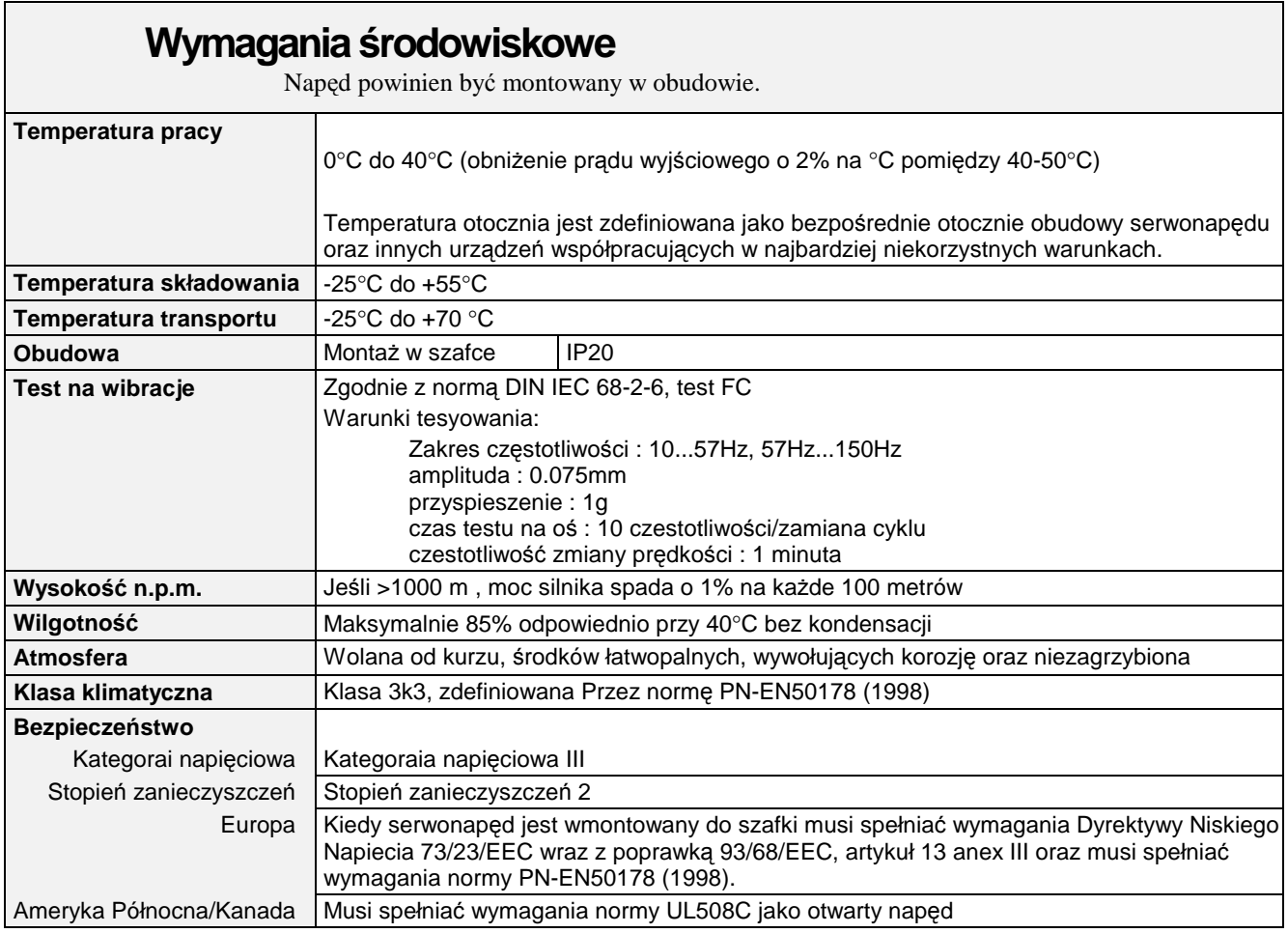

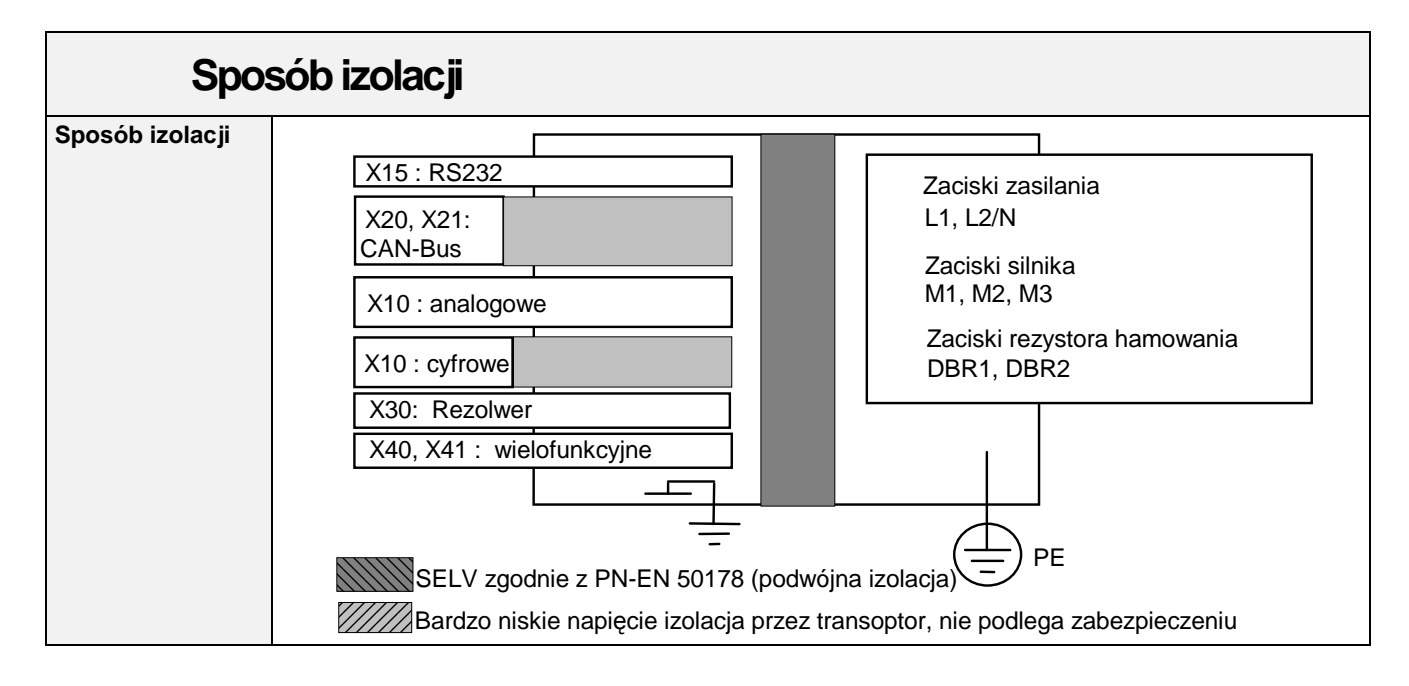

# 11-2 Parametry techniczne

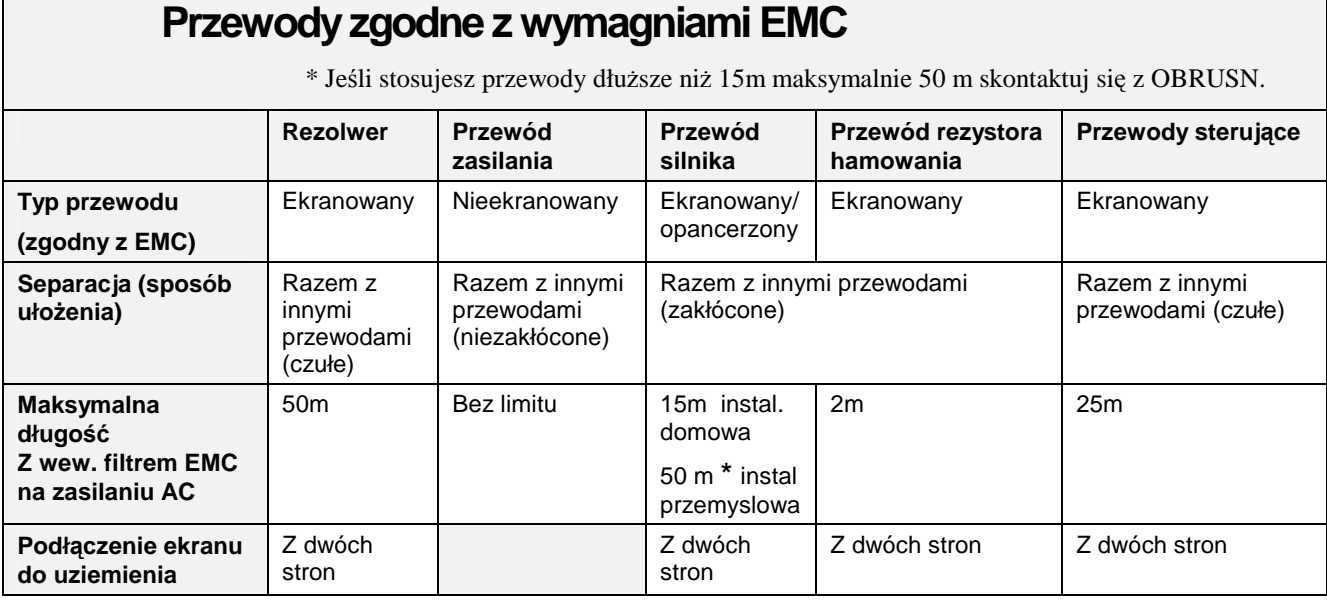

## **Przekroje przewodów i bezpieczniki**

Patrz rozdział 9: "Akcesoria"

Lokalne podłączenia zasilania regulują wymagania według normy.

\* Europa – przekroje przewodów bazują na PN-EN60204-1(1993), wiązka w pojedynczej izolacji PCV. Temperatura przewodów max 70°C przy normalnych warunkach otoczenia 45°C

+ Pólnocna Ameryka - przekroje przewodów bazują na NEC/NFPA-70 dla trzyżyłowych przewodów miedzianych w termoplastycznej izolacji (60°C) lub w temperaturze otoczenia 30°C. Norma NEC/NFPA-70 określa rozmiary przewodów zależnie od obciążalności dla 125% w stosunku do prądu wejścia i wyjścia dla silnika

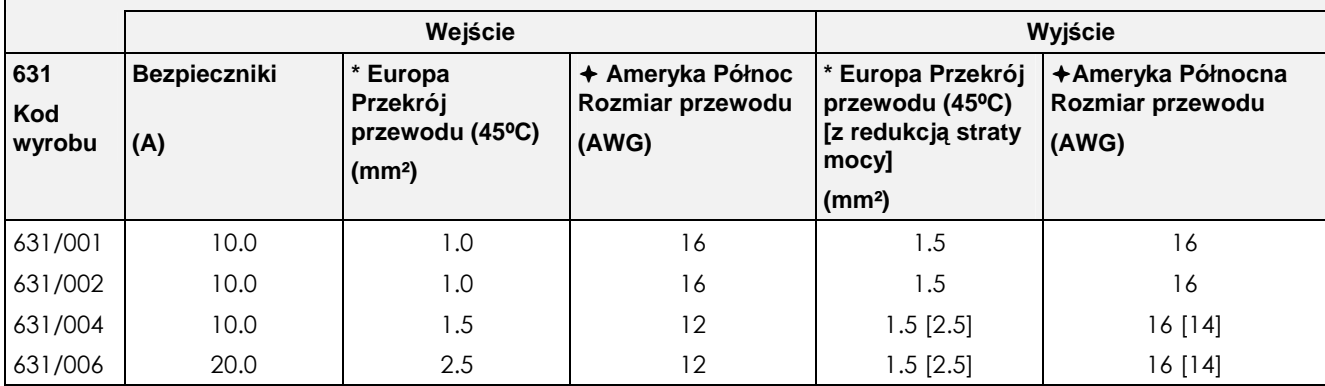

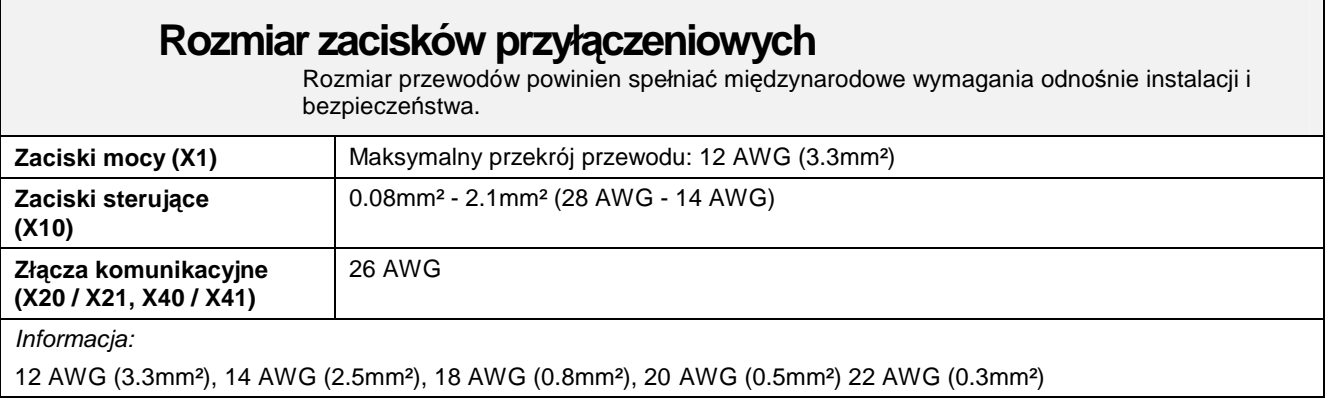

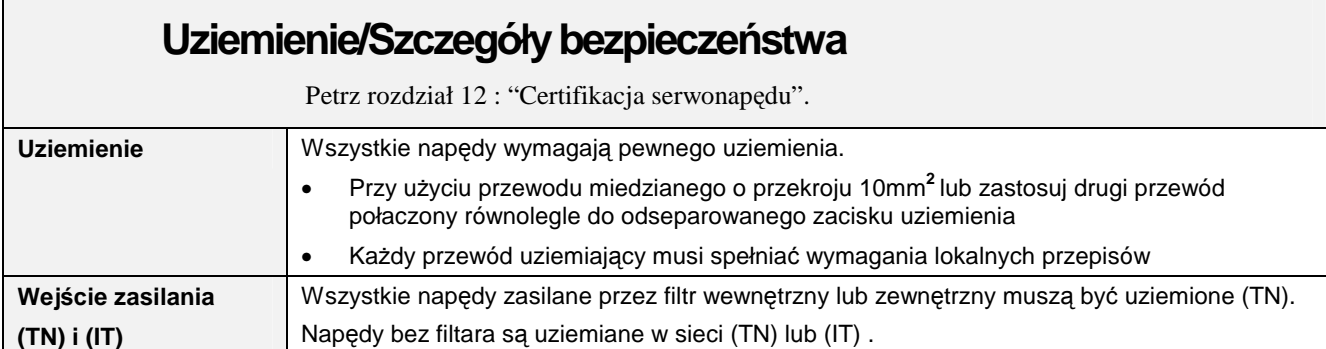

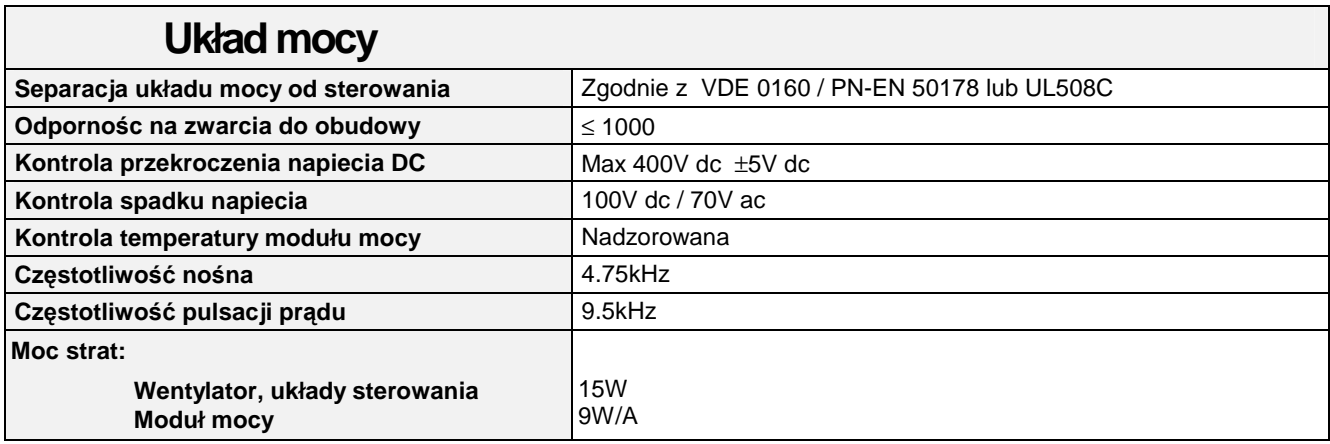

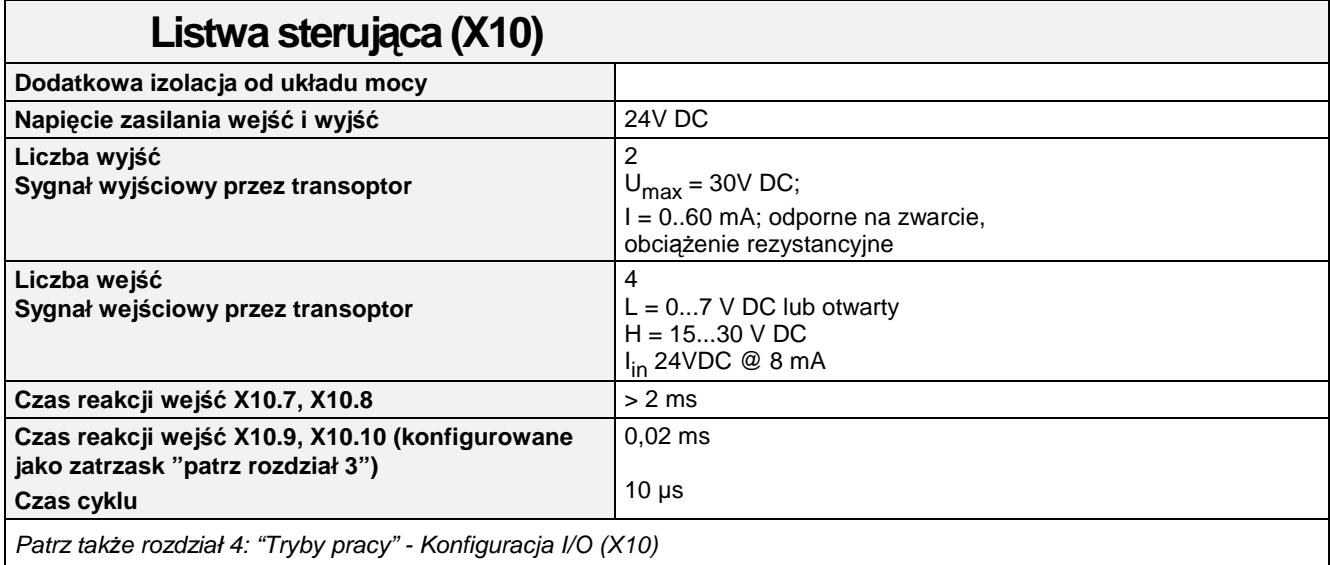

#### **Rezolwer (X30)**  Poniższe dane odnoszą się do typowego rezolwera R 21-T05, R15-T05. **Cz**ę**stotliwo**ść **no**ś**na** f  $t = 4.75$ kHz Ś**redni bł**ą**d aktualnej warto**ś**ci sygnału**  1% **Wahania aktulnej warto**ś**ci sygnału** 2% **Maksymalna rozdzielczo**ść16384 przyrostów, 14 bitów **Dokładno**ść **pozycji absolutna** ±0.7° **Dokładno**ść **pozycji ralatywna** ±0.08°

## **Komunikacja cyfrowa (X15, X20/X21)**

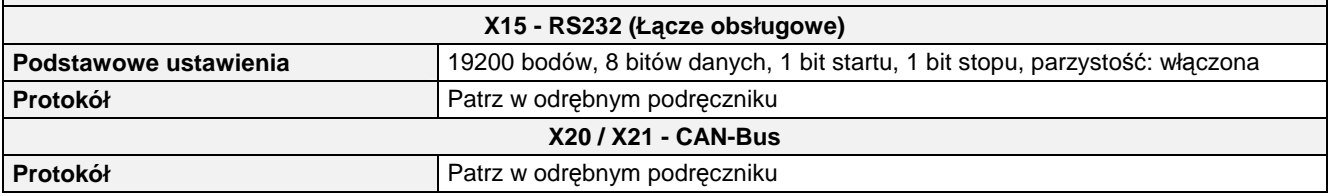

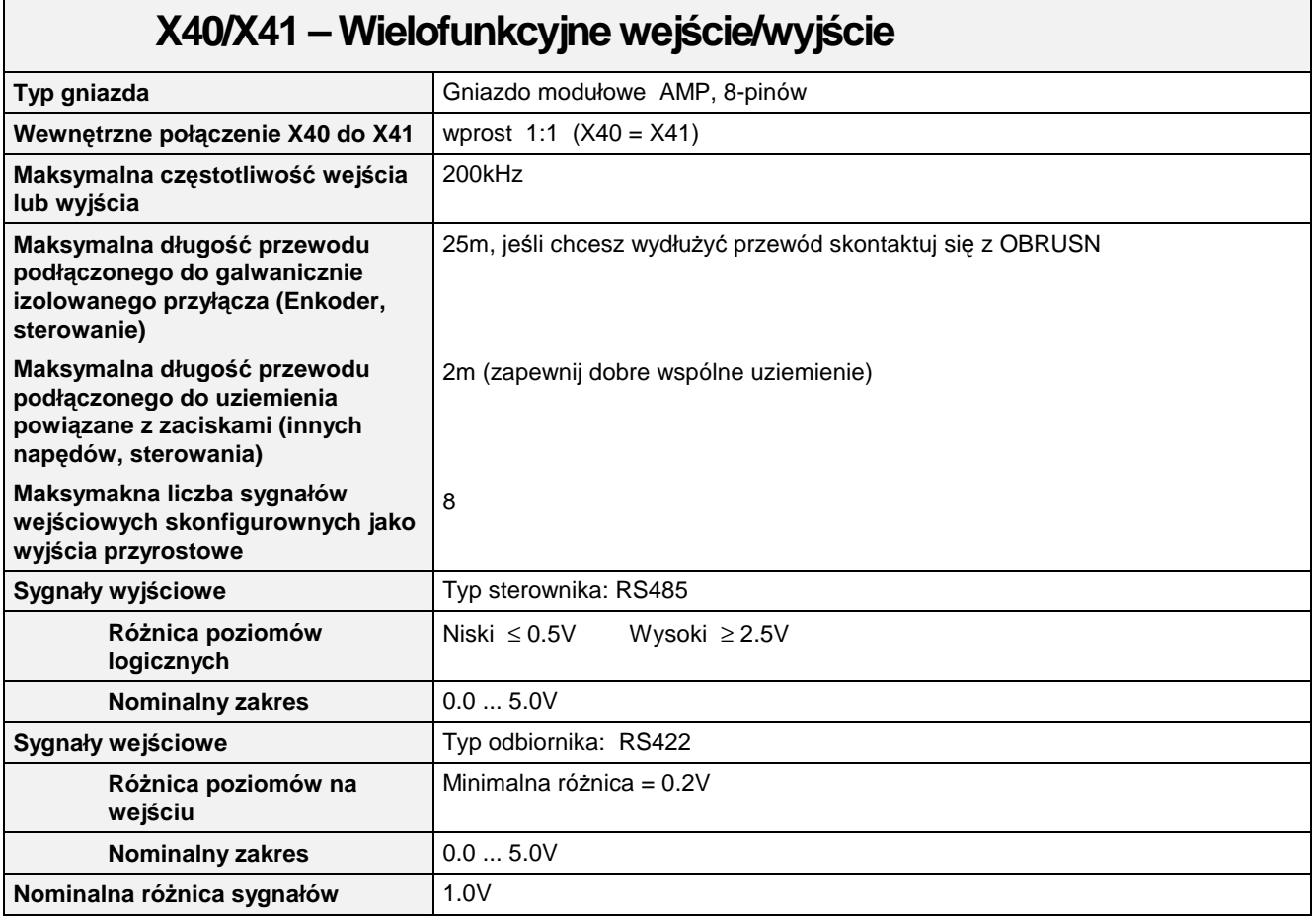

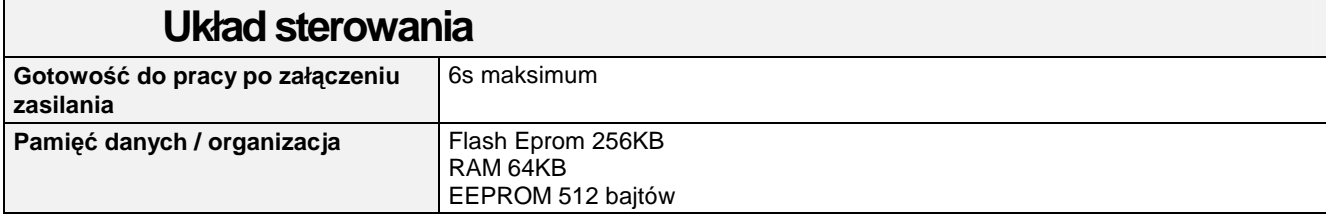

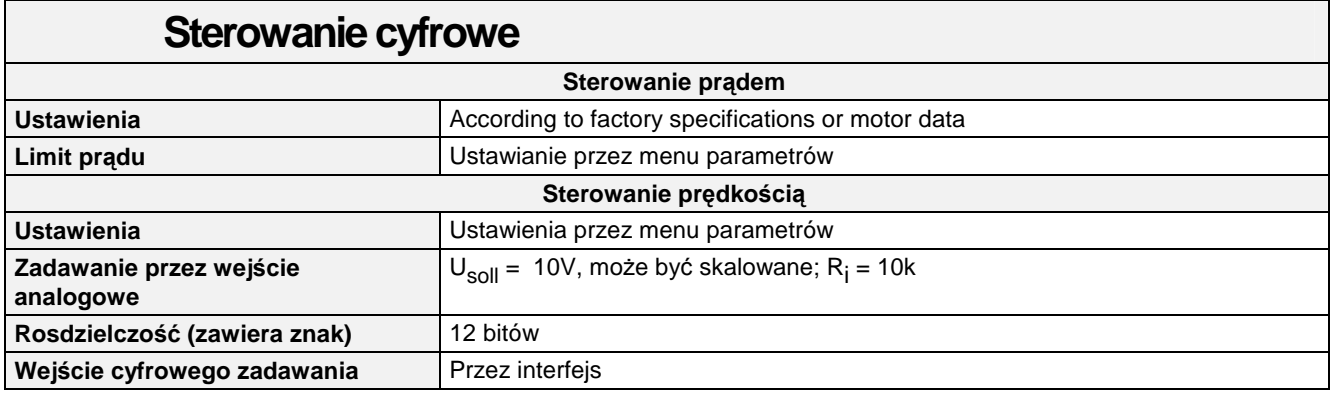

# 11-6 Parametry techniczne

## **Dane serwonap**ę**dów**

**WAŻNE:** Moc silnika, prąd wejściowy i wyjściowy nie mogą być podwyższne powyżej warunków pracy.

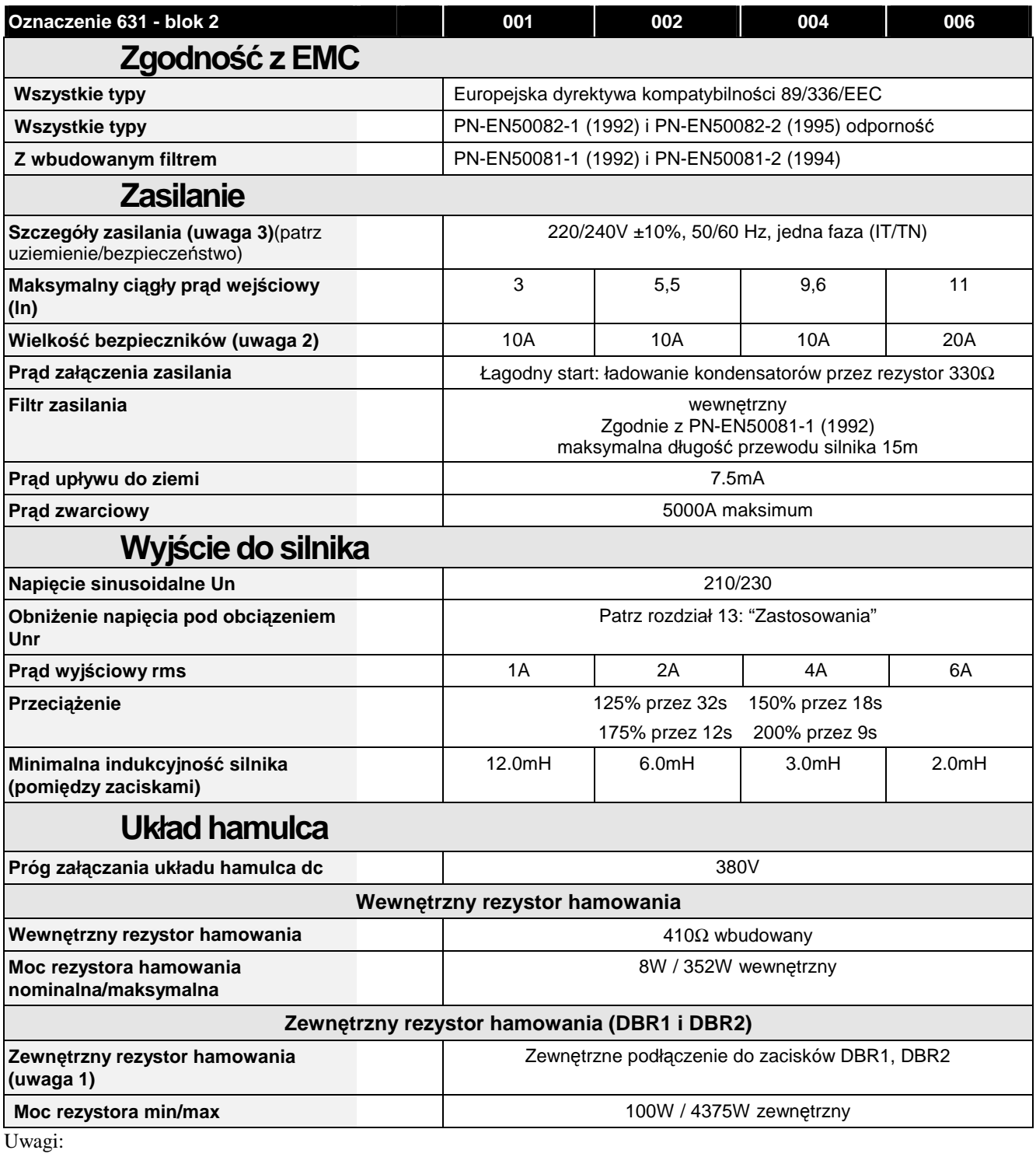

- 1) Stosuj tylko rezystory OBRUSN
- 2) Bezpieczniki średniej szybkości działania: Zalecany typ bezpiecznika 10A

20A CH 430024<br>38mm CP051602 Bezpieczniki w obudowie 10x38mm

3) Serwonapędy z wbudowanym filtrem mogą być uziemione w sieci TN.

# **CERTYFIKACJA SERWONAP**Ę**DU**

## **Wymagania EMC**

Wszystkie napędy z regulacją prędkości obrotowej emitują zakłócenia do otoczenia oraz do sieci energetycznej. Serwonapędy muszą być odporne na zewnętrzne zakłócenia, aby same nie dały się zakłócić. Poniższe informacje pozwalają na zminimalizowanie emitowanych zakłóceń oraz zachowanie zgodności instalacji z EMC (Elektro Magnetic Compatibility).

## **Minimalizacja promieniowania**

Normy PN-EN55011 i PN-EN55022 przewidują pomiar emisji zakłóceń w polu odległym od 10 do 30 metrów od źródła emisji w zakresie 30MHz do 1GHz. Dolny poziom emisji w bezpośrednim sąsiedztwie urządzenia dla 30MHz nie jest sprecyzowany. Należy zadbać o to aby emisja z podzespołów była jak najniższa.

- Należy stosować przewody ekranowane do połączenia silnika z napędem, ekran musi być połączony do zacisku PE. Ekran przewodu musi być ciągły, na całym obwodzie i powinien być podłączony do zacisku PE silnika i PE napędu (lub przez obudowę dławic przewodów jeśli montowany jest na ścianie). Końce ekranu przewodu muszą być dokładnie połączone na całym obwodzie.
- Uwaga: Czasem podłączenia obu końców przewodu do uziemienia może okazać się niemożliwe wówczas należy jeden koniec podłączyć przez kondensator  $1\mu$ F 50V AC
	- Przewody nie ekranowane powinny być jak najkrótsze.
	- Zawsze sprawdzaj i utrzymuj w dobrym stanie połączenie ekranów.
	- Jeśli ekran jest porwany należy go połączyć możliwie najkrótszą drogą.
	- Odsłonięcie ekranu na końcu przewodu powinno być jak najkrótsze.
	- Idealnym rozwiązaniem jest stosowanie dławic metalowych lub metalowych obejm 360 °.

Jeśli nie mamy przewodu ekranowego to przewód do silnika możemy ułożyć w korytku metalowym lub rurce, obudowa przewodu musi być przewodnikiem i nie może mieć przerwy na całej długości Jeśli brak jest ciągłości to połączenie należy wykonać plecionką o przekroju  $10mm^2$ .

Uwaga: Niektóre silniki mają dławice przewodów wykonane z tworzywa sztucznego lub też puszkę zaciskową przykręconą przez uszczelkę, ekran należy łączyć bezpośrednio do obudowy sinika, a odizolowane elementy puszki zaciskowej połączyć plecionką

## **Uziemienie**

WAŻNE: W pierwszej kolejności wykonaj uziemienie podstawowe a dopiero później EMC.

## **Podł**ą**czenie uziemienia (PE)**

Uwaga: Zgodnie z wymaganiami normy PN-EN60204, dozwolony jest jeden punkt uziemiający.

Niektóre przepisy wymagają niezależnego uziemienia silnika, może to spowodować niedostateczną ochronę ze względu na wysoką impedancję pomiędzy uziemieniem przemiennika i silnika.

## **Podł**ą**czenie uziemienia (EMC)**

Jeśli w układzie jest więcej urządzeń i każde z nich posiada oddzielny zacisk uziemiający to dla spełnienia wymagań EMC każde z nich należy podłączyć do wspólnego zacisku uziemiającego.

Przewody sterujące, komunikacyjnego sprzężenia zwrotnego muszą być ekranowane. Ekran należy podłączyć od strony serwonapedu. Jeśli wystąpi problem z zakłóceniami to ekran należy połączyć przez kondensator 0.1µF.

# 12-2 Certyfikacja serwonapędu

Uwaga: Ekrany przewodów należy łączyć do punktu uziemiającego serwonapędu a nie do płytki sterowania lub listwy sterującej.

## **Wymagania dla przewodów**

Uwaga: Patrz rozdział 11: "Parametry techniczne" wymagania dla dodatkowych przewodów.

## **Wybór przewodów**

- Przewód do silnika powinien być możliwie najkrótszy.
- Stosować pojedynczy przewód do punktu uziemiającego, "gwiazda" w przypadku sterowania wielu silników.
- Przewody emitujące zakłócenia montować z dala od czułych aparatów.
- Przewody emitujące zakłócenia oraz sterujące prowadzone równolegle należy odsunąć przynajmniej na odległość 0,25m. Jeśli długość przewodów jest większa niż 10m to odstępy należy proporcjonalnie powiększyć. Np. jeżeli długość wynosi 50m to odstęp będzie (50/10)  $x \, 0.25$ m= $1.25$ m.
- Czułe przewody na zakłócenia układać pod kątem 90°.
- Nie należy przewodów czułych na zakłócenia prowadzić z przewodami do silnika lub układu hamowania.
- Przewody sterujące, sprężenia zwrotnego, nie należy prowadzić z przewodami zasilania lub silnika nawet jeśli są ekranowane.

## **Długo**ść **przewodu silnika**

Pojemność przewodu zasilającego silnika jest źródłem emisji zakłóceń, aby zagwarantować zgodność z EMC przewód silnika i zasilania musi być odpowiedniej długości do zastosowanego wewnętrznego filtra AC, patrz rozdział 11: "Parametry Techniczne".

Przewody ekranowane mają znaczną pojemność proporcjonalną do długości (typowo 200pF/m zależnie od typu i przekroju przewodu).

Długie przewody mogą powodować niepożądanie skutki:

- Alarm przeciążenia prądowego, dużą pojemność przewodu rozłądowuje się podczas przełączania kluczy tranzystorowych.
- Nasycenie filtru EMC z powodu podwyższonych zakłóceń a tym samym nie spełnienie wymagań EMC.
- Wyłączanie wyłączników różnicowoo-prądowych na skutek powiększenia prądów upływu wysokiej częstotliwości.
- Podgrzewanie wnętrza filtra na zasilaniu.

Powyższe efekty można złagodzić przez stosowanie dławików lub filtrów wyjściowych do silnika.

## **Normy EMC**

Urządzenia mogą pracować w dwóch klasach  $(A \text{ i } B)$  opisanych poniżej. Normy określające wymagania EMC to: PN-EN55011 (1991)/ PN-EN55022 (1994).

## **Ekranowanie i Uziemienie (montaż na scianie, klasa A)**

WAŻNE: Lokalna instalacja urządzenia musi spełniać normy bezpieczeństwa dla urządzeń elektrycznych (Standardowa elektryczna norma bezpieczeństwa VDE0160 (1994) /PN-EN50178 (1998).

> Serwonapęd zaistalowany na ścianie jest zgodny z klasą A jeśli posiada filtr zasilający i spełnia wszystkie wymagania odnośnie okablowania.

# Certyfikacja serwonapędu  $12-3$

#### Uwaga: Lokalna instalacja urzędzenia napędowego musi spełniać odpowiednie normy bezpieczeństwa dla urządzeń elektrycznych stosowanych w maszynach.

- Wymagany jest jeden punkt "gniazda" do podłączenia uziemienia, patrz rysunek 12-1.
- Przewód ochronny PE silnika musi być wewnątrz ekranowanego przewodu, powinien przechodzić przez obudowę dławic i być podłączony do zacisku PE serwonapędu.
- Zasilanie powinno być doprowadzone przez filtr. Patrz rozdział 11: "Parametry Techniczne" – Szczegóły bezpieczeństwa i uziemienia.
- Uwaga: Patrz rozdział 11: "Parametry techniczne" szczególy okablowania.

## **Ekranowanie i Uziemienie (montaż w szafie, klasa B)**

Uwaga: Lokalna instalacja urządzenia napędowego musi spełniać odpowiednie normy bezpieczeństawa dla urządzeń elektrycznych stosowanych w maszynach.

> Serwonapęd spełnia wymagania klasy B kiedy jest zaistalowany w metalowej szafie (montaż w szafie zmniejsza emisję zakłóceń średnio o 10dB w zakresie 30-100MHz pod warunkiem, że otwory i szczeliny w szafie będą mniejsze niż 15cm) oraz zastosowany jest filtr zasilający i wszystkie wymagania odnośnie okablowania.

Uwaga: Urządzenia zainstalowane w szafie muszą być odporne na wysokie promieniowanie pola elektromagnetycznego.

> Serwonapęd, filtr zasilający oraz inne urządzenia wewnętrzne muszą być montowane na metalowej płycie. Nie stosować szaf i płyt z materiałów izolacyjnych. Przewód pomiędzy napędem a silnikiem musi być ekranowany lub opancerzony i podłączony lokalnie do napędu lub płyty montażowej.

#### **Pojedynczy układ nap**ę**dowy**

Należy stosować pojedynczy zacisk uziemiający, oraz zachować kolejność łączenia uziemień tak jak pokazuje rysunek poniżej.

Przewód ochronny PE silnika musi być prowadzony wewnątrz przewodu ekranowego i być podłączony do zacisku uziemiającego PE przemiennika.

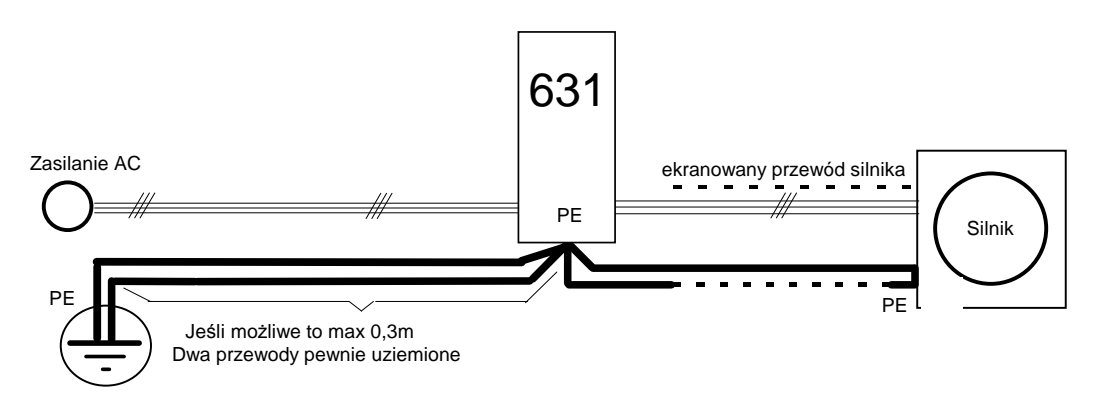

**Rysunek 12-1 Podł**ą**czenie uziemienia i ochrona EMC** 

# 12-4 Certyfikacja serwonapędu

#### do silnika do silnika do silnika Obejma do połączenia ekranu przewodu, przykręcona do płyty montażowej ekran !!! ekrai  $\frac{1}{\cot \theta}$ ᄴ 品 **Płyta monta**Ŝ**owa** PLC VSD || || VSD || || VSD f f f f PE ||||PE ||||PE Uziemienie szafy PE 0A 0D PE 0A 0D PE 0A 0D PE 0D PE Drzwi Płyta Szafa<br>montażowa 24V Sterowanie Uziemienie analogowe **Heart Alexandric Exercise** Uziemienie cyfrowe sygnały nie ekranowane Uziemienie zanieczyszczone zakłóceniami Sygnały sterujące **PUNKT** 0A = Zero analogowe 110V  $\mathbf{I}$  $0D =$  Zero cyfrowe **GWIA**Ź**DZISTY** il Sterowanie PE = Zacisk uziemiający uziemione sygnały f = Filtr zewnętrzny VSD = Napęd o regulowanej prędkości wychodzące PLC = Sterownik programowy Uziemienie PE przychodzące z rozdzielni

## **Uziemienie - Gwiazda**

Wszystkie uziemienia muszą być odpowiednio podłączone do punktu gwiaździstego do którego podłączone jest uziemienie główne przychodzące z rozdzielni. Uziemienie podzielono na cztery grupy izolowane od płyty montażowej. Każda grupa uziemienia powinna być połączona jak najkrótszym przewodem z punktem gwiaździstym.

#### 1 Szyna uziemiająca niezakłócona (izolowana od płyty montażowej)

Zaciski uziemiające używane dla sygnałów sterujących mogą być podzielone na oddzielne grupy np. analogowe, cyfrowe itp. KaŜda grupa jest oddzielnie łączona do punktu gwiaździstego. Do każdej podgrupy może być podłączone napięcie do zasilania sterowania (24V).

#### 2 Zakłócona szyna uziemiająca zasilania (izolowana od płyty montażowej)

Używane do uziemienia zasilania wszystkich urządzeń w szafie. Służy do uziemienia zasilania sterowania 110 lub 220V oraz transformatorów separujących itp.

#### **3 Uziemienie szafy steruj**ą**cej**

Płyta montażowa powinna zapewniać dobre uziemienie wszystkich części metalowych szafy, takich jak wsporniki drzwi panele itp.

Połączenie innych aparatów należy wykonać zgodnie z ich podręcznikiem. Zaciski mogą być stosowane do podłączenia głównego uziemienia, układów hamowania oraz rezystorów.

#### **4 Uziemienia sygnałów steruj**ą**cych (izolowane od płyty monta**Ŝ**owej)**

Uziemienia ekranowanych przewodów sterujących nie połączonych bezpośrednio z napędem. Uziemienie to najlepiej umieścić w pobliżu wejścia przewodów do szafy. Należy stosować opaskę typu "U" do łączenia ekranu z płytą montażową.

# Certyfikacja serwonapędu  $12-5$

## **Urz**ą**dzenia czułe na zakłócenia**

Sprężenie pomiędzy urządzeniami montowanymi blisko siebie może wywołać nieokreślone skutki. Sprężenia mocno maleją wraz ze zwiększaniem odległości. Należy pamiętać, że pomiary zakłóceń na zgodność z EMC są wykonywane w odległości 10m od urządzenia i w zakresie 30- 1000MHz. Każdy aparat zamontowany w szafie z napędami musi wytrzymać dużo większe natężenie promieniowania.

Urządzenia czułe na pole elektromagnetyczne powinny być montowane w odległości większej niż 0,25m od takich urządzeń jak:

- Napędy z regulowaną prędkością (VSD)
- Filtry wyjściowe EMC
- Dławiki/Transformatory wejściowe lub wyjściowe
- Przewód do silnika (w pobliżu jeśli ekranowane)
- Przewód modułu hamowania i rezystora (w pobliżu jeśki ekranowane)
- Przekaźniki i styczniki (w pobliżu jeśli z tłumieniem)

Poniższe urządzenia są bardzo czułe i wymagają szczególnie uważnego montażu.

- Jakiekolwiek przetworniki dające sygnał wyjściowy <1V takie jak: przetworniki piezoelektryczne, termopary, itp.
- Szeroki zakres pasma sygnału sterującego >100Hz
- Radio AM (fale długie i średnie)
- Kamery wideo i układy TV zamkniętej
- **Komputery**
- Czujniki pojemnościowe (przetworniki poziomu)
- Sieci komunikacyjne
- Aparaty bez odpowiednich oznaczeń nie spełniające standardu EMC

# **Wymagania zgodne z normami UL**

## Zabezpieczenie przeciążeniowe silnika

Wszystkie przemienniki posiadają 10 klasę zabezpieczenia przeciążeniowego. Maksymalny poziom zabezpieczenia przeciążeniowego wynosi 200% (limit prądu) przez 9s. Użytkownik powinien indywidualnie zabezpieczyć silnik jeśli przemiennik jest obciążony poniżej 50%.

Patrz rozdział 4: "Tryb pracy" – zabezpieczenie silnika przed przeciążeniem.

Wewnętrzny układ przeciążeniowy w napędzie jest powiązany z czujnikiem termicznym wmontowanym w uzwojenia silnika. To zabezpieczenie nie może być ocenione przez Underwriters Laboratories Inc, odpowiedzialność za zabezpieczenie spoczywa na użytkowniku lub na osobach dozoru odbierających instalację układu napędowego, to ni powinni ocenić czy zabezpieczenie przeciążeniowe jest zgodne z National Electrical Code, NEC/NFPA-70.

## **Pr**ą**d zwarciowy**

Wszystkie napędy są przystosowane do 5000 ARMS dla zasilania. Standardowo w obwodzie zwarciowym dostarczającym prąd zwarcia nie więcej niż 240/460V.

## **Zabezpieczenie zwarciowe**

Wszystkie napędy mają zabezpieczone wyjście do silnika. Aparaty zabezpieczające zaleceane na wyjście przed zwarciem lub przeciążeniem powinny spełniać wymagania zgodnie z National Electric Code NEC/NFPA-70.

## **Zalecane zabezpieczenia**

Zgodnie z wymaganiami UL wykaz (JDDZ) przewiduje bezpieczniki stałe klasa 5 lub H, lub UL, lub bezpieczniki w podstawkach zgodnie z wykazem (JDRX). Zakres prądów bezpieczników znajdziesz w rozdziale 11: "Parametry Techniczne" – Parametry Elektryczne.

## **Cz**ę**stotliwo**ść **bazowa**

Maksymalna częstotliwość wyjściowa dla silnika wynosi 500Hz.

## **Zakresy temperaturowe okablowania**

Stosuj przewody miedziane na temperatur prcy nie mniej niż 75°C.

## **Oznaczenie zacisków przył**ą**czeniowych**

Wszystkie zaciski przyłączeniowe napędu są oznakowane w celu uniknięcia pomyłek. Patrz rozdział 3: "Montaż – Instrukcja elektryczna".

## **Zaciski mocy**

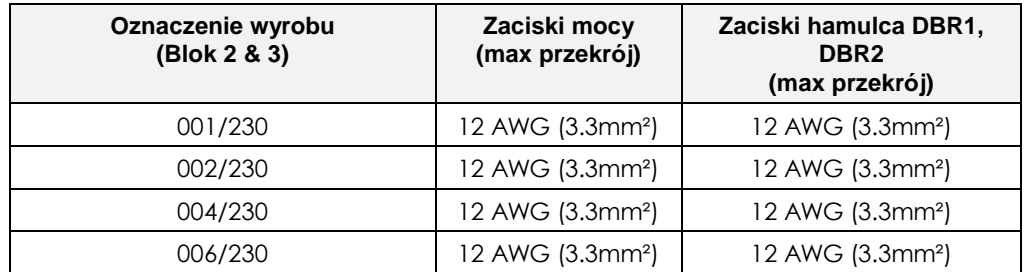

## **Zaciski ochronne**

Zaciski ochronne są oznaczone międzynarodowym oznaczeniem $\left(\frac{\perp}{\pm}\right)$  (IEC Publikacja 417, Symbol 5019).

## **Temperatura pracy obudowy**

Dla ciężkich warunków maksymalna dopuszczalna temperatura obudowy nie powinna przekraczać 45°C (40°C dla obudowy typu 1). Dla normalnej eksploatacji maksymalna temperatura obudowy nie powinna przekraczać 40°C dla typu otwartego i typu 1 napędów w obudowach.
### **Dyrektywy UE i oznakowanie CE**

Poniższe informacje dostarczają podstawowych wytycznych do spełnienia wymagań dyrektywy EMC oraz dyrektywy niskich napięć zasilania LVD w celu nadania znku deklaracji zgodności CE . Dodatkowe informacje można znaleźć w poniższej literaturze:

• *Wytyczne do stosowania systemów nap*ę*dowych (PDS), Normy Rady Europejskiej – znakowanie CE i Normalizacja techniczna -* (CEMEP)

Dostępne w twojej firmie

• *EMC instalacja i zasilanie urz*ą*dze*ń *i systemów* - (SSD, OBRUSN)

Dostępne w biurze SSD, podręcznik nr HA388879

• *Krótki przegl*ą*d wytycznych dla nap*ę*dów ze zmienn*ą *pr*ę*dko*ś*ci*ą *obrotow*ą *oraz zastosowania* 

Dostępne w biurze SSD,OBRUSN, podręcznik nr HA389770

Producenci i handlowcy europejscy maszyn elektrycznych i napędów energoelektronicznych utworzyli Europejski Komitet Producentów Maszyn Elektrycznych i Napędów Energoelektronicznych (CEMEP). SSD, i inni główni producenci produkują wg wytycznych CMEP to pozwala nadać wyrobom znak CE. Wyrób oznakowany znakiem CE został wyprodukowany zgodnie z wymaganiami UE.

### **Dyrektywa niskiego napi**ę**cia i oznakowanie CE**

Jeśli napęd zostanie zainstalowany zgodnie z niniejszym podręcznikiem to jest oznakowany znakiem CE przez SSD Ltd zgodnie z dyrektywą niskiego napięcia (zgodnie z prawem UK S.I. Nr. 3260 spełnia wymagania LVD). Deklaracja zgodności jest przy końcu rozdziału.

### **EMC i oznakowanie CE – Kto jest odpowiedzialny?**

**Uwaga:** Spełnienie wymagań EMC na emisję zakłóceń i odporność na zakłócenia jest możliwe pod warunkiem że napęd będzie zainstalowany zgodnie z wytycznymi niniejszego podręcznika.

> Według prawa UK do spełnienia S.I. Nr. 2373 wymagań EMC oznakowanie CE ma dwie kategorie:

- 1. Kiedy dostarczone urządzenie posiada instrukcję użytkownika, wtedy jest sklasyfikowane jako **urz**ą**dzenie samodzielne**.
- **2.** Kiedy dostarczone urządzenie jest podłączone do dużego układu zawierającego (co najmniej) silnik, przewód doprowadzający, wtedy urządzenie jest sklasyfikowane jako **składowe**.

#### ■ **Urz**ą**dzenie samodzielne – Odpowiedzialno**ść **SSD**

W przypadku stosowania napędów do prostych urządzeń jak pompa czy wentylator gdzie wymagana jest regulacja prędkości, odpowiedzialność za nadanie znaku CE oraz zgodność z EMC spada na SSD Drives. Odpowiednieoświadczenie znajduje się przy końcu rozdziału

#### ■ Urządzenie składowe · Odpowiedzialność użytkownika

Większość wyrobów SSD jest sklasyfikowana jako komponenty większych systemów dlatego nie możemy nadać znaku CE oraz wydać oświadczenia na zgodność z EMC. Zgodność z EMC i nadanie znaku CE jest zależna od instalacji, zasilania całego systemu (maszyny) oraz jego produkcji i nakłada obowiązek nadania oznakowania na wytwórcę całego systemu.

#### **Prawne wymagania dla oznakowania CE**

WAŻNE: Przed zainstalowaniem urządzenia, należy określić odpowiedzialność przestrzegania wymagań dyrektywy EMC. Nadanie oznakowania CE przy nie spełnionych wymaganiach jest przestępstwem.

Jest ważne kto jest odpowiedzialny za spełnienie wymagań EMC, są dwie kategorie:

## 12-8 Certyfikacja serwonapędu

#### ■ **Odpowiedzialno**ść **SSD**

Kiedy stosujesz napęd jako urządzenie *samodzielne*.

Jeśli zainstalujesz napęd o regulowanej prędkości zgodnie z instrukcją EMC oraz zastosujesz filtr odpowiednio dobrany i zastosujesz się do wymagań w tabeli, można zdecydować, że instalacja jest zgodna z wymaganiami EMC. Na końcu rozdziału jest odpowiednia deklaracja zgodności do stosowania znaku CE oraz oświadczenie zgodności z EMC.

#### ■ Odpowiedzialność użytkownika

Jeśli napęd stosowany jest jako *część składowa* większego systemu możesz wybrać:

1. Wykonaj instalację napędu zgodnie z wymaganiami EMC, zastosuj filtr EMC na zasilaniu, w końcowym efekcie pozwoli ci to na spełnienie wymagań EMC dla całego systemu (urządzenia).

Uwaga: Możesz zastosować filtr zewnętrzny dla urządzeń niepodłączonych do filtru wewnętrznego jednak ze względu na różne konfiguracje twoich układów napędowych SSD nie może polcić odpowiedniego filtru.

> 2. Nie musisz stosować odpowiedniego filtru, możesz zastosować filtrowanie miejscowe lub filtrowanie ogólne, możesz stosować metody ekranowania przez stosowanie naturalnych przegród lub odpowiednich odległości.

Uwaga: Kiedy dwa lub więcej urządzeń jest podłączonych do układu (maszyny) może się zdarzyć, że wymagania nie są dostatecznie spełnione. Po zbadaniu układu może się okazać, że należy ponieść dodatkowe koszty w celu spełnienia wymagań EMC.

### **O**ś**wiadczenia EMC i znakowanie CE**

Mamy na końcu rozdziału oświadczenie wytwórcy o spełnieniu EMC i znakowaniu CE. Możesz stosować oświadczenia w celu zapewnienia, że wyroby spełniają wymagania. Mamy trzy sposoby przedstawiania zgodności:

- 1. Certyfikat bezpieczeństwa dla standardu samodzielnego urządzenia
- 2. Testowanie przez niezależne laboratorium dla standardu urządzenie samodzielne
- 3. Opis techniczny urządzenia w jaki sposób należy instalować i co stosować w celu spełnienia wymagań EMC. Można wówczas wydać techniczna informacje lub stosowne oświadczenie. Patrz rozdział 10(2) dyrektywy 89/336/EEC.

Na podstawie powyższych informacji wydanie oświadczenia EC o zgodności z EMC i nadania znaku CE będzie mogło być wydane dla twojego systemu (maszyny).

**WA**ś**NE:** Końcowym etapem jest ekspertyza na zgodność EMC stosowanych napędów i urządzeń systemu. Wyroby instalowane lub dostarczane na rynek muszą odpowiadać wymaganiom EMC. Muszą być oznakowane i posiadać odpowiednie certyfikaty w tym zakresie.

### **Który standard stosowa**ć**?**

#### **Wymagania okre**ś**lone dla nap**ę**du lub ogólne**

Napędy mogą być rozpatrywane w dwóch płszczyznach:

- 1. Emisja jest to standardowy limit dla pracującego napędu.
- 2. Odporność jest to standardowy lumit zakłóceń od innych urządzeń i aparatury elektronicznej.

Zgodność może być przedstawiona przy pomocy ogólnego standardu lub według zdefiniowanych wymagań dla określonego wyrobu.

Tabela poniżej przedstawia, dwie metody zgodności, standart zgodności może być spełniony pod warunkiem że napędy są poprawnie zainstalowane.

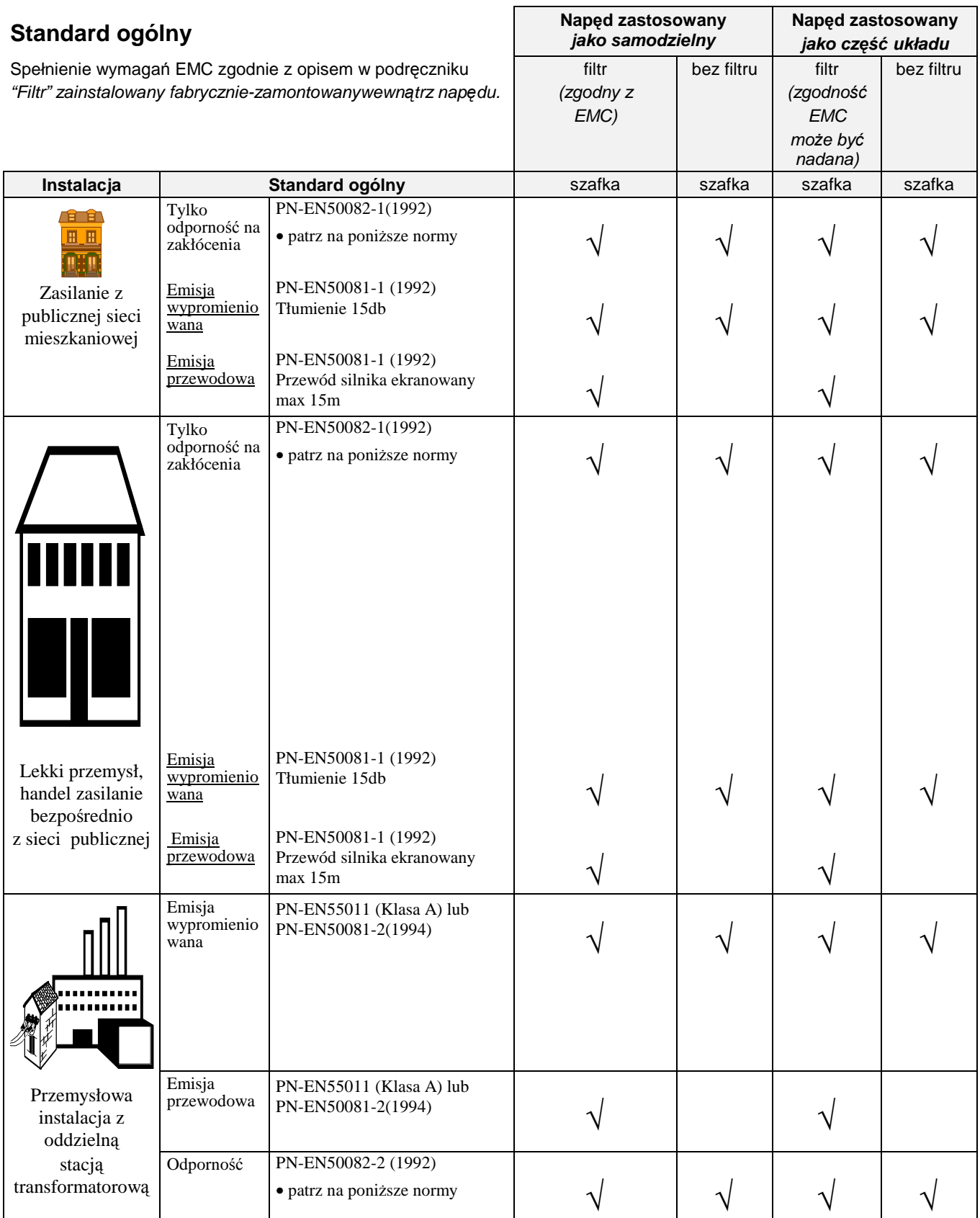

## 12-10 Certyfikacja serwonapędu

#### • **Standardowe normy :**

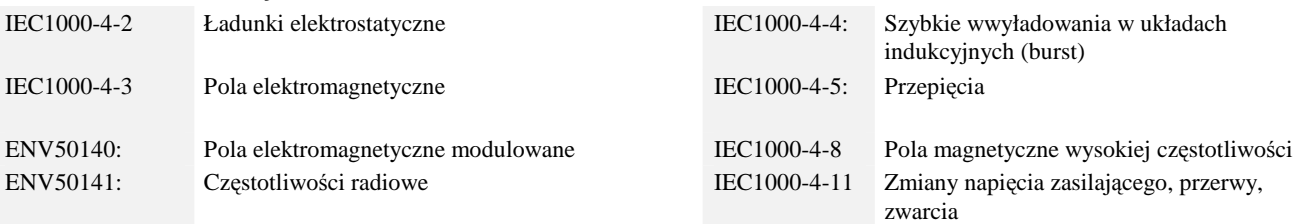

# Certyfikacja serwonapędu 12-11

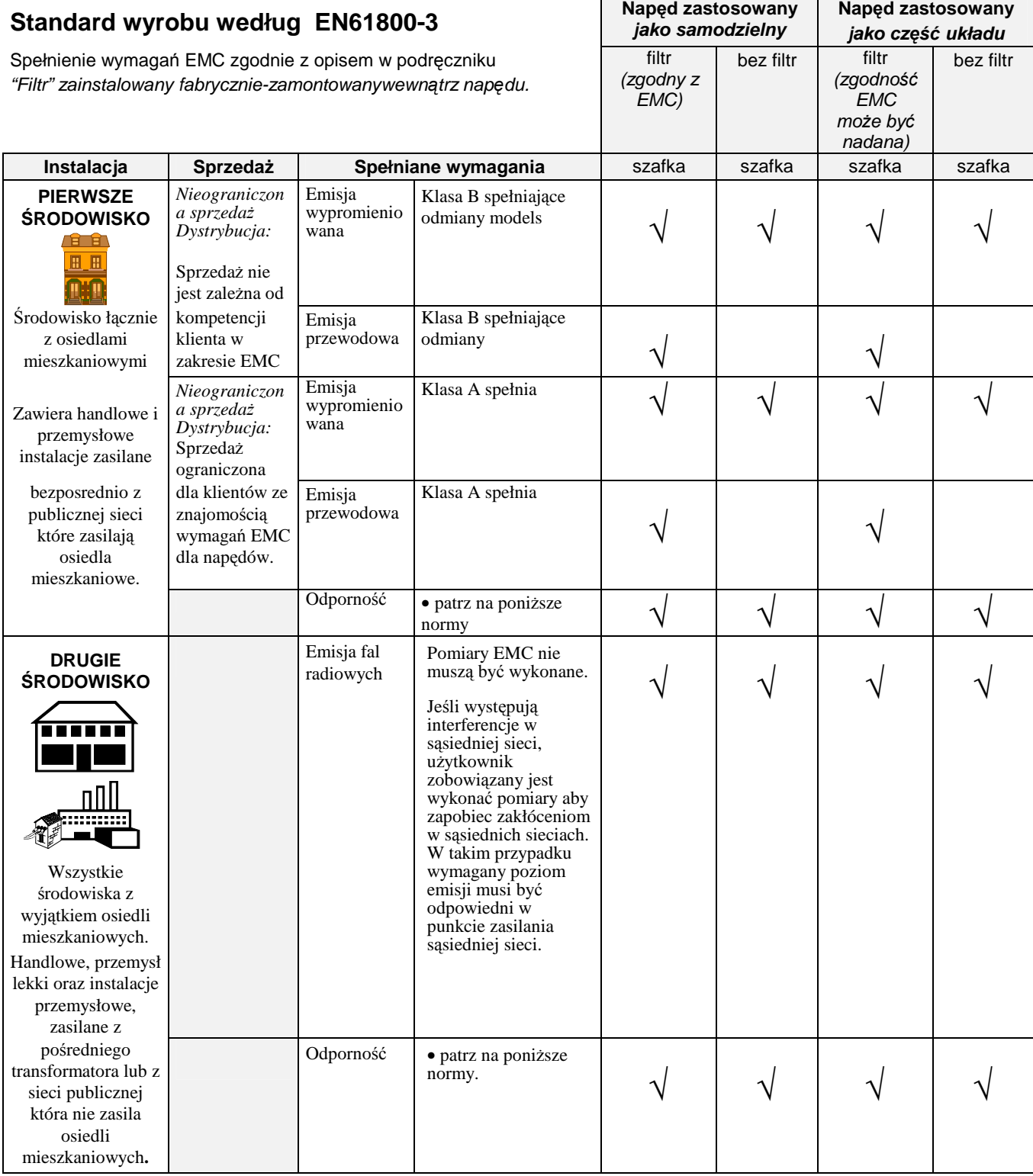

#### • **Standardowe normy**:

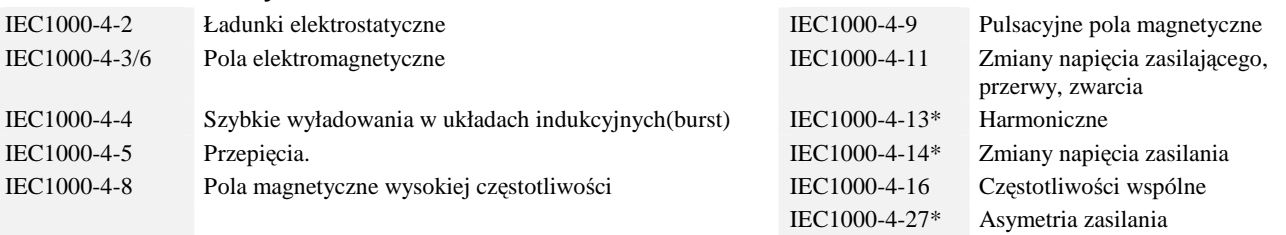

# 12-12 Certyfikacja serwonapędu

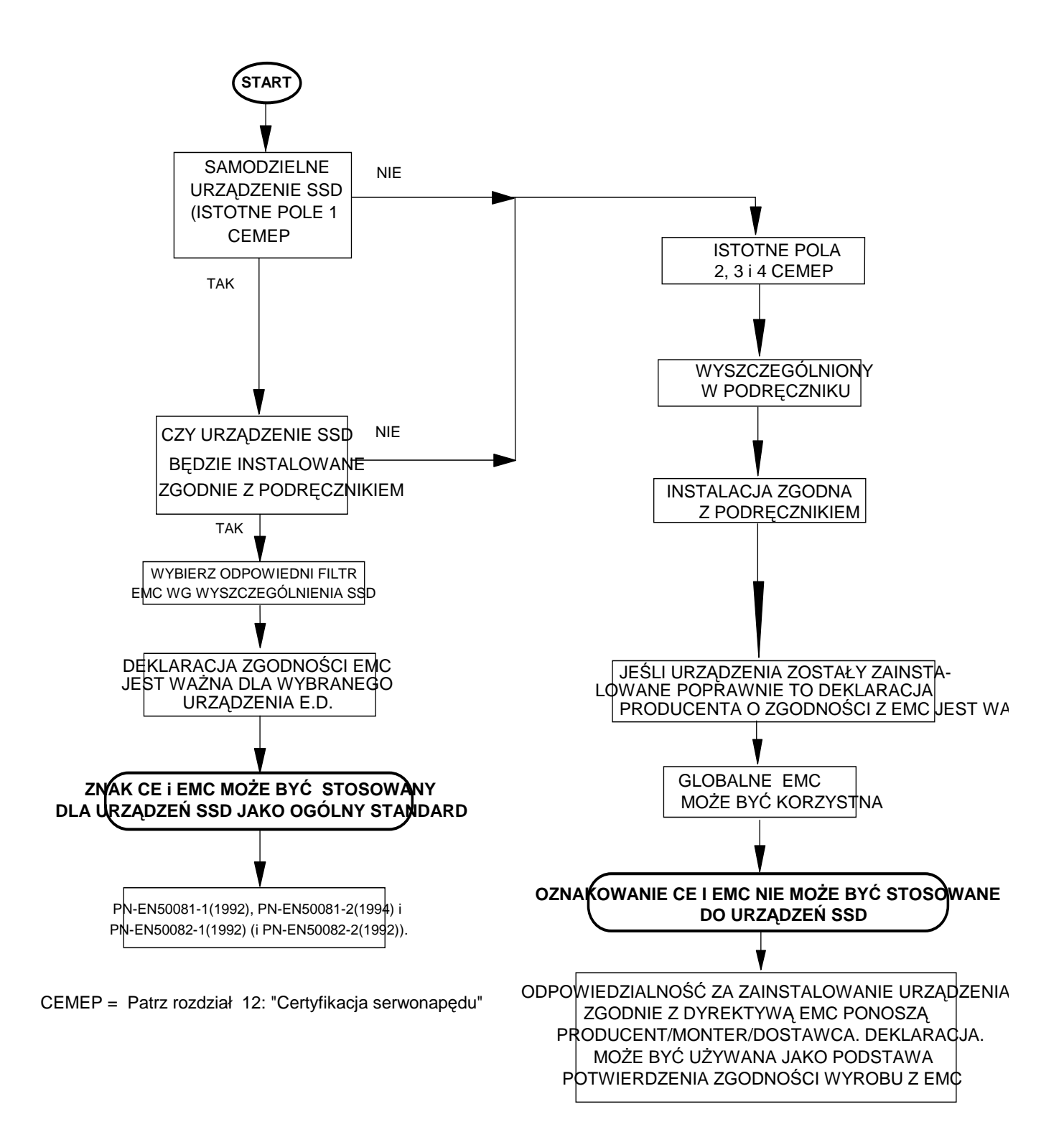

**Rysunek 12-2 Sposób post**ę**powania przy nadaniu znaku `CE'** 

### **Certyfikaty**

#### 631

EC DECLARATIONS OF CONFORMITY

Date CE marked first applied: 07/04/99

Wydane oświadczenie zgodności z dyrektywą EMC kiedy urzędzenie jest instalowane jako samodzielne.

#### wydane dla potwierdzenia zgodności z dyrektywą EMC kiedy urządzenie jest instalowane jako część składowa większego systemu.

In accordance with the EEC Directive 89/336/EEC and amended by 92/31/EEC and 93/68/EEC, Article 10 and Annex 1, (EMC DIRECTIVE)

We Eurotherm Drives Limited, address as below, declare under our sole responsibility that the above Electronic Products when installed and operated with reference to the instructions in the Product Manual (provided with each piece of equipment) is in accordance with the relevant clauses from the following standards:-

BSEN50081-2 (1994), BSEN50082-1# (1998), BSEN50082-2# (1995) and BSEN61800-3 (1996).

 We Eurotherm Drives Limited, address as below, declare under our sole responsibility that the above Electronic Products when installed and operated with reference to the instructions in the Product Manual (provided with each piece of equipment) is in accordance with the relevant clauses from the following standards:- BSEN50081-2 (1994), BSEN50082-1# (1998), BSEN50082-2# (1995) and BSEN61800-3 (1996).

#### EMC Directive **Low Voltage Directive Naped jest**

In accordance with the EEC Directive 73/23/EEC and amended by 93/68/EEC, Article 13 and Annex III, (LOW VOLTAGE DIRECTIVE)

We Eurotherm Drives Limited, address as below, declare under our sole responsibility that the above Electronic Products when installed and operated with reference to the instructions in the Product Manual (provided with each piece of equipment), is in accordance with the following standard :-

EN50178 (1998)

MANUFACTURERS DECLARATIONS Oświadczenie **EMC Declaration** Machinery Directive Urządzenia

The above Electronic Products

are components to be incorporated into machinery and may not be operated alone. The complete machinery or installation using this equipment may only be put into service when the safety considerations of the Directive 89/392/EEC are fully adhered to. Particular reference should be made to EN60204-1 (Safety of Machinery - Electrical Equipment of Machines). All instructions, warnings and safety information of the Product Manual must be adhered to.

oznakowany CE na zgodność z dyrektywą LVD jeśli urządzenie jest zgodnie zainstalowane w wymaganym zakresie napięcia.

napędowe są stosowane w instalacjach elektrycznych maszyn. Wydajemy oświadczenie że napędy są zgodne z dyrektywą maszynową i mogą być stosowane jako części składowe maszyn.

Dr Martin Payn (Conformance Officer)

*For information only.*

# *Compliant with these immunity standards without specified EMC filters*.

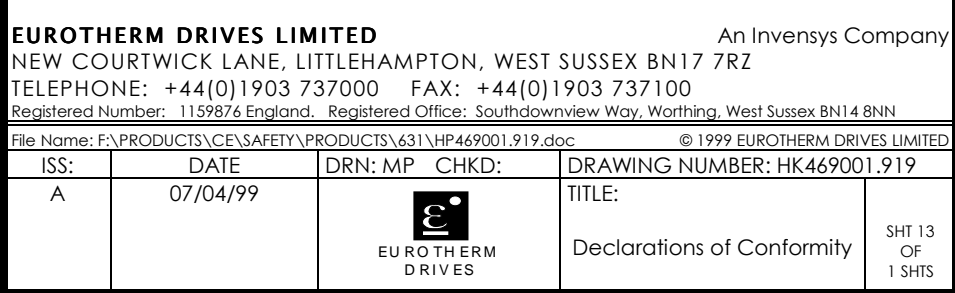

## **ZASTOSOWANIA**

Porady techniczne odnośnie zastosowań są dostępny dzięki wydziałowi wsparcia technicznego, jeśli masz problem możesz skorzystać z pomocy technicznej. Patrz rozdział 8: "Konserwacja i naprawy" tam znajdziesz adres OBRUSN.

• Zawsze stosuj przekaźniki ze złoconymi stykami, lub inne przystosowane do pracy przy niskim prądzie (5mA).

### **Synchroniczne sterowanie silników**

Zastosowanie zsynchronizowanych osi silników w niektórych rozwiązaniach może być bardzo ekonomiczne, oferuje kontrolę momenyu obrotowego wysoką dynamikę oraz kontrolę pozycji oraz praktycznie nie wymaga obsługi silnika.

Najbardziej popularnym typem silnków serwo AC są silniki z magnesami trwałymi.

W porównaniu z silnikami indukcyjnymi, silniki synchroniczne prcują z prędkością synchroniczną niezależnie od obciążenia. Prędkość synchroniczna jest zadawana przez częstotliwość zasilającą stojan. Wzbudzenie stojana jest kontrolowane przez sterowanie fazą wektora prądu. Zastosowanie rezolwera w sprzężeniu zwrotnym umożliwia określenie pozycji wirnika.

### **Stosowanie dławików zasilania (sieciowych)**

Stosowanie dławików sieciowych do ograniczenia prądu zasilania serwonapędów nie jest wymagane.

Dławiki mogą być stosowane w celu ograniczenia harmonicznych oraz redukcji prądu zasilania w czasie załączenia zasilania lub w celu ochrony serwonapędu przed przepięciami w sieci.

### **Stosownie styczników wyj**ś**ciowych**

Stosowanie styczników nie jest zaleczne. Jeśli jednak stosowanie styczników na wyjściu serwonapędu jest wymagane, zalecamy ograniczyć zastosowanie tylko do układów bezpieczeństwa, lub w układach gdzie mamy pewność że przed otwarciem i zamknięciem stycznika napęd jest zatrzymany.

### **Stosowanie dławików silnikowych**

Zastosowanie długich przewodów do podłączenia silnika do 50m może być przyczyną wyłączeń awaryjnych od przekroczenia prądu. Przyczyną wyłączeń jest duża pojemność przewodów, która powoduje powstawanie impulsów prądowych na wyjściu serwonapędu. Zastosowanie dławika na wyjściu serwonapędu odseparuje dużą pojemność przewodu silnika

Dławki silnikowe mogą być stosowane w celu zwiększenia indukcyjności na wyjściu, może mieć to miejsce w przypadku zbyt małej indukcyjności silnika.

Wiecej informacji otrzymasz w OBRUSN.

## **Hamowanie dynamiczne**

W układach pozycjonowania w czasie gwałtownego zmniejsznia predkości energia jest oddawana do obwodu pośredniego serwomapedu. Kondensatory obwodu pośredniego mogą zmagazynować niewielką ilość energii. Nadmiar energii jest zamieniany na ciepło za pomocą rezystora dużej mocy podłączonego do układu pośredniego.

Załączanie i wyłączanie rezystora hamowania jest zależne od poziomu napięcia w obwodzie pośrednim.

Obciążenie rezystora jest nadzorowane elektronicznie (EASYRIDER .).

Chwilowe obciążenie (Pmax) oraz moc ciągła (Pd) rezystora musi wystarczająca dla wymagań twojego układu napędowego.

### **Przykład obliczenia rezystora hamowania**

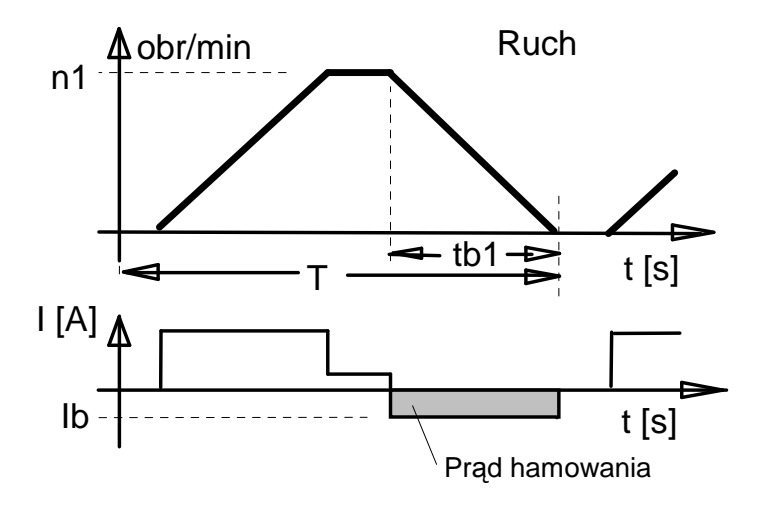

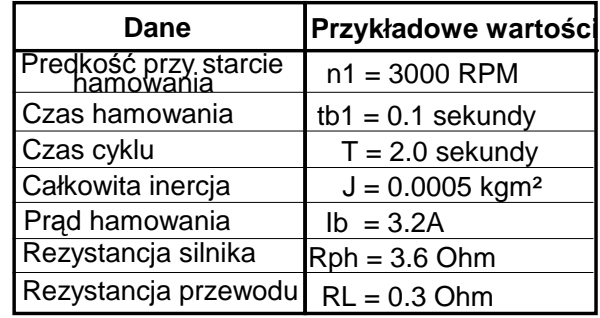

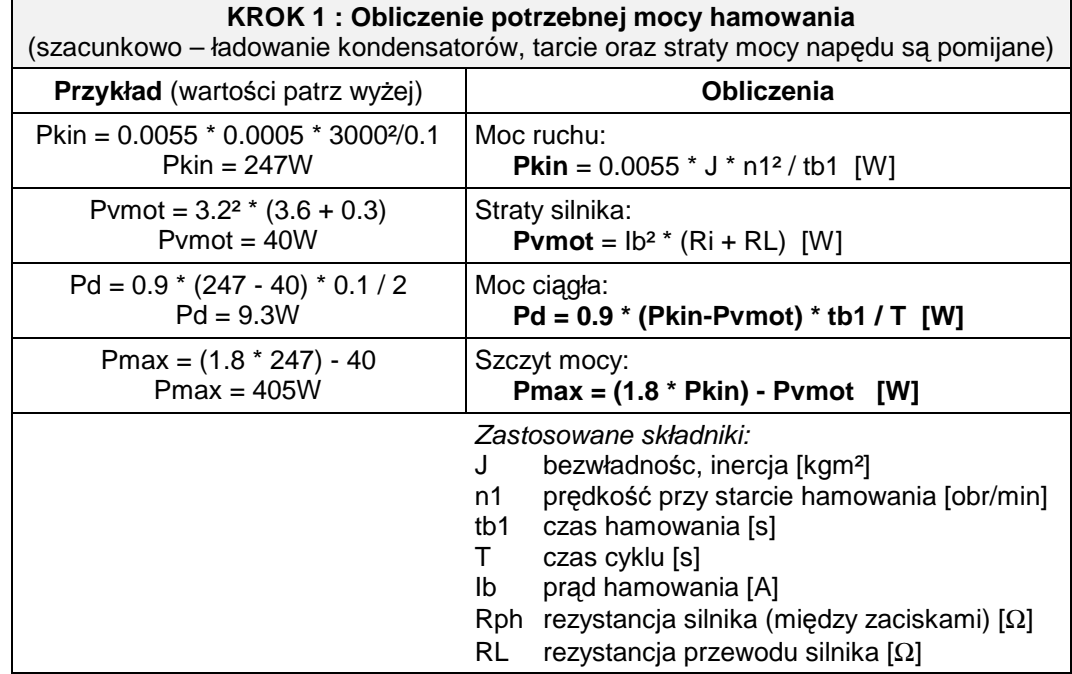

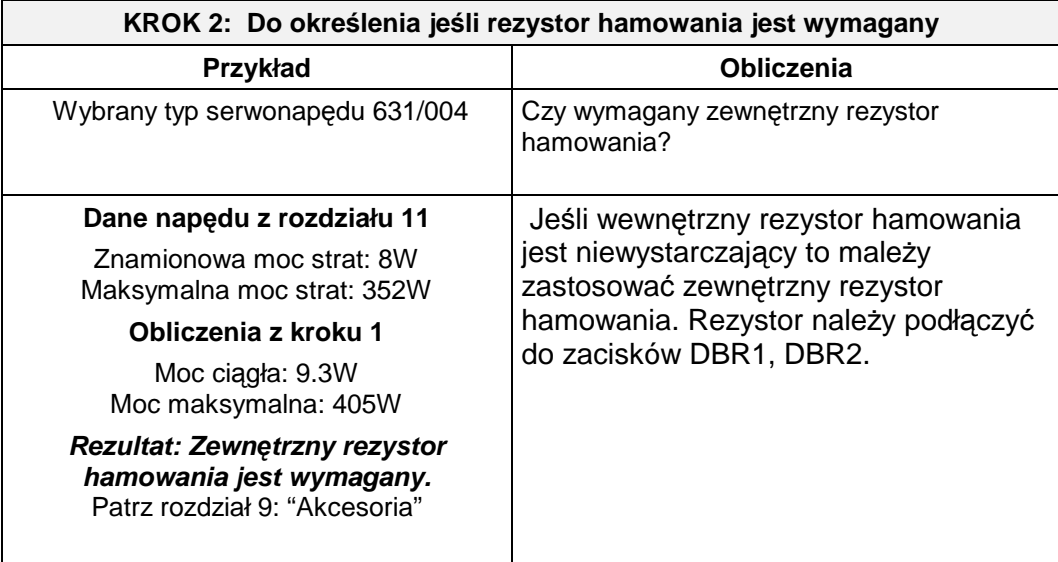

WAŻNE: Stosuj tylko rezystory przedstawione w rozdziale 9: "Akcesoria" które mogą być stosowane z serwonapędem 631.

### **Okre**ś**lenie napi**ę**cia wyj**ś**ciowego**

Zmiany napiecia w obwodzie pośrednim DC , ma wpływ na zakres napięcia wejściowego i jest określana jak przedstawiono poniżej.

Efekt określenia napięcia ma wpływ na maksymalną prędkość wyjściową silnika.

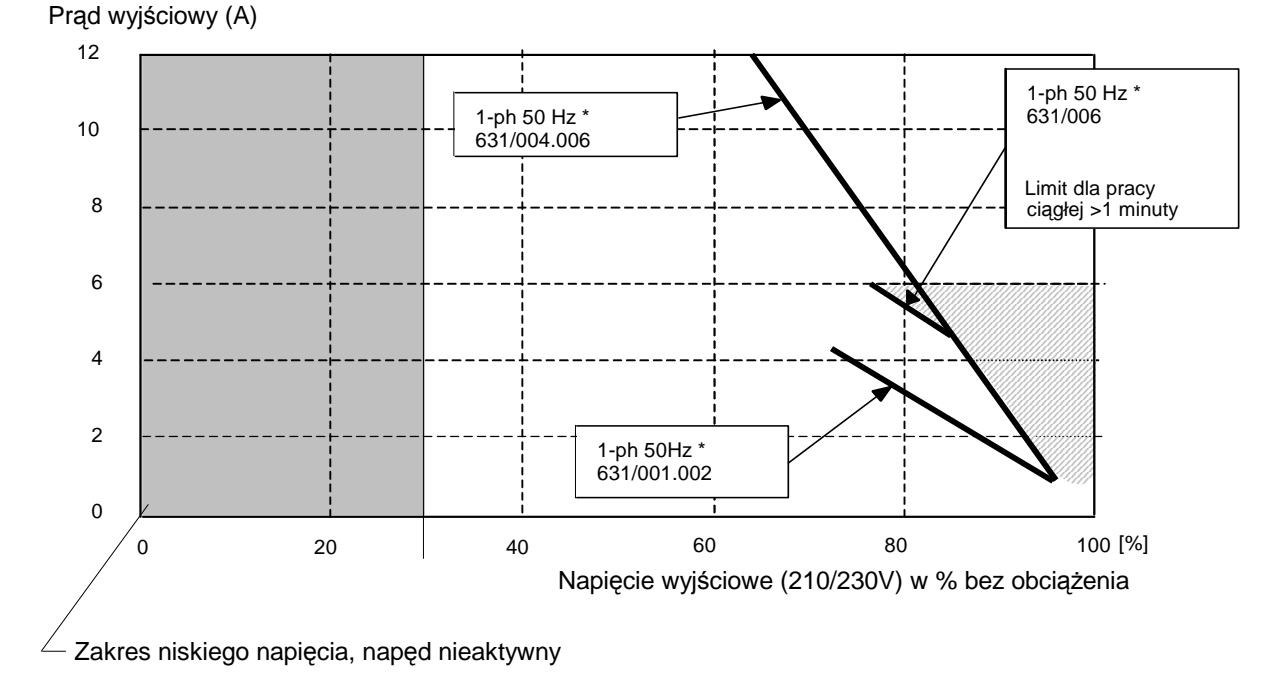

#### **Okre**ś**lanie napi**ę**cia wyj**ś**ciowego serwonap**ę**du**

\* Określa redukcję w odniesieniu do 50Hz, w najbardziej niekorzystnych warunkach.

## 13-4 Zastosowanie

Przybliżone wyliczenie napiecia wyjściowego silnika dla określonej prędkości (powyżej 3000 obr/min)

$$
Ukl = 1,2 (EMC*n/1000 + I*(Rph + RL) \t (V)
$$

gdzie:

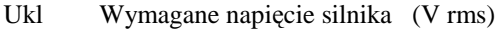

EMF EMF silnika (V rms)/1000 obr/min

Rph Rezystancja silnika (pomiędzy zaciskami) (Ω)

RL Rezystancja przewodu (Ω)

I Prąd silnika (A rms)

## **BLOKI FUNKCJONALNE**

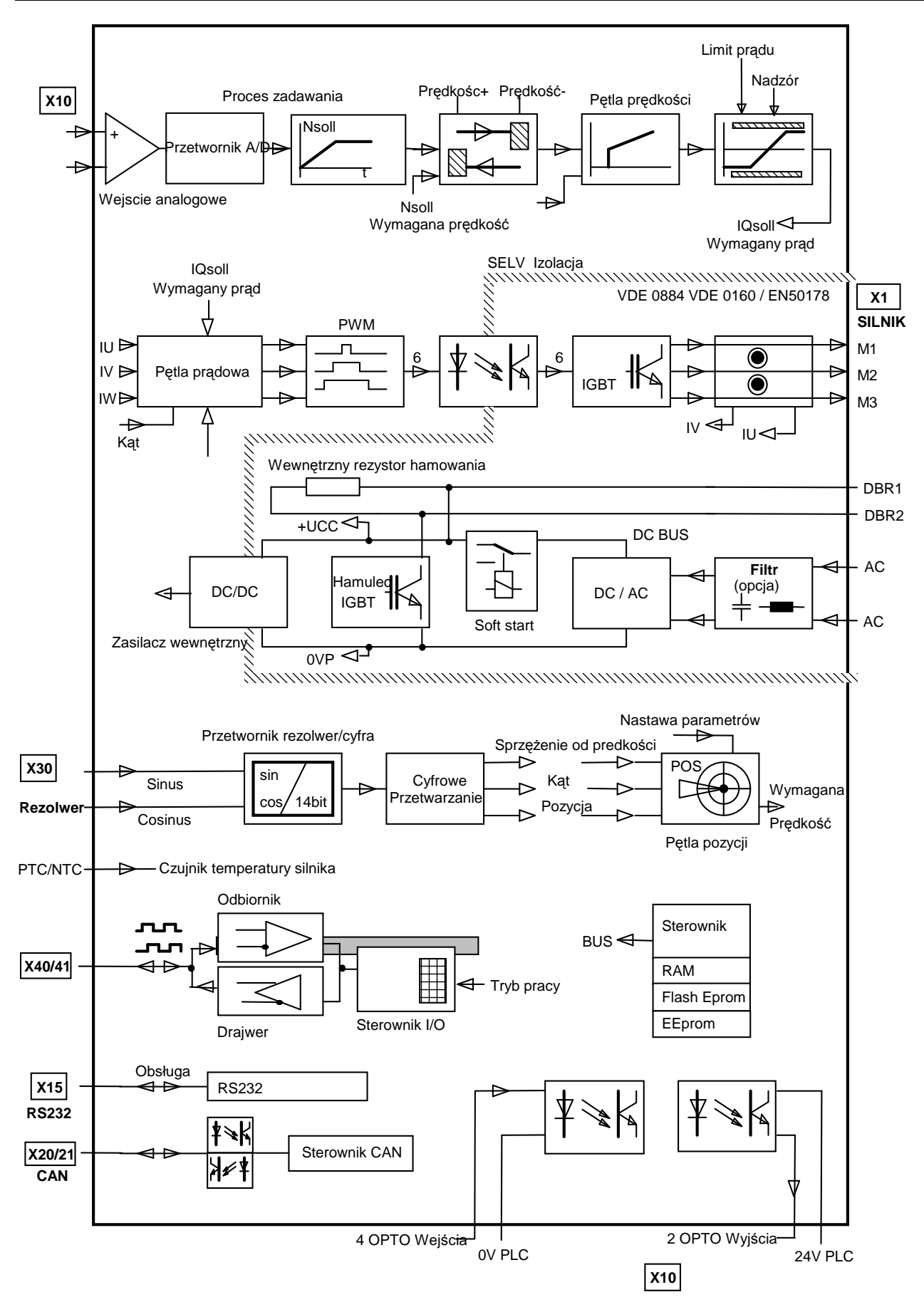